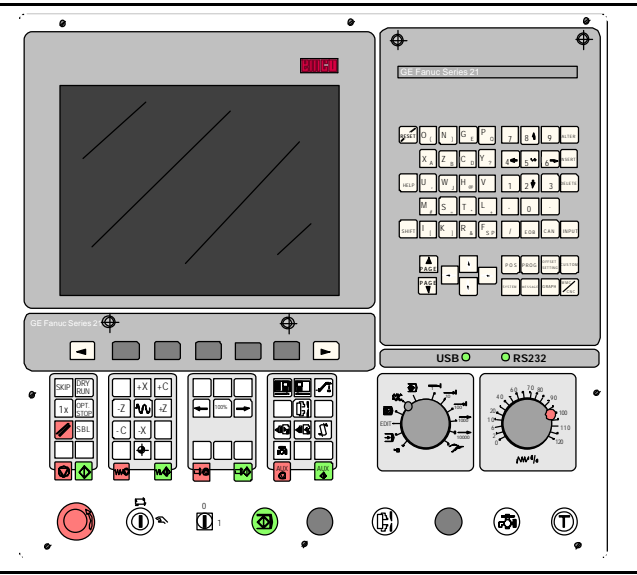

## **Softwarebeschreibung EMCO WinNC Fanuc 21 TB Ref.Nr. DE 1902 Ausgabe C2003-7**

EMCO Maier Ges.m.b.H. P.O. Box 131 A-5400 Hallein-Taxach/Austria Phone ++43-(0)62 45-891-0 Fax ++43-(0)62 45-869 65 Internet: www.emco.at E-Mail: service@emco.co.at

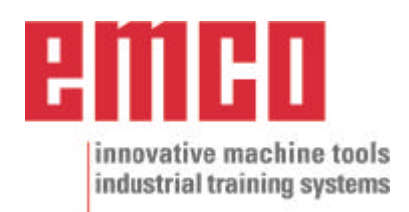

## **Vorwort**

Die Software EMCO WinNC GE SERIES FANUC 21TB Drehen ist ein Bestandteil des EMCO Ausbildungskonzeptes auf PC-Basis.

Ziel dieses Konzeptes ist das Erlernen der Bedienung und Programmierung einer bestimmten Maschinensteuerung am PC.

Mit EMCO WinNC für die EMCO TURN können die Fräsmaschinen der EMCO PC TURN und der CONCEPT TURN Serien direkt über den PC angesteuert werden.

Durch die Verwendung eines Digitizers, oder der Steuerungstastatur mit TFT Flachbildschirm (optionales Zubehör) wird die Bedienung wesentlich vereinfacht und durch die originalsteuerungsnahe Art und Weise didaktisch wertvoller.

Neben dieser Softwarebeschreibung und der zur Maschine mitgelieferten Maschinenbeschreibung ist eine Lernsoftware-CD-ROM "WinTutorial" (CNC-Beispiele, Bedienung Steuerung, Beschreibung Befehle und Zyklen) in Vorbereitung.

Der Umfang dieser Anleitung beinhaltet nicht die ganze Funktionalität der Steuerungssoftware GE SERIES FANUC 21TB Drehen, vielmehr wurde Wert darauf gelegt, die wichtigen Funktionen einfach und klar darzustellen, um einen möglichst umfassenden Lernerfolg zu erreichen.

Falls Sie Rückfragen oder Verbesserungsvorschläge zu dieser Betriebsanleitung haben, so wenden Sie sich bitte direkt an

> EMCO MAIER Gesellschaft m. b. H. Abteilung Technische Dokumentation A-5400 Hallein, Austria

Alle Rechte vorbehalten, Vervielfältigung nur mit Genehmigung der Fa. EMCO MAIER © EMCO MAIER Gesellschaft m.b.H., Hallein 2003

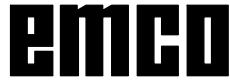

# **Inhaltsverzeichnis**

#### A : Tastenbeschreibung

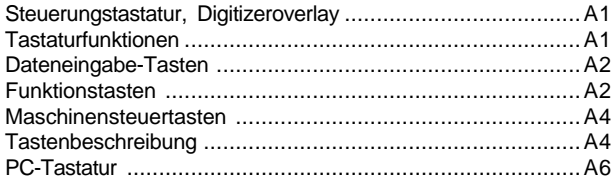

#### B: Grundlagen

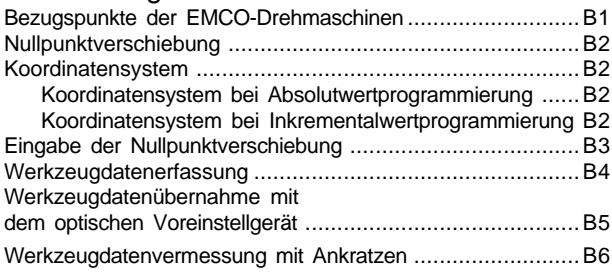

#### C: Bedienungsabläufe

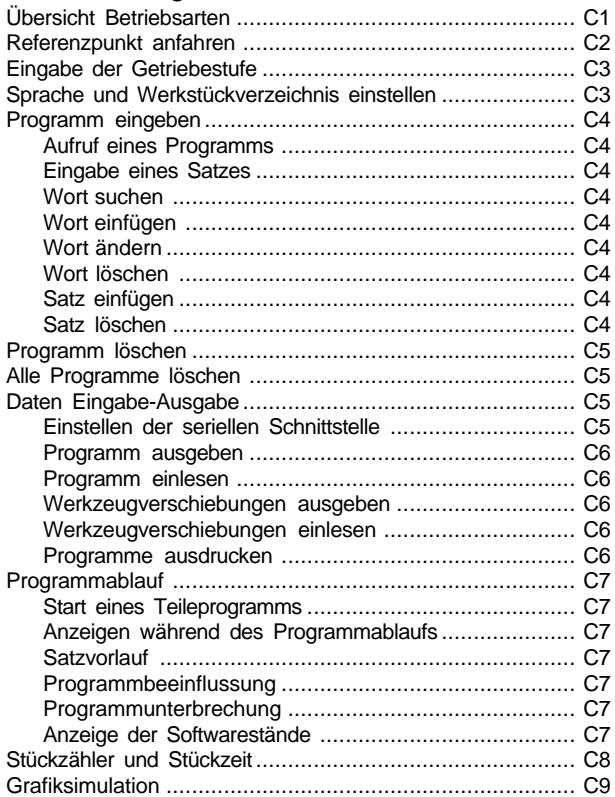

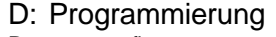

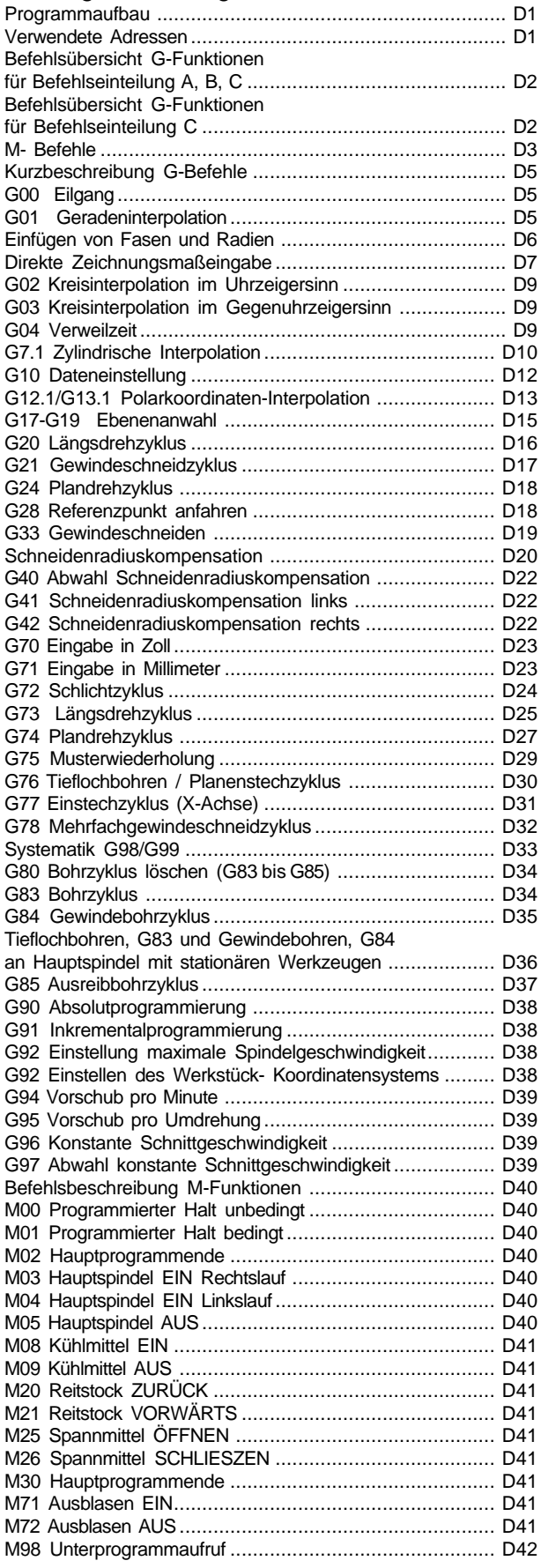

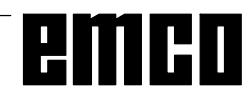

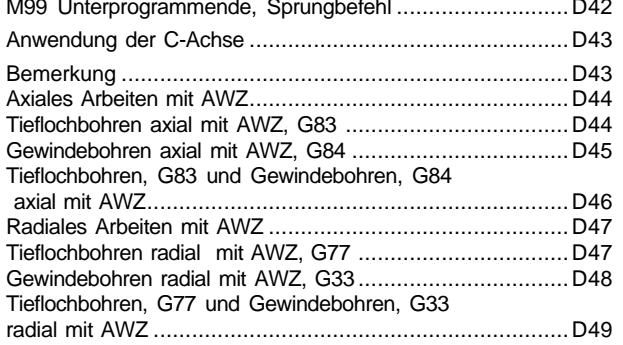

#### G: Flexible NC- Programmierung

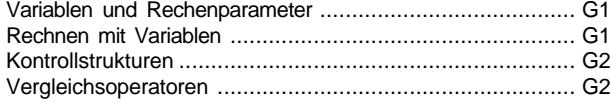

#### H: Alarme und Meldungen

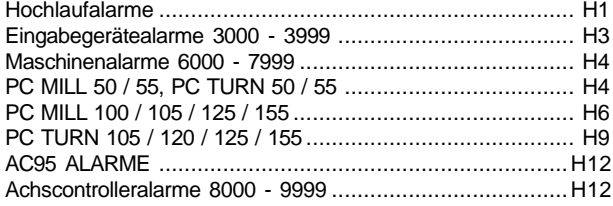

#### I: Steuerungsalarme

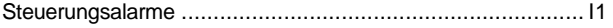

#### Inbetriebnahme Information siehe Anhang

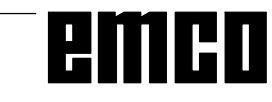

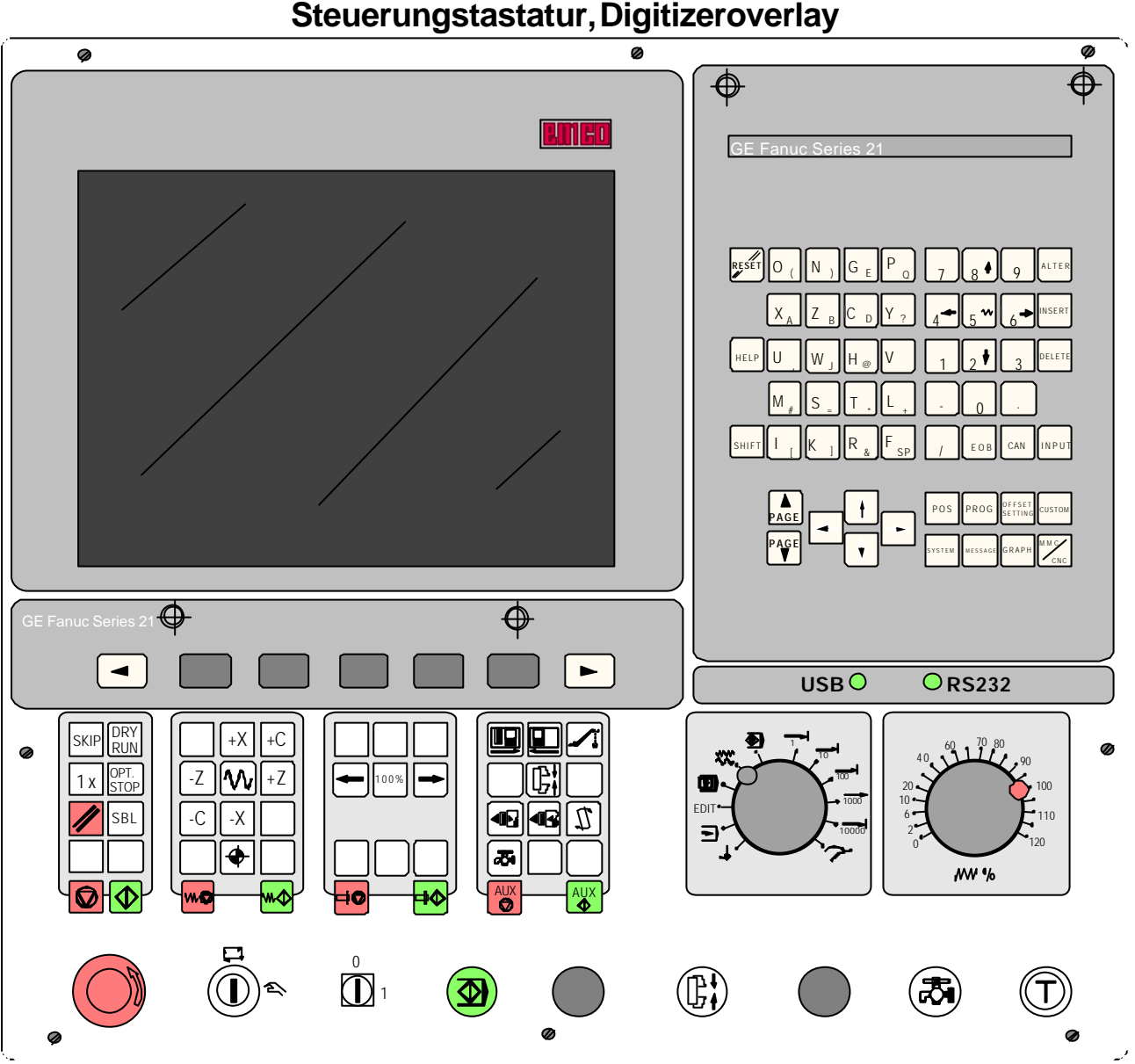

# A : Tastenbeschreibung

## Steuerungstastatur, Digitizeroverlay

## **Tastaturfunktionen**

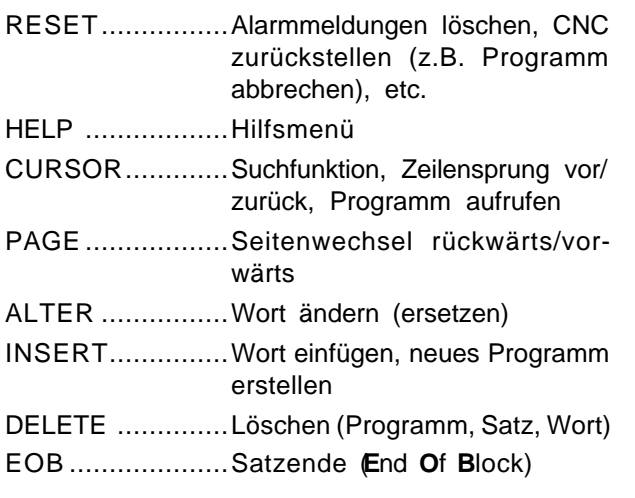

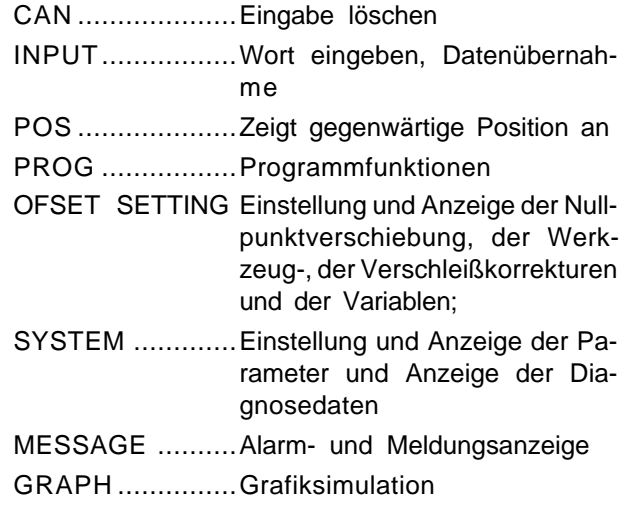

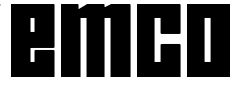

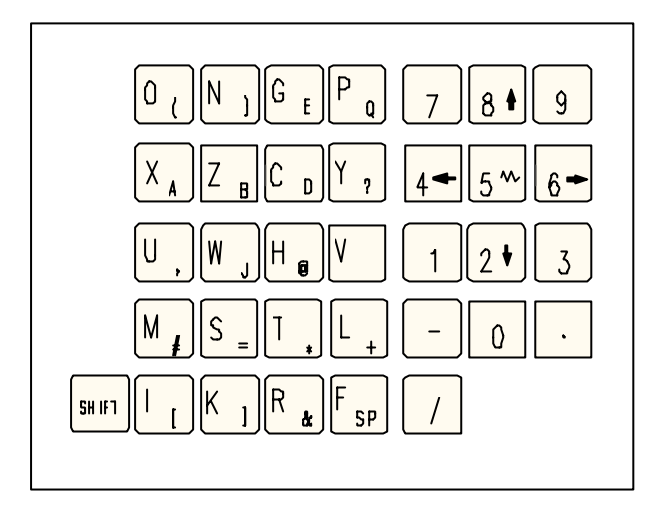

## **Dateneingabe-Tasten**

#### **Hinweis zu Dateneingabe-Tasten**

Jede Dateneingabe-Taste weist mehrere Funktionen auf (Zahl, Adreßbuchstabe(n)). Durch wiederholtes Drücken der entsprechenden Taste wird automatisch zur nächsten Adreßfunktion gesprungen.

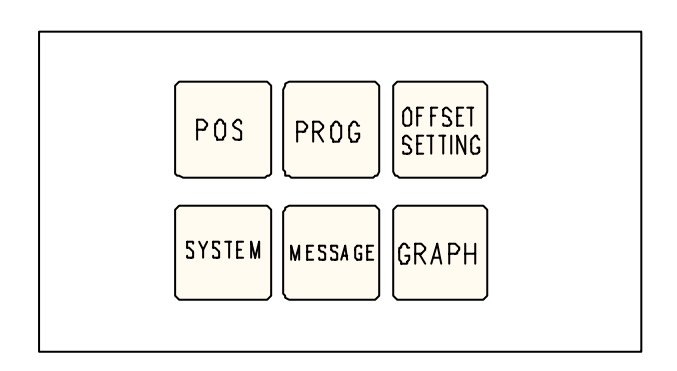

## **Funktionstasten**

#### **Hinweis zu Funktionstasten**

Auf der PC-Tastatur werden diese Tastenfunktionen mit F12 in die Softkeyzeile eingeblendet.

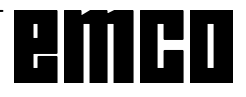

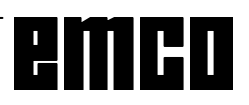

## **Maschinensteuertasten**

Die Maschinentasten befinden sich im unteren Teil der Steuerungstastatur bzw. des Digitizeroverlays. Abhängig von der verwendeten Maschine und vom verwendetetn Zubehör sind nicht alle Funktionen aktiv.

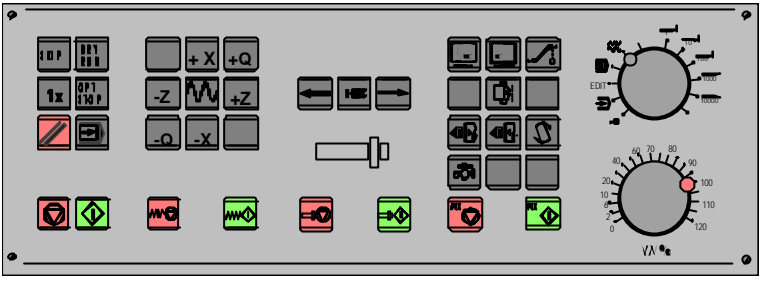

*Maschinensteuertastenfeld der EMCO Steuerungstastatur*

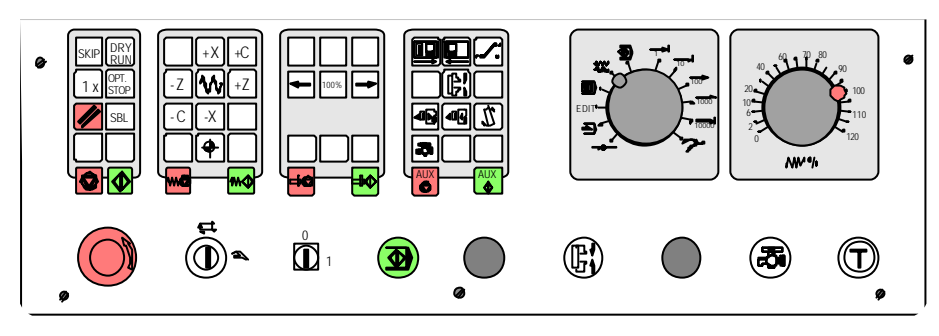

*Maschinensteuertastenfeld der EMCO PC- Turn Serie*

## **Tastenbeschreibung**

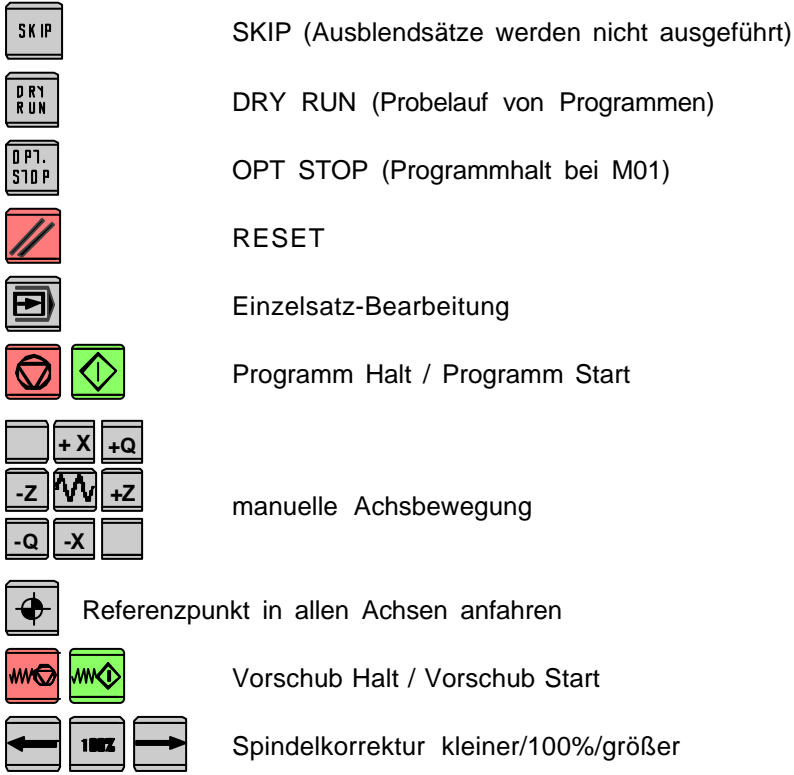

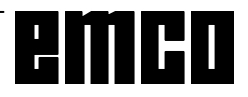

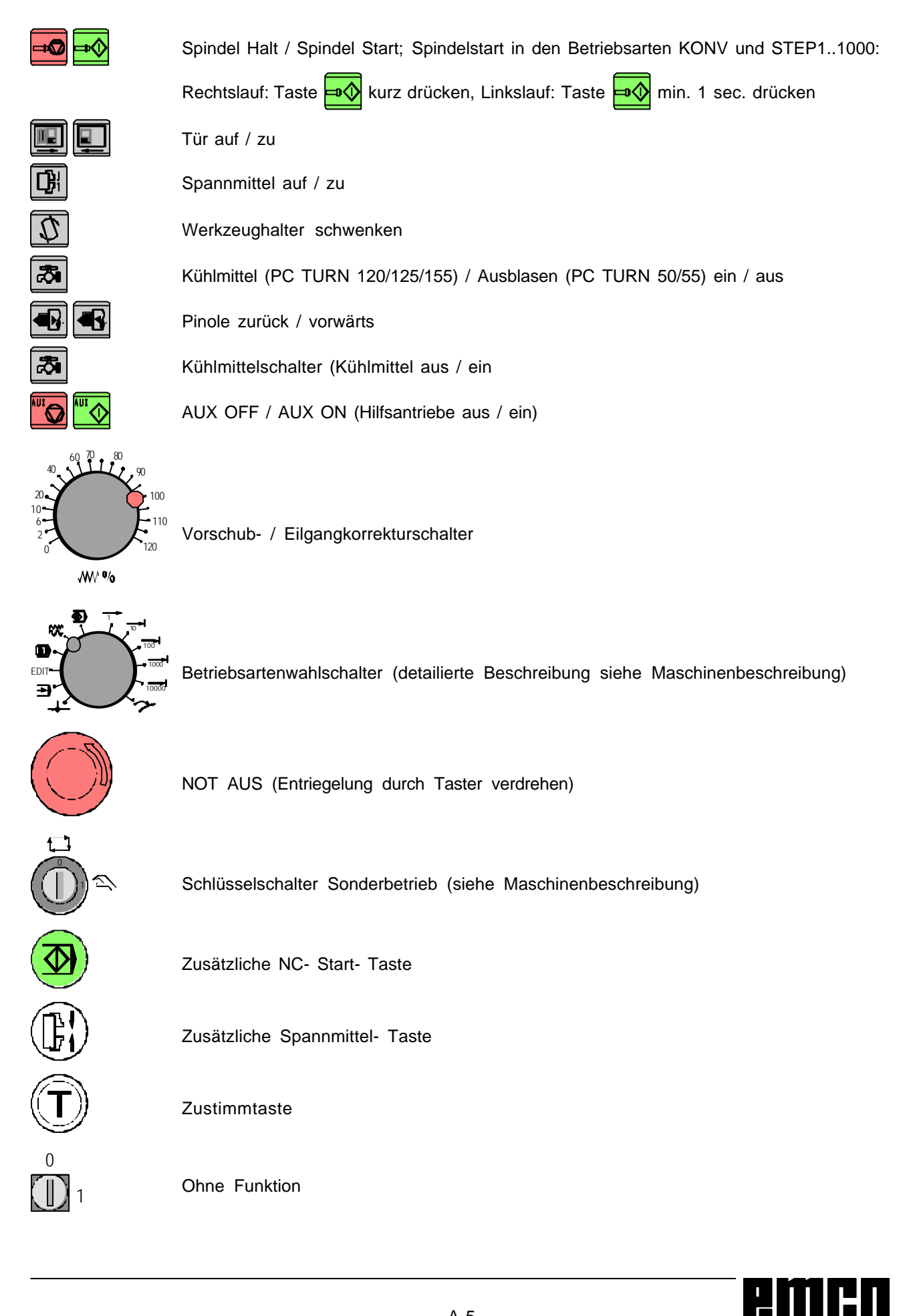

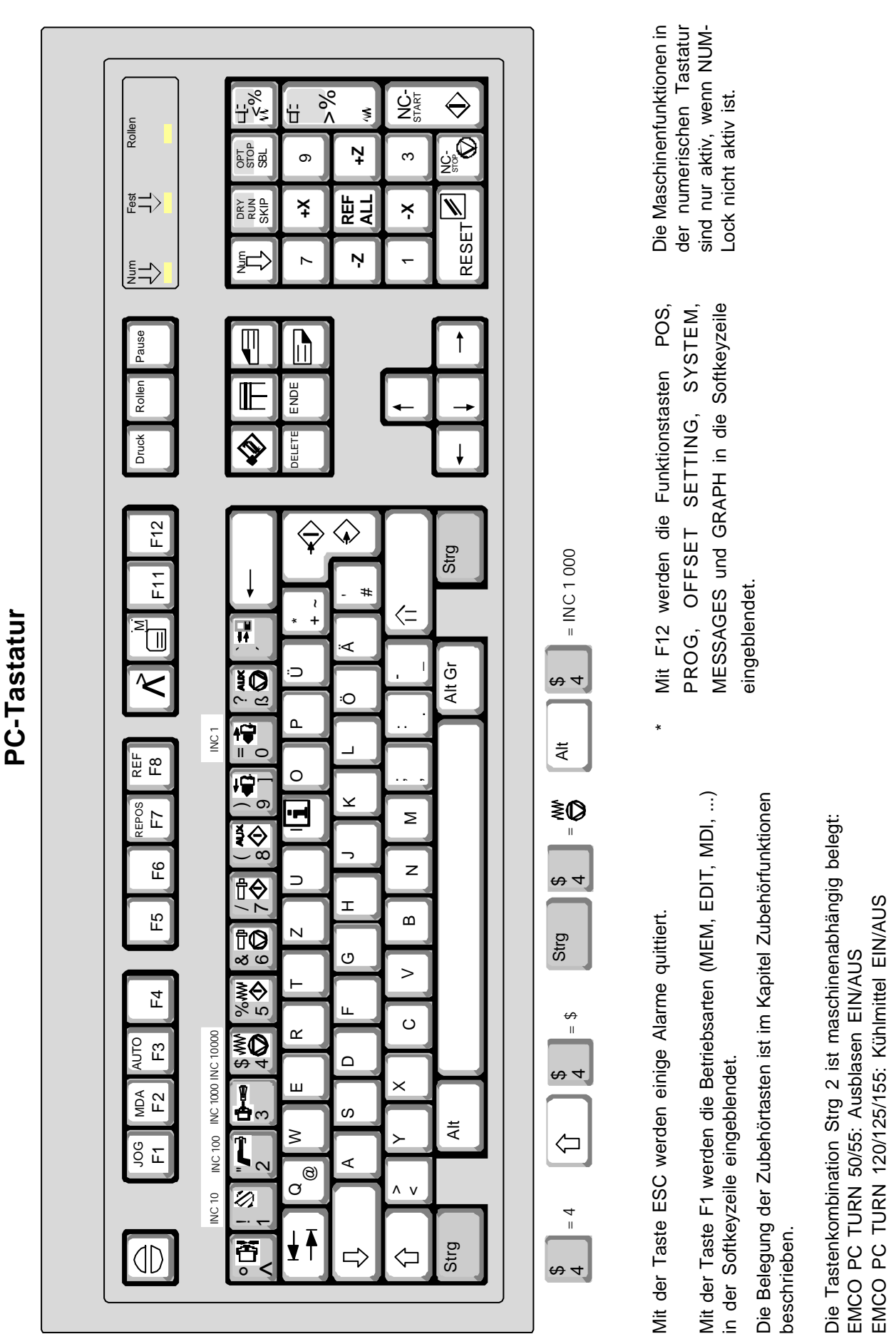

**TASTENBESCHREIBUNG** 

A 6

# **B: Grundlagen**

## **Bezugspunkte der EMCO-Drehmaschinen**

#### **M = Maschinennullpunkt**

Ein vom Maschinenhersteller festgelegter, unveränderbarer Bezugspunkt.

Von diesem Punkt ausgehend wird die gesamte Maschine vermessen.

Gleichzeitig ist "M" der Ursprung des Koordinatensystems.

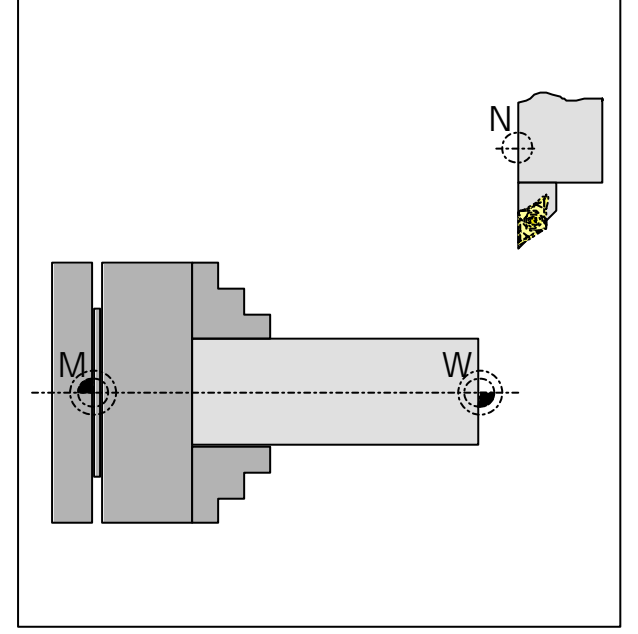

*Bezugspunkte im Arbeitsraum*

#### **R = Referenzpunkt**

Eine, durch Endschalter exakt bestimmte Position im Arbeitsraum der Maschine.

Durch Anfahren der Schlitten an den "R" werden der Steuerung die Schlittenpositionen mitgeteilt. Erforderlich auch nach jeder Stromunterbrechung.

#### **N = Werkzeugaufnahme-Bezugspunkt**

Ausgangspunkt für die Vermessung der Werkzeuge. "N" liegt an geeigneter Stelle des Werkzeugträgersystems und wird vom Maschinenhersteller festgelegt.

#### **W = Werkstücknullpunkt**

Ausgangspunkt für die Maßangaben im Teileprogramm.

Vom Programmierer frei festlegbar und beliebig oft verschiebbar innerhalb eines Teileprogramms.

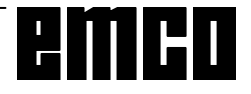

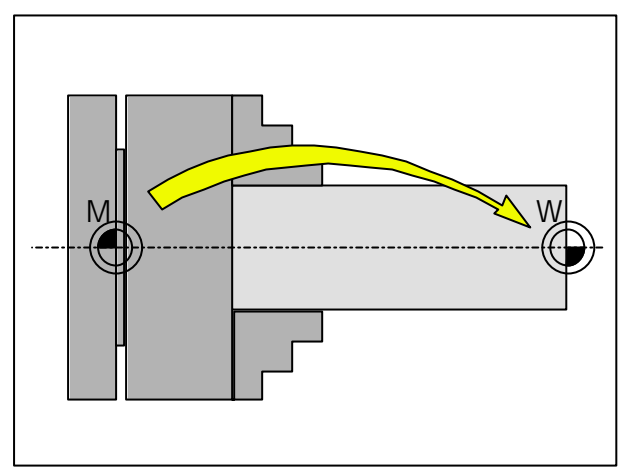

*Nullpunktverschiebung vom Maschinennullpunkt M zum Werkstücknullpunkt W*

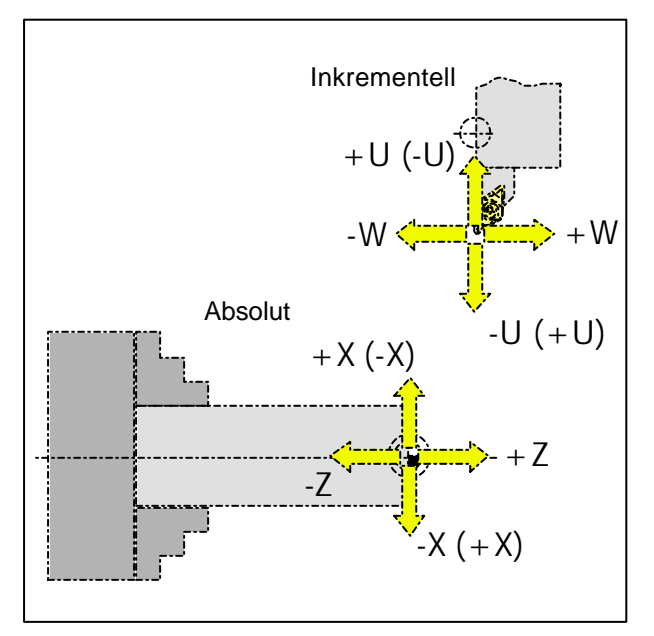

*Absolute Koordinaten beziehen sich auf eine fixe Position, inkrementelle Koordinaten auf die Werkzeugposition.*

*Die Klammerangaben für X, -X, U, -U gelten für die PC TURN 50/55, da bei dieser das Werkzeug vor der Drehmitte liegt.*

## **Nullpunktverschiebung**

Der Maschinennullpunkt "M" liegt bei den EMCO-Drehmaschinen auf der Drehachse und an der Stirnfläche des Spindelflansches. Als Ausgangspunkt für die Programmierung ist diese Lage ungeeignet. Mit der sogenannten Nullpunktverschiebung kann das Koordinatensystem an einem geeigneten Punkt im Arbeitsraum der Maschine verschoben werden.

#### Im **Offset-Register (NPV)** steht **eine einstellbare Nullpunktverschiebung** zur Verfügung.

Sobald Sie einen Wert für die NPV im Offset-Register definieren wird dieser automatisch berücksichtigt und der Koordinatennullpunkt von "M" um den entsprechenden Betrag nach rechts verschoben (Werkstücknullpunkt "W").

Der Werkstücknullpunkt kann innerhalb eines Teileprogrammes durch die Funktion "**G92 - Einstellen des Koordinatensystems**" beliebig oft gesetzt bzw. verschoben werden. In der Praxis erfolgt dieser Arbeitschritt häufig mit dem Befehl "G10 - Dateneinstellungen".

Mehr Informationen dazu in der Befehlsbeschreibung. **Koordinatensystem**

Die X-Koordinate liegt in Richtung des Querschlittens, die Z-Koordinate in Richtung des Längsschlittens. Koordinatenangaben in Minusrichtungen beschreiben Bewegungen des Werkzeugsystems zum Werkstück, Angaben in Plusrichtung vom Werkstück weg.

#### **Koordinatensystem bei Absolutwertprogrammierung**

Der Ursprung des Koordinatensystems liegt im Maschinennullpunkt "M" bzw. nach einer programmierten Nullpunktverschiebung im Werkstücknullpunkt "W".

Alle Zielpunkte werden vom Ursprung des Koordinatensystems ausgehend, durch Angabe der jeweiligen X- und Z-Abstände beschrieben.

X-Abstände werden als Durchmessermaß angegeben (wie auf Zeichnung bemaßt).

#### **Koordinatensystem bei**

#### **Inkrementalwertprogrammierung**

Der Ursprung des Koordinatensystems liegt im Werkzeugaufnahmebezugspunkt "N" bzw. nach einem Werkzeugaufruf in der Schneidenspitze.

Die U-Koordinate liegt in Richtung des Querschlittens, die W-Koordinate in Richtung des Längsschlittens. Plus- und Minusrichtung wie bei Absolutwertprogrammierung.

Bei Inkrementalwertprogrammierung werden die tatsächlichen Verfahrwege des Werkzeugs (von Punkt zu Punkt) beschrieben.

X-Maße werden als Durchmessermaße eingegeben.

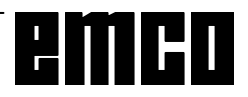

| WinNC GE Fanuc Series 21 T (c) EMCO   | 直向反                             |  |
|---------------------------------------|---------------------------------|--|
|                                       | OF 100%                         |  |
| WSTCK-NULLP.-VERSCH.                  | O0016 N00000                    |  |
| (VERSCHIEBUNG)                        | (VERMESSUNG)                    |  |
| .0.000<br>X                           | 0.000<br>X                      |  |
| Z.<br>$-100,000$                      | Z.<br>0.000                     |  |
| IST-POSITION (RELATIV)<br>82.000<br>X | Z.<br>$-10.000$                 |  |
| > 55                                  | OS 100% T                       |  |
| <b>JOG</b><br>***<br>****<br>***      | 07:25:05                        |  |
| F3<br>F <sub>4</sub>                  | F <sub>5</sub><br>F6<br>F7      |  |
| $[WS-NPV]$ $[$<br>ſ<br>1              | 1<br>1<br>T<br>$[$ (BETR) $]$ > |  |

*Eingabemaske für die Nullpunktverschiebung*

### **Eingabe der Nullpunktverschiebung**

- Drücken Sie die Taste
- Wählen Sie den Softkey WS-NPV
- Es erscheint nebenstehende Eingabemaske
- Unter (VERSCHIEBUNG) X, Z können Sie die Verschiebung **vom Werkstücknullpunkt zum Maschinennullpunkt (neg. Vorzeichen)** eintragen.
- Geben Sie die Verschiebung ein (z.B.: Z-30.5) und drücken Sie die Taste
- Diese Verschiebung ist immer (ohne gesonderten Aufruf) aktiv.

#### Hinweis:

Mit dieser Verschiebung wird normalerweise der Koordinatenursprung von der Spindelstirnfläche auf die Anschlagfläche des Spannmittels verschoben. Die Rohteillänge (Verschiebung auf rechte Rohteilstirnfläche) wird dann mit G92 im Programm vorgenommen.

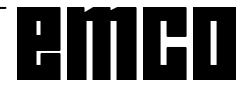

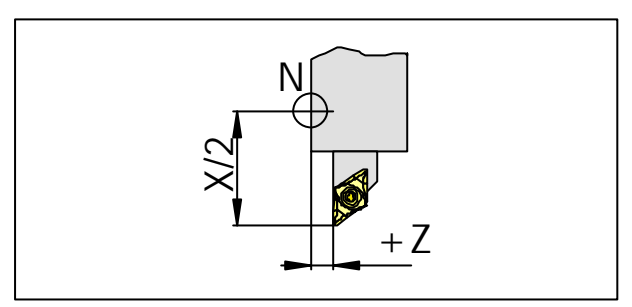

*Längenkorrektur*

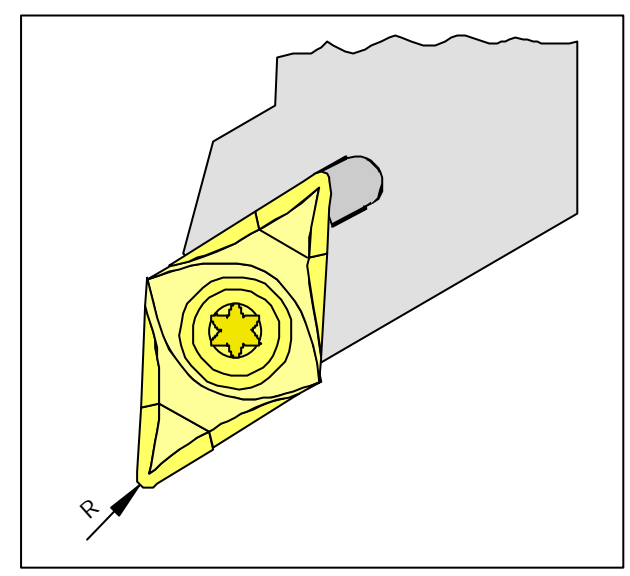

*Schneidenradius R*

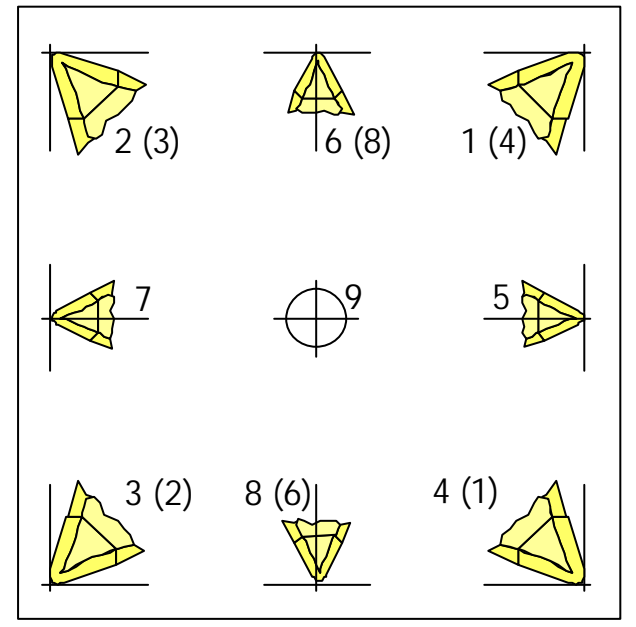

*Schneidenlage T*

*Betrachten Sie das Werkzeug so, wie es an der Maschine gespannt wird, um die Schneidenlage zu bestimmen.*

*Für Maschinen, bei denen das Werkzeug unterhalb (vor) der Drehmitte ist (z.B. PC TURN 50/55), müssen aufgrund der Umkehr der +X-Richtung die Werte in Klammern verwendet werden.*

## **Werkzeugdatenerfassung**

Sinn und Zweck der Werkzeugdatenerfassung ist es, daß die CNC die Werkzeugspitze und nicht den Werkzeugaufnahmebezugspunkt für die Positionierung verwendet.

Jedes, zur Bearbeitung herangezogene Werkzeug muß vermessen werden. Es gilt dabei, die Abstände vom Werkzeugaufnahmebezugspunkt "N" zur jeweiligen Schneidenspitze des Werkzeugs in beiden Achsrichtungen zu ermitteln.

Im sogenannten Werkzeugregister können die vermessenen Längenkorrekturen sowie Schneidenradius und Schneidenlage gespeichert werden.  $(Standard = 16)$ .

Jede Zeile im Register entspricht einem Werkzeug.

Die Korrekturnummernwahl ist völlig belanglos, muß aber bei Werkzeugaufruf im Teileprogramm berücksichtigt werden.

#### **Beispiel**

Die Längenkorrekturen eines Werkzeugs im Werkzeugwenderplatz 4 wurden unter Korrekturnummer 4 gespeichert.

Aufruf im Programm: **T0404**

Die beiden ersten Stellen nach der Adresse T kennzeichnen die Position im Werkzeugwender, Stelle 3 und 4 die dazugehörige Korrekturnummer.

Die Längenkorrekturen können halbautomatisch ermittelt werden, **Schneidenradius** und **Schneidenlage** sind manuell einzugeben.

Die Angabe des Schneidenradius und Schneidenlage ist **nur** notwendig, wenn für das betreffende Werkzeug eine **Schneidenradiuskompensation** angewählt wird!

Die Werkzeugdatenerfassung (GEOMETRIE) erfolgt für:

- X im Durchmesser
- Z absolut vom Punkt "N"
- R Schneidenradius (Radius an der Werkzeugspitze)
- T Schneidenlage

Unter "**Verschleiß**" erfolgt die Korrektur ungenau ermittelter Werkzeugdaten oder der Abnutzung des Werkzeugs nach wiederholtem Bearbeitungsablauf, wobei die eingegebenen Längenkorrekturen und Schneidenradien **inkrementell** zur GEOMETRIE des Werkzeugs addiert bzw. subtrahiert werden.

X+/-.....inkrementell im Durchmesser zum Geometriewert

Z+/- .....inkrementell zum Geometriewert R+/-.....inkrementell zum Geometriewert

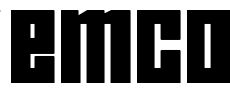

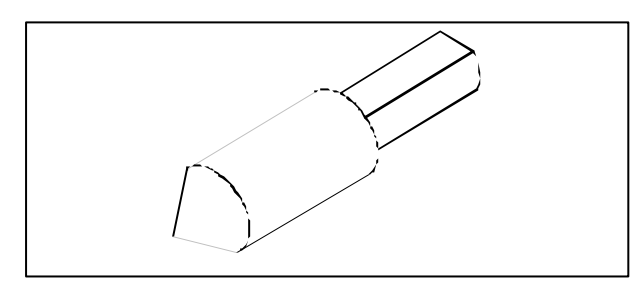

*Referenzwerkzeug Concept Turn 50/55*

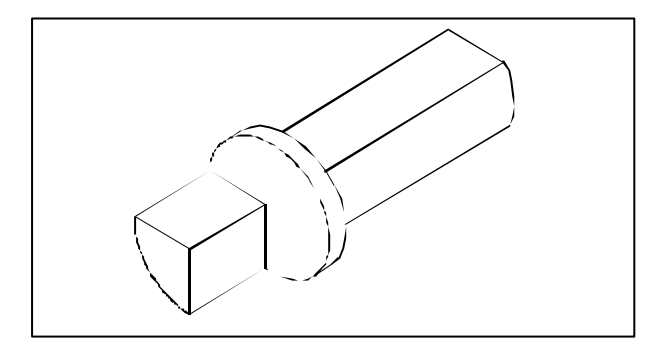

*Referenzwerkzeug Concept Turn 105/155*

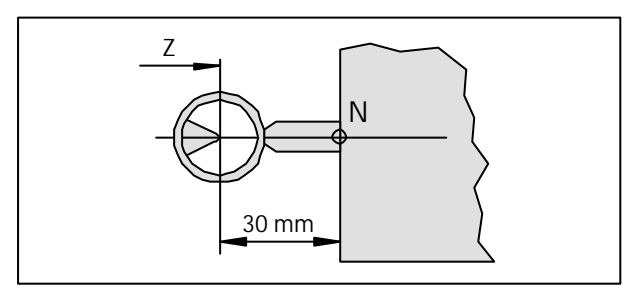

*Referenzwerkzeugvermessung Concept Turn 50/55*

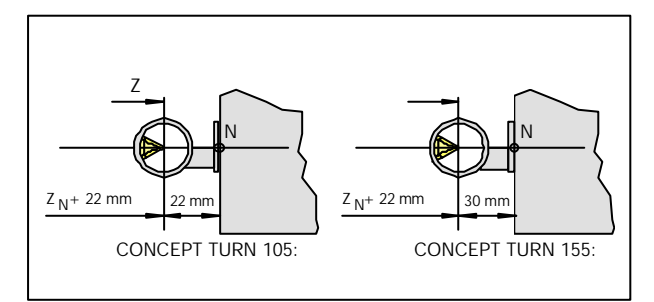

*Referenzwerkzeugvermessung Concept Turn 105/155*

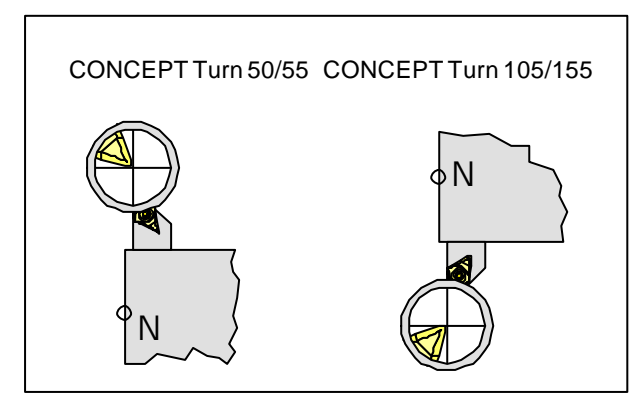

*Mit Werkzeug in das Fadenkreuz verfahren*

## **Werkzeugdatenübernahme mit dem optischen Voreinstellgerät**

- Optisches Voreinstellgerät aufbauen
- Einstellehre mit Werkzeughalter in die Werkzeugwenderscheibe spannen.
- In der Betriebsart MANUELL mit der Einstellehre in das Fadenkreuz des optischen Voreinstellgeräts fahren (bei offener Tür im Einrichtebetrieb mit Zustimmtaste).
- Taste | PDS | und Softkey REL drücken.
- Tasten  $X_{\lambda}$  und Softkey VOREIN drücken (X-Wert wird auf 0 gestellt).
- Tasten  $\left| \frac{7}{2} \right|$  und Softkey VOREIN drücken (Z-Wert wird auf 0 gestellt).
- Betriebsartenwahlschalter auf INC 1000 stellen und in Z um das Maß des Referenzwerkzeuges ( Concept Turn 50/55/155: -30, Concept Turn 105: -22) in Z(-) Richtung verfahren.
- Tasten  $\left| \frac{7}{6} \right|$  und Softkey VOREIN drücken (Z-Wert wird wieder auf 0 gestellt).
- Werkzeug einschwenken und in Fadenkreuz verfahren.
- Taste **drucken**.
- Softkey BETR drücken.
- Mit Cursortasten  $||\cdot||$  Merkzeugplatznummer anwählen.

#### **X-Korrektur**

- Tasten  $X_i$  und Softkey EING C drücken.
- X-Wert wird in den Werkzeugdatenspeicher übernommen.

#### **Z-Korrektur**

- Tasten  $\left| \mathcal{Z} \right|$  und Softkey EING C drücken.
- Z-Wert wird in den Werkzeugdatenspeicher übernommen.

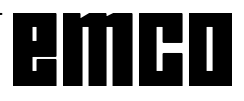

# **Werkzeugdatenvermessung mit Ankratzen**

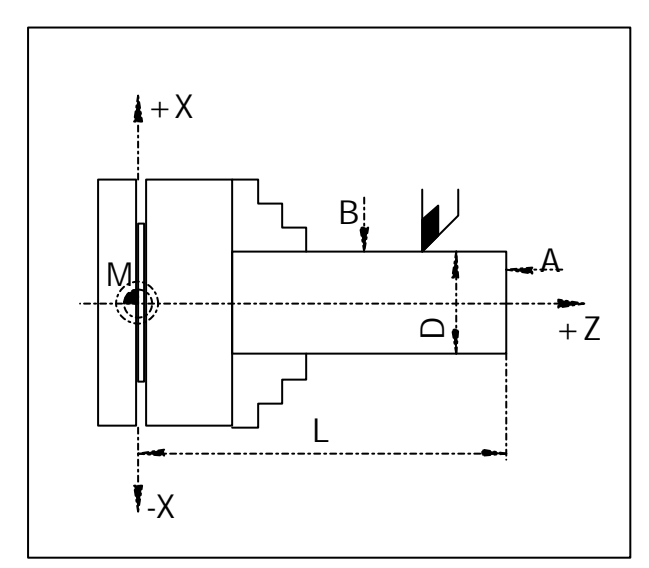

*Maße für Ankratzmethode:*

- *A Ankratzen an Stirnfläche*
- *B Ankratzen am Umfang*
- *D Rohteildurchmesser*
- *L Rohteillänge + Futterlänge*
- Spannen Sie ein Werkstück mit bekanntem Durchmesser und bekannter Länge.
- Starten Sie die Spindel im MDI-Mode (M03/M04 S ....)
- Wechseln Sie das gewünschte Werkzeug ein.

#### **X-Korrektur**

- Kratzen Sie mit dem Werkzeug am Durchmesser an (B).
- Drücken Sie die Taste **uffatte** und den Softkey GEOMT.
- Mit Cursortasten  $\begin{array}{|c|c|c|c|c|c|}\n\hline\n\end{array}$  die Werkzeugplatznummer des betreffenden Werkzeugs anwählen.
- Drücken Sie den Softkey BETR.
- Geben Sie den Werkstückdurchmesser ein, z.B.  $X_{\Lambda}$  $|47.$
- Drücken Sie den Softkey MESSEN.
- X-Wert wird in den Werkzeugdatenspeicher übernommen.

#### **Z-Korrektur**

- Kratzen Sie mit dem Werkzeug an der Stirnfäche an (A).
- Drücken Sie die Taste **Biffter** und den Softkey GEOMT.
- Mit Cursortasten | | | | | die Werkzeugplatz nummer des betreffenden Werkzeugs anwählen.
- Drücken Sie den Softkey BETR.
- Geben Sie die Länge L ein (Werkstücklänge + Futterlänge, siehe Zeichnung), z.B.  $\left| \frac{7}{2} \right|$  72.
- Drücken Sie den Softkey MESSEN.
- Z-Wert wird in den Werkzeugdatenspeicher übernommen.

Wiederholen Sie den vorhergehenden Vorgang für jedes erforderliche Werkzeug.

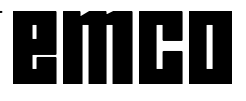

# **C: Bedienungsabläufe**

## **Übersicht Betriebsarten**

## **REF**

In dieser Betriebsart wird der Referenzpunkt angefahren.

Bei Erreichen des Referenzpunktes wird die Istwertanzeige auf den Wert der Referenzpunktkoordinaten gesetzt. Der Steuerung ist dadurch die Position der Schlitten im Arbeitsraum bekannt.

Bei folgenden Situationen muß der Referenzpunkt angefahren werden:

- Nach Einschalten der Maschine
- Nach Netzunterbrechung
- Nach Alarm "Referenzpunkt anfahren" oder "Ref. punkt nicht erreicht".
- Nach Kollisionen oder wenn die Schlitten wegen Überlastung stehenbleiben.

 $MEM \rightarrow$ 

Zur Abarbeitung eines Teileprogramms ruft die Steuerung in dieser Betriebsart die Sätze nacheinander ab und wertet sie aus.

Die Auswertung berücksichtigt alle Korrekturen, die über das Programm angesprochen werden.

Die auf diese Weise bearbeiteten Sätze werden nacheinander abgearbeitet.

#### **EDIT**

In der Betriebsart EDIT können Sie Teileprogramme eingeben und Daten übertragen.

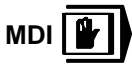

In der Betriebsart MDI können Sie die Spindel einschalten und den Werkzeugwender schwenken. Die Steuerung arbeitet den eingegebenen Satz ab und löscht danach den Zwischenspeicher für neue Eingaben.

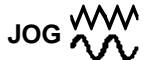

Mit den Richtungstasten können Sie die Schlitten manuell verfahren.

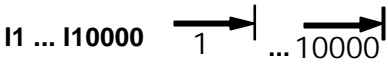

In dieser Betriebsart können die Schlitten um das gewählte Inkrement (1...10000 in µm/10-4 Zoll) mit

Hilfe der Richtungstasten **-X + X -Z +Z** positio-

niert werden.

Das gewählte Inkrement (1, 10, 100, ...) muß größer sein als die Maschinenauflösung (kleinstmöglicher Verfahrweg), ansonsten erfolgt keine Bewegung.

**REPOS** 

Rückpositionieren. Kontur wieder anfahren in der Betriebsart JOG.

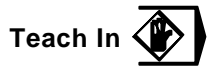

Erstellen von Programmen im Dialog mit der Maschine in der Betriebsart MDA.

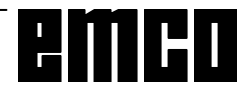

## **Referenzpunkt anfahren**

Durch das Anfahren des Referenzpunktes synchronisieren Sie die Steuerung mit der Maschine.

- Wechseln Sie in die Betriebsart REF.
- Betätigen Sie zuerst die Richtungstasten **-X**

oder  $\vert + \chi \vert$ , dann  $\vert -z \vert$  oder  $\vert +z \vert$  um den Referenzpunkt in der jeweiligen Richtung anzufahren.

• Mit der Taste REF werden automatisch beide Achsen angefahren (PC-Tastatur).

#### **Kollisionsgefahr**

Achten Sie auf Hindernisse im Arbeitsbereich (Spannmittel, gespannte Werkstücke usw.).

Nach Erreichen des Referenzpunktes wird dessen Position als Istposition auf dem Bildschirm angezeigt. Die Steuerung ist jetzt mit der Maschine synchronisiert.

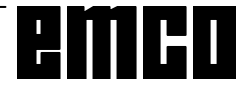

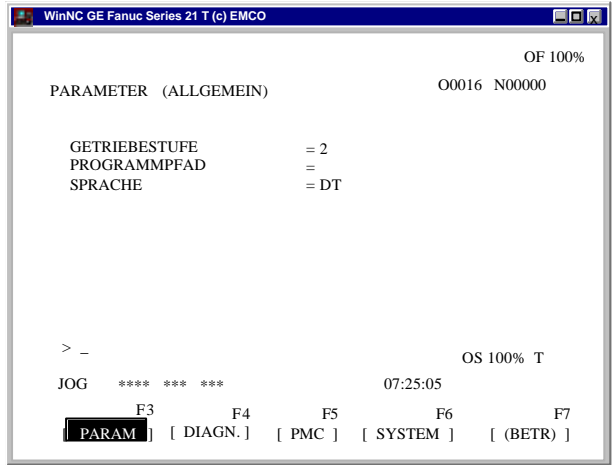

## **Eingabe der Getriebestufe**

(nur bei EMCO PC TURN 55)

Damit die Maschine mit der richtigen Drehzahl dreht, muß die eingestellte Getriebestufe der Maschine in der Bedienoberfläche eingegeben werden.

Betätigen Sie die Taste swit

angezeigt wird.

- Betätigen Sie die Taste  $\frac{PAGE}{P}$  so oft, bis die Eingabemaske für (PARAMETER ALLGEMEIN)
- Gehen Sie mit den Cursortasten auf das Eingabefeld GETRIEBESTUFE und geben Sie die entsprechende Getriebestufe ein.
	- 1 Getriebestufe 1 120 2000 U/min
	- 2 Getriebestufe 2 280 4000 U/min

## **Sprache und Werkstückverzeichnis einstellen**

- **Betätigen Sie die Taste** sur
- Betätigen Sie die Taste **PACE** so oft, bis die Eingabemaske für (PARAMETER ALLGEMEIN)

#### **Werkstückverzeichnis**

angezeigt wird.

Im Werkstückverzeichnis werden die vom Anwender erstellten CNC-Programme abgespeichert.

Das Werkstückverzeichnis ist ein Unterverzeichnis des bei der Installation angegebenen Programmverzeichnisses.

Geben Sie im Eingabefeld PROGRAMPFAD den Namen des Werkstückverzeichnisses mit der PC-Tastatur ein, es können max. 8 Zeichen eingegeben werden, keine Laufwerks- oder Pfadangaben. Nicht existierende Verzeichnisse werden angelegt.

#### **Aktive Sprache**

Auswahl aus installierten Sprachen, die ausgewählte Sprache wird erst mit Neustart der Software aktiviert. Geben Sie im Eingabefeld SPRACHE die Sprachbezeichnung ein

- DT für Deutsch
- EN für Englisch
- FR für Französisch
- SP für Spanisch

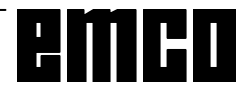

## **Programm eingeben**

Teileprogramme und Unterprogramme können in den Betriebsart EDIT eingegeben werden.

#### **Aufruf eines Programms**

- In die Betriebsart EDIT wechseln
- Taste **PROG** drücken
- Mit dem Softkey VERZ. werden die bestehenden Programme angezeigt
- Programmnummer O... eingeben Die Programmnummern ab 9500 sind für interne Zwecke reserviert und dürfen nicht verwendet werden.
- **Neues Programm: Taste Insent drücken**
- Bestehende Programme können mit dem Sofkey O SUCH durchgeblättert werden.

#### **Eingabe eines Satzes**

Beispiel:

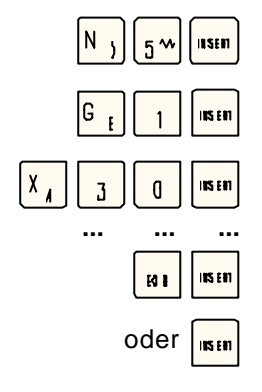

Hinweis:

Mit dem Parameter SATZ-NUMMER (PARAMETER MANUELL) kann eingestellt werden, ob die Satznummerierung automatisch erfolgen soll (1 = ja,  $0 =$  nein).

#### **Wort suchen**

Adresse des zu suchenden Wortes (z.B.: X) eingeben und Softkey SUCH  $\frac{1}{3}$  drücken.

#### **Wort einfügen**

Stellen Sie den Cursor vor das Wort, das dem eingefügten Wort vorausgehen soll und geben Sie das Wort (Adresse und Wert) ein und drücken Sie die

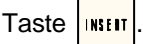

#### **Wort ändern**

Cursor vor das zu ändernde Wort stellen, Wort

eingeben und Taste und latzen.

#### **Wort löschen**

Cursor vor das zu löschende Wort stellen und Taste

**BELETE** drücken.

Satznummer (nicht unbedingt notwendig)

- 1. Wort
- 2. Wort

EOB - Satzende (bei PC-Tastatur auch )

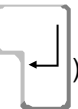

#### **Satz einfügen**

Stellen Sie den Cursor vor das EOB-Zeichen ";" in dem Satz, der vor dem eingefügten Satz stehen soll und geben Sie den einzufügenden Satz ein.

#### **Satz löschen**

Satznummer eingeben (wenn keine Satznummer:

N0) und Taste  $|\mathbf{H} \mathbf{H}|$  drücken.

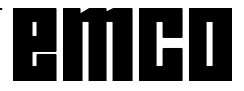

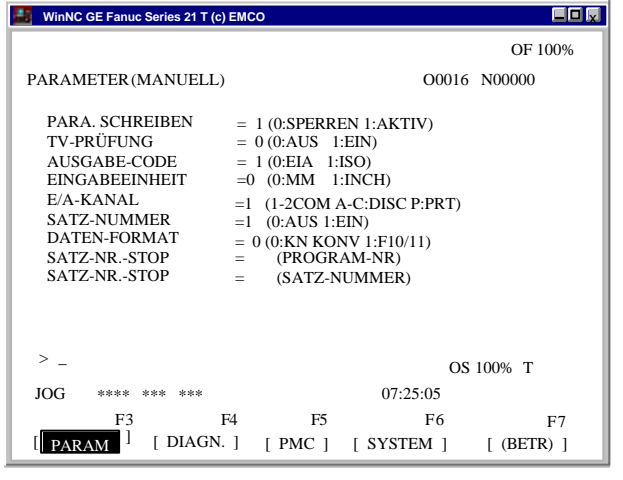

*Auswahl der Eingabe-Ausgabe-Schnittstelle*

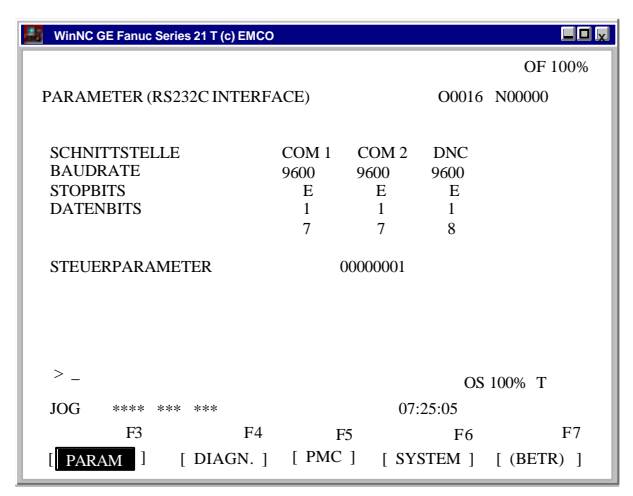

*Einstellungen der Schnittstelle*

#### HINWEIS

Wenn Sie eine Schnittstellenerweiterungskarte verwenden (z.B. für COM 3 und COM 4), müssen Sie beachten, daß für jede Schnittstelle ein eigener Interrupt verwendet wird (z.B.: COM1 - IRQ4, COM2 - IRQ3, COM3 - IRQ11, COM4 - IRQ10).

## **Programm löschen**

Betriebsart EDIT

Geben Sie die Programmnummer ein (z.B. O22) und

drücken Sie die Taste **IIIIII** 

## **Alle Programme löschen**

Betriebsart EDIT

Geben Sie als Programmnummer O-9999 ein und

drücken Sie die Taste

## **Daten Eingabe-Ausgabe**

- Drücken Sie die Taste | sis is | Am Bildschirm wird (PARAMETER MANUELL) angezeigt.
- Unter "E/A Kanal" können Sie eine serielle Schnittstelle (1 oder 2) oder ein Laufwerk (A, B oder C) angeben.
	- 1 serielle Schnittstelle COM1
	- 2 serielle Schnittstelle COM2
	- A Diskettenlaufwerk A
	- B Diskettenlaufwerk B
	- C Festplattenlaufwerk C, Werkstückverzeichnis (Einstellung bei Installation oder in (PARAMETER ALLGEMEIN)), oder beliebiger Pfad (Einstellung mit Win Config).
	- P Drucker.

#### **Einstellen der seriellen Schnittstelle**

- **Drücken Sie die Taste siste** 
	-

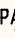

- Drücken Sie die Taste  $\left|\frac{PAE}{P}\right|$  oder  $\left| \bigcap_{n\geq 0} A_n\right|$ , bis
- (PARAMETER RS232C INTERFACE) angezeigt wird.

Einstellungen:

Baudrate: 110, 150, 300, 600, 1200, 2400, 4800, 9600 Parity: E, O, N

Stopbits: 1, 2

Datenbits: 7, 8

Datenübertragung von / zur Originalsteuerung nur im ISO-Code

Standarteinstellung:

7 Datenbits, Parity even (=E), 1 Stopbit, 9600 boad.

Steuerparameter:

- Bit 0: 1...Übertragung wird mit ETX- (End of Text) Code abgebrochen
	- 0...Übertragung wird mit RESET abgebrochen
- Bit 7: 1...Teileprogramm überschreiben ohne Meldung
	- 0...Fehlermeldung, wenn Programm bereits existiert
- ETX-Zeichencode: % (25H)

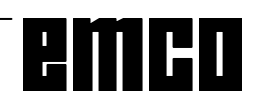

#### **Programm ausgeben**

- Betriebsart EDIT
- Geben Sie in (PARAMETER MANUELL) unter E/ A KANAL die Schnittstelle ein.
- **Drücken Sie die Taste PROG**
- Drücken Sie den Softkey BETRIEB
- Mittels F11 Zeile erweitern
- Softkey AUSGBN drücken
- Geben Sie die Programmnummer ein, wenn Sie ein Programm senden wollen (z.B.: O22). Wenn Sie z.B. O5-15 eingeben, werden alle Programme mit den Nummern 5 bis einschließlich 15 übertragen.Wenn Sie als Programmnummer O-9999 eingeben, werden alle Programme ausgegeben
- Softkey AUSFRG drücken

#### **Programm einlesen**

- Betriebsart EDIT
- Geben Sie in (PARAMETER MANUELL) unter E/ A KANAL die Schnittstelle ein.
- **Drücken Sie die Taste** PROS
- Drücken Sie den Softkey BETRIEB
- Mittels F11 Zeile erweitern
- Softkey EINLSN drücken
- Beim Einlesen von Diskette oder Festplatte müssen Sie die Programmnummer angeben. Geben Sie die Programmnummer ein, wenn Sie ein Programm einlesen wollen (z.B.: O22). Wenn Sie z.B. O5-15 eingeben, werden alle Programme mit den Nummern 5 bis einschließlich 15 übertragen.

Wenn Sie als Programmnummer O-9999 eingeben, werden alle Programme ausgegeben

• Softkey AUSFRG drücken

#### **Werkzeugverschiebungen ausgeben**

- Betriebsart EDIT
- Geben Sie in (PARAMETER MANUELL) unter E/ A KANAL die Schnittstelle (Empfänger) ein.
- **Drücken Sie die Taste BEFANE**
- Softkey (BETR) drücken
- Mittels F11 Zeile erweitern
- Softkey AUSGBN drücken
- Softkey AUSFRG drücken

#### **Werkzeugverschiebungen einlesen**

- Betriebsart EDIT
- Geben Sie in (PARAMETER MANUELL) unter E/ A KANAL die Schnittstelle (Sender) ein.
- Drücken Sie die Taste BETINS
- Softkey (BETR) drücken
- Mittels F11 Zeile erweitern
- Softkey EINLSN drücken
- Softkey AUSFRG drücken

#### **Programme ausdrucken**

- Der Drucker (Standarddrucker unter Windows) muß angeschlossen und ON LINE sein.
- Betriebsart EDIT
- Geben Sie in (PARAMETER MANUELL) unter E/ A KANAL P (Printer) ein.
- **Drücken Sie die Taste** PRBS
- Softkey (BETR) drücken
- Mittels F11 Zeile erweitern
- Softkey AUSGBN drücken
- Geben Sie das zu druckende Programm ein. Geben Sie die Programmnummer ein, wenn Sie ein Programm drucken wollen (z.B.: O22). Wenn Sie z.B. O5-15 eingeben, werden alle Programme mit den Nummern 5 bis einschließlich 15 gedruckt. Wenn Sie als Programmnummer O-9999 ein-
- geben, werden alle Programme gedruckt
- Softkey AUSFRG drücken

## **Programmablauf**

#### **Start eines Teileprogramms**

Vor dem Start eines Teileprogramms müssen Steuerung und Maschine für den Ablauf des Teileprogramms eingerichtet sein.

- Wählen Sie die Betriebsart EDIT.
- **Drücken Sie die Taste FRBG**
- Geben Sie die gewünschte Teileprogrammnummer ein (z.B.: O79).
- Drücken Sie die Taste
- Wechseln Sie in die Betriebsart MEM.
- Drücken Sie die Taste  $\langle \rangle$

#### **Anzeigen während des Programmablaufs**

Während des Programmablaufs können verschiedene Werte angezeigt werden.

- Drücken Sie den Softkey PROG (Grundzustand). Während des Programmablaufs wird der aktuelle Programmsatz angezeigt.
- Drücken Sie den Softkey PRÜFEN . Während des Programmablaufs werden der aktuelle Programmsatz, die aktuellen Positionen, aktiven G- und M-Befehle sowie Drehzahl, Vorschub und Werkzeug angezeigt.
- Drücken Sie den Softkey AKTUELL. Während des Programmablaufes werden die aktiven G-Befehle angezeigt
- Drücken Sie die Taste | PDS | Die Positionen werden vergrößert am Bildschirm angezeigt.

#### **Satzvorlauf**

Mit dieser Funktion können Sie an einer beliebigen Stelle des Programms einsteigen.

Während des Satzvorlaufs werden die gleichen Berechnungen wie bei der normalen Programmabarbeitung durchgeführt, die Schlitten bewegen sich jedoch nicht.

- Betriebsart EDIT
- Wählen Sie das zu bearbeitende Programm an.
- Stellen Sie den Cursor mit den Tasten | 4 | und

 auf den Satz, bei dem die Bearbeitung beginnen soll.

- Wechseln Sie in die Betriebsart MEM
- Starten Sie das Programm mit der Taste

#### **Programmbeeinflussung**

DRY RUN:

DRY RUN dient zum Testen von Programmen. Die Hauptspindel wird nicht eingeschalten und alle Bewegungen erfolgen im Eilgang.

Wenn DRY RUN aktiviert ist, wird in der obersten Bildschirmzeile DRY angezeigt.

SKIP:

Mit SKIP werden die Programmsätze, die mit einem "/" gekennzeichnet sind (z.B.: /N0120 G00 X... ) nicht ausgeführt und das Programm wird mit dem nächsten Satz ohne "/" fortgesetzt.

Wenn SKIP aktiviert ist, wird in der obersten Bildschirmzeile SKP angezeigt.

#### **Programmunterbrechung**

Einzelsatzbetrieb:

Nach jedem Programmsatz wird das Programm angehalten. Fortsetzen des Programmes mit der Taste

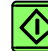

.

Wenn der Einzelsatzbetrieb aktiviert ist, wird in der obersten Bildschirmzeile SBL angezeigt.

#### M<sub>00</sub>.

Nach M00 (Programmierter Halt) im Programm wird das Programm angehalten. Fortsetzen des Program-

mes mit der Taste  $\sqrt{\mathbf{C}}$ 

#### M01:

Wenn OPT STOP aktiv ist (Anzeige OPT in der obersten Bildschirmzeile), wirkt M01 wie M00, ansonsten ist M01 wirkungslos.

#### **Anzeige der Softwarestände**

- **Drücken Sie die Taste SYSTEM**
- Softkey SYSTEM drücken

Es wird der Softwarestand von EMCO WinNC und der eventuell angeschlossenen Komponenten wie Achskontroller, PLC, Bedienstatus,...angezeigt.

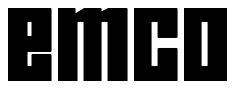

| WinNC GE Fanuc Series 21 T (c) EMCO                                                                            | aas                                          |
|----------------------------------------------------------------------------------------------------|----------------------------------------------|
| PARAMETER (ZEITZAEHLER)                                                                                        | O0016 N00000                                 |
| TEILE GESAMT<br><b>BENOETIGTE TEILE</b><br>TEILE-ZAEHLER                                                       | 10<br>-<br>10<br>10                          |
| <b>STEUERUNGEIN</b><br><b>AUTOMATIK-ZEIT</b><br><b>VORSCHUB-ZEIT</b><br><b>FREIE VERWENDUNG</b><br>ZYKLUS-ZEIT | $=$ OH OM<br>$=$ 0H 0M 0S                    |
| <b>DATUM</b><br><b>ZEIT</b>                                                                                    | $=$                                          |
| >                                                                                                    | OS 100% T                                    |
| JOG<br>****<br>***<br>***                                                                                      | 07:25:05                                     |
| F3<br>F4                                                                                                    | F5<br>F6<br>F7                               |
| 1<br><b>PARAM</b>                                                                                              | [DIAGN. ] [PMC ] [SYSTEM ]<br>$[$ (BETR) $]$ |

*Anzeige Stückzähler und Stückzeit*

## **Stückzähler und Stückzeit**

Unterhalb der Positionsanzeige werden der Stückzähler und die Stückzeit angezeigt.

Der Stückzähler gibt an, wie oft ein Programm abgelaufen ist. Mit jedem M30 (oder M02) wird der Stückzähler um 1 erhöht.

LAUFZEIT gibt die gesamte Laufzeit aller Programmdurchläufe an.

VORSCHUBZEIT gibt die Laufzeit des gerade laufenden Programms an und wird bei jedem Programmstart auf 0 zurückgesetzt.

#### **Rücksetzen des Stückzählers**

- Softkey POS drücken
- Softkey (BERTR.) drücken
- wählen zwischen STCK 0 (Stückzähler auf 0 setzen) oder LAUFZ. 0 (Laufzeit auf 0 setzten).

#### **Voreinstellen des Stückzählers**

Der Stückzähler kann in (PARAMETER ZEIT-ZÄHLER) voreingestellt werden.

Bewegen Sie dazu den Cursor auf den gewünschten Wert und geben Sie den neuen Wert ein.

#### TEILE GESAMT:

Diese Summe wird mit jedem M30 um 1 erhöht. Es wird jeder Programmdurchlauf von jedem Programm mitgezählt (= Gesamtsumme aller Programmdurchläufe).

#### BENOETIGTE TEILE:

Voreingestellte Stückzahl. Wenn diese erreicht wird, wird das Programm angehalten und Meldung 7043 SOLLSTÜCKZAHL ERREICHT ausgegeben. Danach kann das Programm erst wieder gestartet

werden, wenn der Stückzähler zurückgesetzt wird oder eine höhere Stückzahl eingegeben wird.

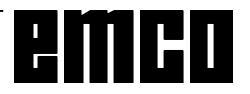

| WinNC GE Fanuc Series 21 T (c) EMCO                                                                                                    |                                                                                                    |
|----------------------------------------------------------------------------------------------------|----------------------------------------------------------------------------------------------------|
|                                                                                                    | OF 100%                                                                                                    |
| <b>GRAFIK PARAMETER</b>                                                                                                    | O0016 N00000                                                                                                    |
| WERK STUECK-LAENGE<br><b>WERK ST. DURCHMESS</b><br>PR OGR STOPP<br><b>AUTOLOESCH</b><br><b>GRENZE</b><br><b>GRAFIK-ZENTRUM</b><br><b>MASSTAB</b><br><b>GRAFIK-MODUS</b> | $W =$<br>0,000<br>0,000<br>$D =$<br>$N =$<br>$\Omega$<br>$A =$<br>$L =$<br>$\Omega$<br>$X =$<br>0,000<br>0,000<br>$Z =$<br>0,000<br>$S =$<br>$M =$ |
| $\,>\,$<br><b>EDIT</b><br>****<br>***<br>***<br>F3<br>F4<br>G.PRM<br>1<br>[ GRAFIK ]                                                                                    | 0<br>OS 100% T<br>07.25.05<br>F5<br>F6<br>F7<br>[ VERGR ]<br>$[$ (BETR) $]$<br>$\geq$                                                              |

Eingabemaske für Grafiksimulation

## Grafiksimulation

NC-Programme können grafisch simuliert werden.

Drücken Sie die Taste GRAPH

Am Bildschirm erscheint nebenstehende Eingabemaske für die Grafiksimulation.

Der Simulationsbereich ist ein Rechteckausschnitt. der durch die rechte, obere und linke, untere Ecke angegeben wird.

#### Eingaben:

WERKSTÜECK-LÄENGE W **WERKST.-DURCHMESS** D

Geben Sie hier die rechte, obere Ecke des Simulationsbereichs ein

**GRAPHIK-ZENTRUM**  $XZ$ 

Geben Sie hier die linke, untere Ecke des Simulationsbereichs ein.

Alle anderen Eingaben und die Softkeys VERGR und (BETR) sind nicht aktiv.

wird der Softkey 3DVIEW ange-Mit der Taste zeigt.

Win 3D View ist eine Option und im Grundumfang der Software nicht enthalten.

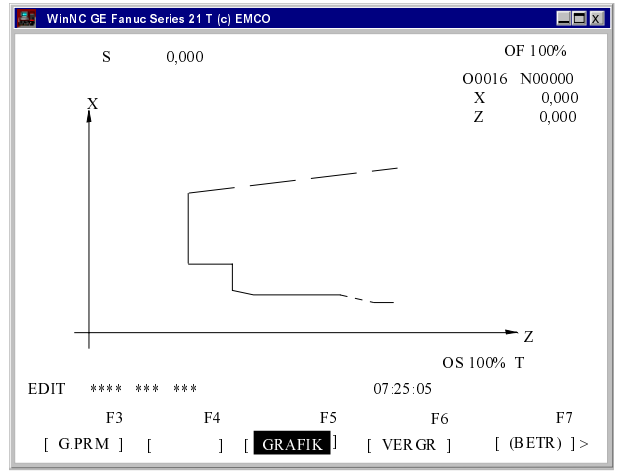

Simulationsfenster

Mit dem Softkey GRAFIK gelangen Sie in das Simulationsfenster.

Die Softkeys VERGR, (BETR) sind nicht aktiv.

Mit dem Softkey G. PRM gelangen Sie zurück in die Eingabemaske für die Grafiksimulation.

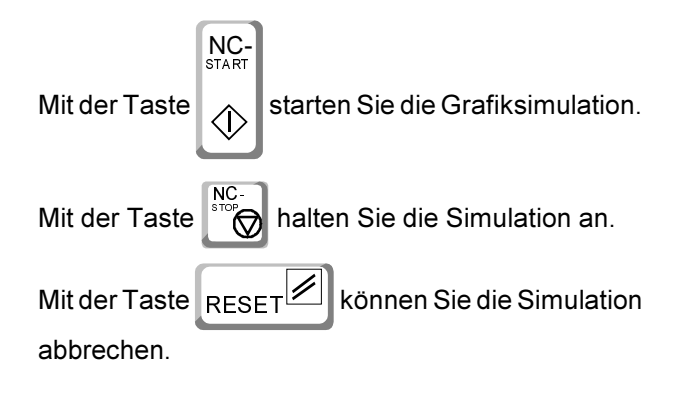

Bewegungen im Eilgang werden strichliert, Arbeitsbewegungen als durchgezogene Linie dargestellt.

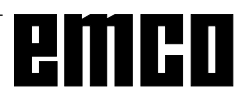

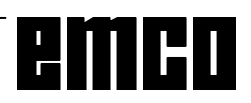

# D: Programmierung

## Programmaufbau

Es wird die NC-Programmierung für Arbeitsmaschinen nach DIN 66025 angewendet.

Ein NC-Programm besteht aus einer Folge von Programmsätzen, die in der Steuerung gespeichert werden.

Bei der Bearbeitung von Werkstücken werden diese Sätze vom Rechner in der programmierten Reihenfolge gelesen und geprüft.

Entsprechende Steuersignale werden an die Werkzeugmaschine ausgegeben.

Ein Bearbeitungsprogramm besteht aus:

- Programmnummer
- NC-Sätze
- Wörter
- Adressen
- und Ziffernkombination (für Achsadressen ggf. mit Vorzeichen)

## **Verwendete Adressen**

- O ....... Programmnummer 1 bis 9499
	- für Teileprogramme und Unterprogramme
- N........ Satznummer 1 bis 9999
- G ....... Wegfunktion
- X,Z..... Positionsdaten in Absolutwerten (X auch Verweilzeit)
- U.W ... Positionsdaten in Inkrementalwerten (U auch Verweilzeit)
- R........ Radius, Kegelmaß, Zyklenparameter
- C........ Fase
- I.K...... Kreisparameter
- F ........ Vorschub, Gewindesteigung
- S ........ Spindeldrehzahl, Schnittgeschwindigkeit
- T ........ Werkzeugaufruf (Längenverrechnung)
- M ....... Schaltfunktion, Zusatzfunktion
- P ........ Verweilzeit, Unterprogrammaufruf, Zyklenparameter
- Q ....... Zyklenparameter
- Satzende

## Befehlsübersicht G-Funktionen für Befehlseinteilung A, B, C

Bei der Installation der Software können Sie festlegen, ob Sie die Befehlseinteilung A, B oder C verwenden wollen.

Der Unterschied zwischen den Versionen besteht lediglich im Code für den Befehl, nicht in der Funktion (siehe Tabelle).

#### In dieser Anleitung wird die Befehlseinteilung C beschrieben (europäischer Standart).

Wenn Sie Version A oder B verwenden, tragen Sie die entsprechenden Codes bei den Befehlsbeschreibungen ein.

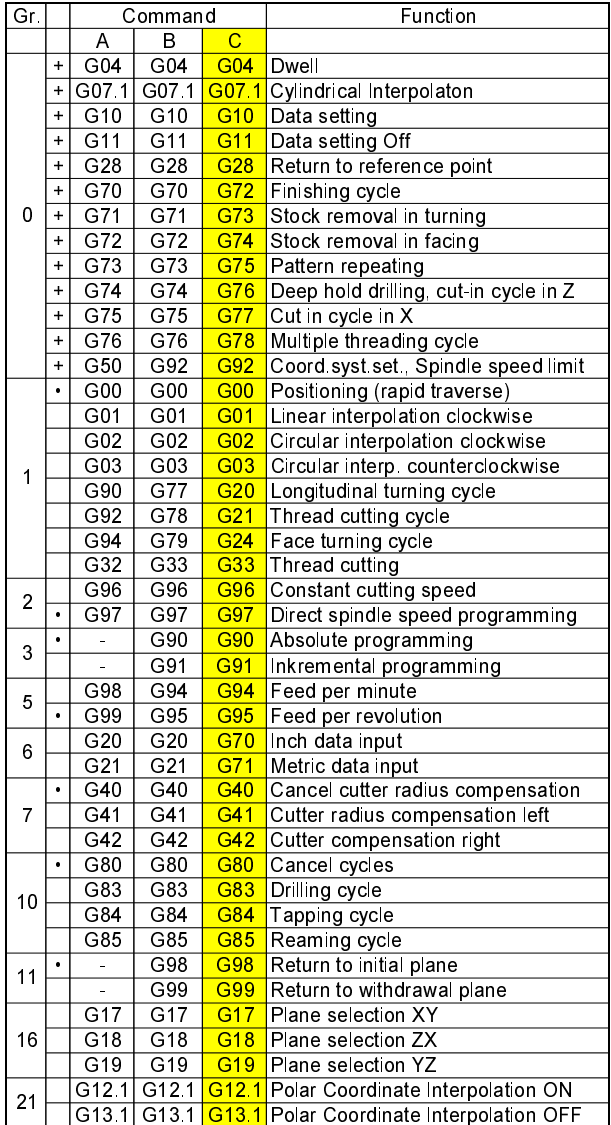

· ................ Einschaltzustand

+ ............... Nur satzweise wirksam

Bei der Version A existieren die Befehle der Gruppen 3 und 11 nicht. Inkrementalprogrammierung erfolgt bei Version A immer mit U und W, Rückzugsbewegungen erfolgen immer auf die Startebene.

## Befehlsübersicht G-Funktionen für Befehlseinteilung C

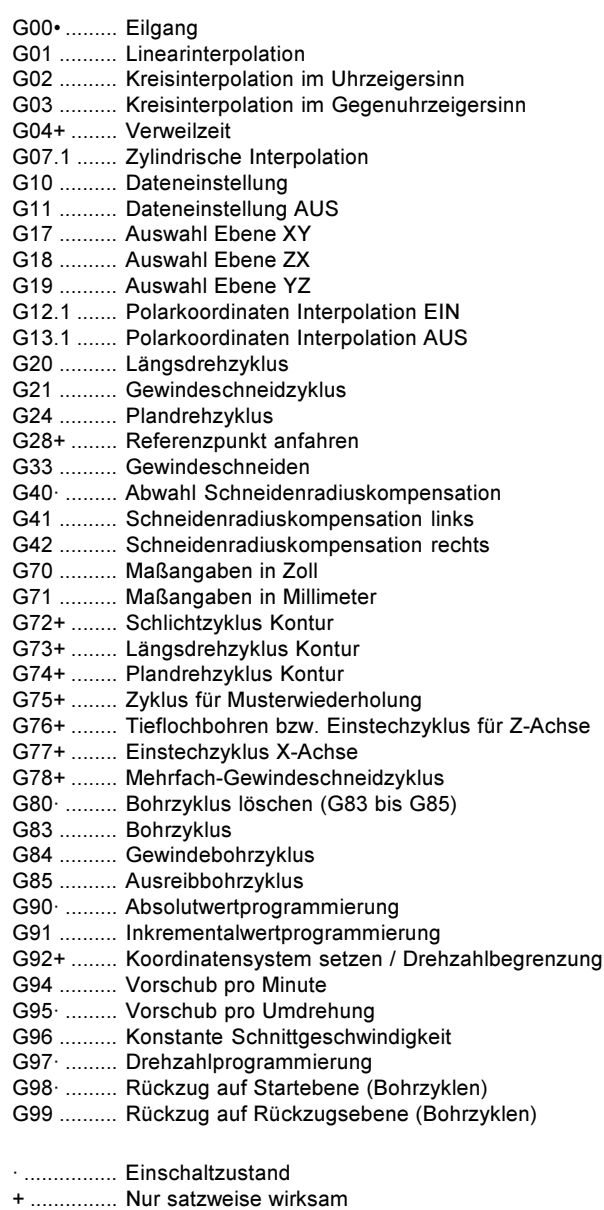

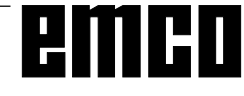

## M-Befehle

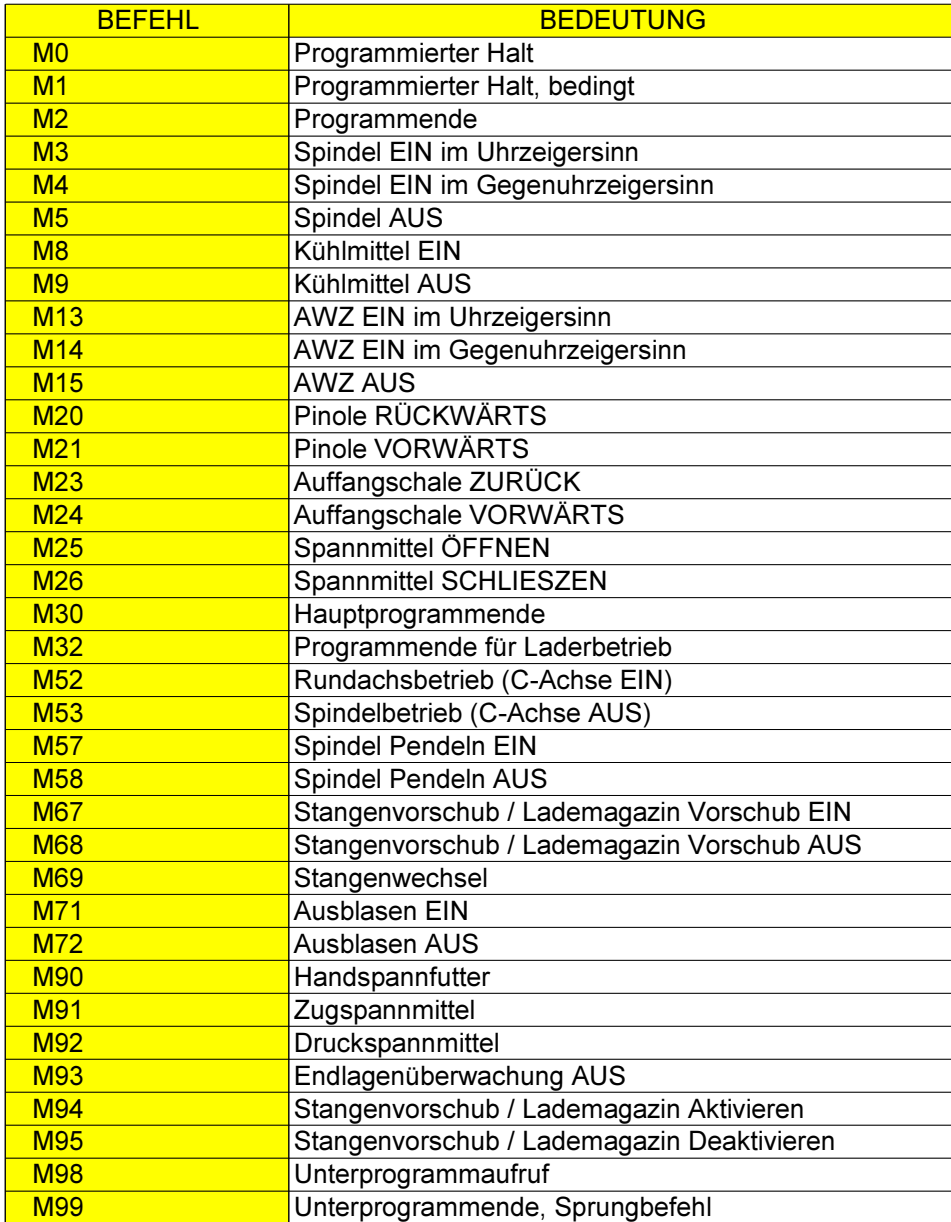

# emco

# **Kurzbeschreibung G-Befehle**

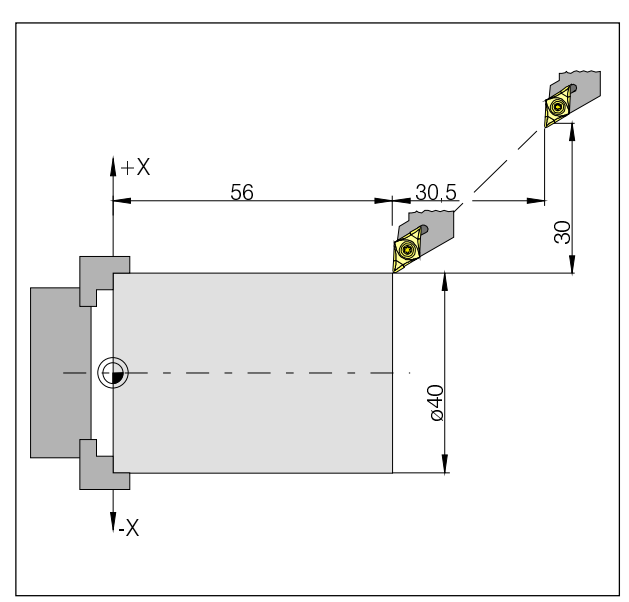

Absolute und inkrementelle Werte für G00

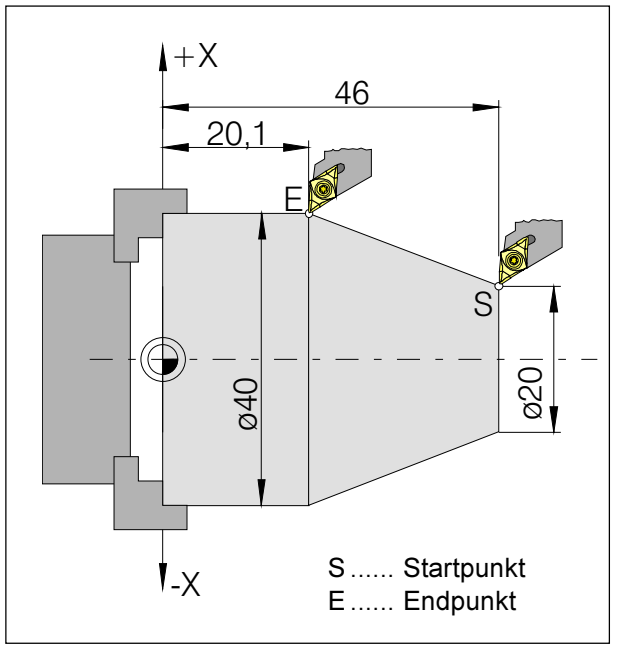

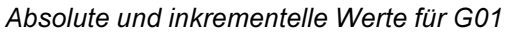

## G00 Eilgang

#### Format

N.... G00 X(U)... Z(W)...

Die Schlitten werden mit max. Geschwindigkeit zum programmierten Zielpunkt verfahren (Werkzeugwechselposition, Startpunkt für folgenden Zerspanungsvorgang).

#### **Hinweise**

- · Ein programmierter Schlittenvorschub F wird während G00 unterdrückt.
- Die Eilgangsgeschwindigkeit ist fix eingestellt.
- Der Vorschubkorrekturschalter ist auf 100% begrenzt.

#### **Beispiel**

absolut G90 N50 G00 X40 Z56

inkrementell G91 N50 G00 U-30 W-30.5

## **G01 Geradeninterpolation**

#### Format

N... G01 X(U)... Z(W).... F....

Geradlinige Bewegung mit programmierter Vorschubgeschwindigkeit (Plan-, Längs-, Kegeldrehen)

#### **Beispiel**

absolut G90 N. G95

N20 G01 X40 Z20.1 F0.1

# inkrementell G91 N., G95 F0.1

N20 G01 X20 W-25.9

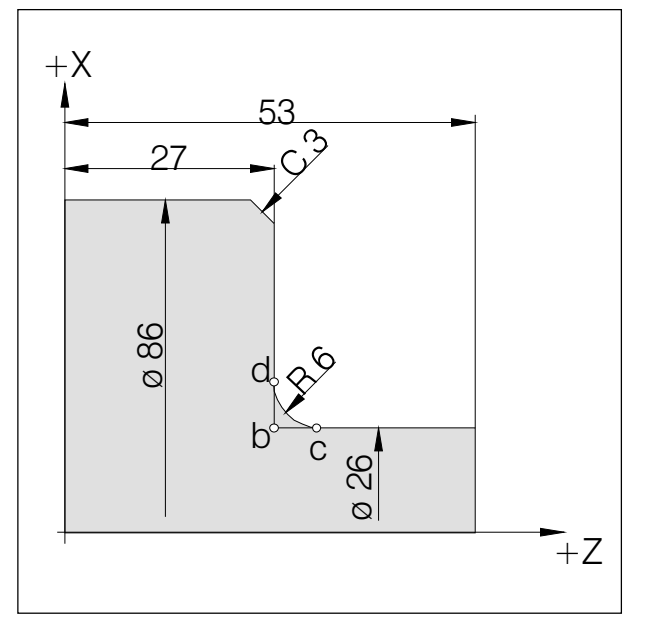

Einfügen von Fasen und Radien

## Einfügen von Fasen und Radien

#### **Beispiel**

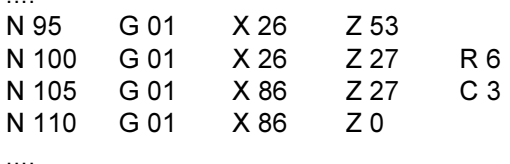

#### **Hinweise**

- · Fasen und Radien können nur zwischen zwei G00/ G01-Bewegungen eingefügt werden.
- Die Bewegung, die im zweiten Satz programmiert ist, muß bei Punkt b (Abbildung) beginnen. Bei Inkrementalwert-Programmierung muß der Abstand von Punkt b programmiert werden.
- · Bei Einzelsatzbetrieb hält das Werkzeug zuerst bei Punkt c an und dann bei Punkt d.
- Wenn die Verfahrstrecke in einer der beiden G00/ G01-Sätze so gering ist, daß sich beim Einfügen der Fase oder des Radius kein Schnittpunkt ergeben würde, erfolgt eine Fehlermeldung.

## Direkte Zeichnungsmaßeingabe

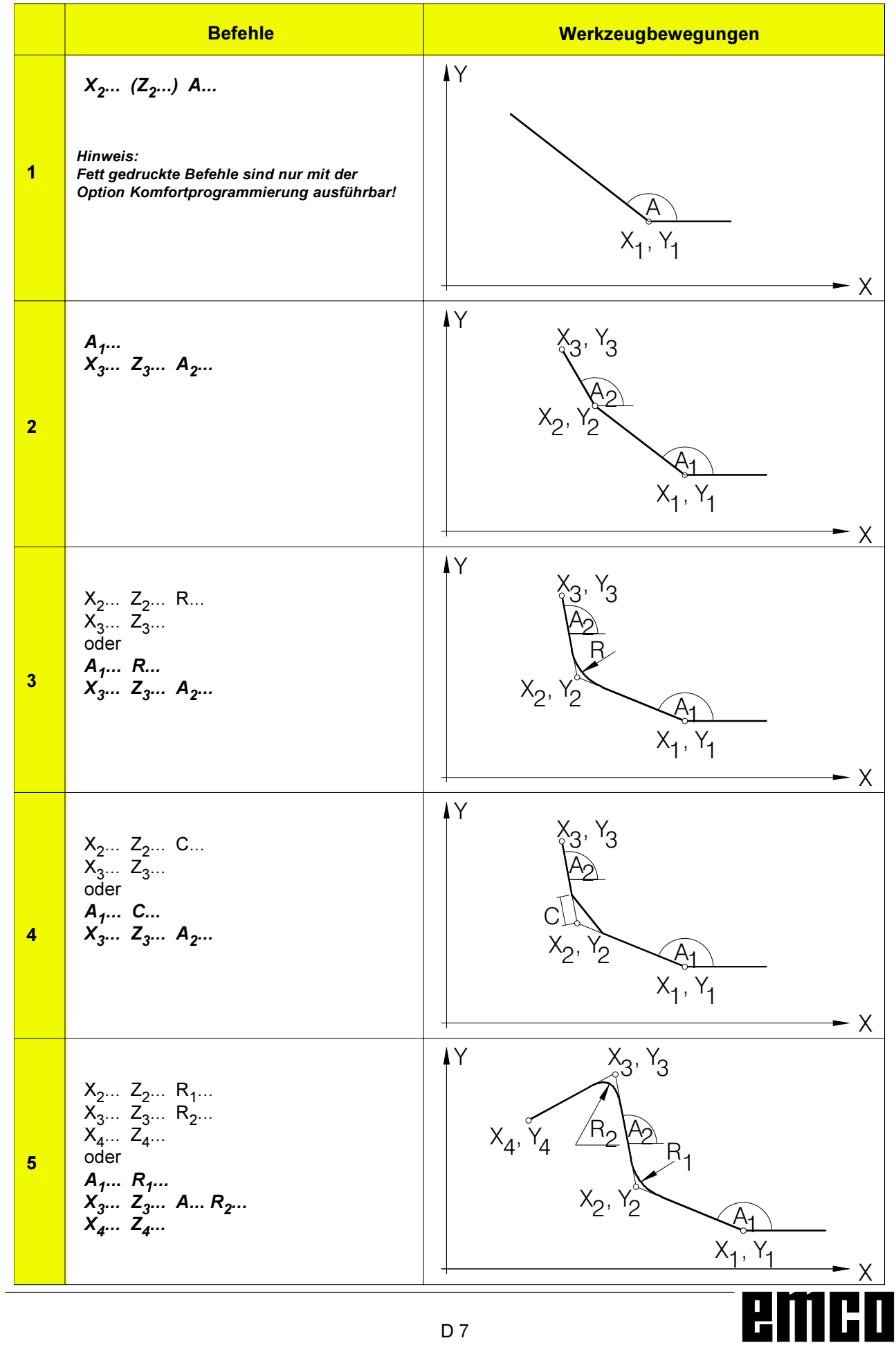

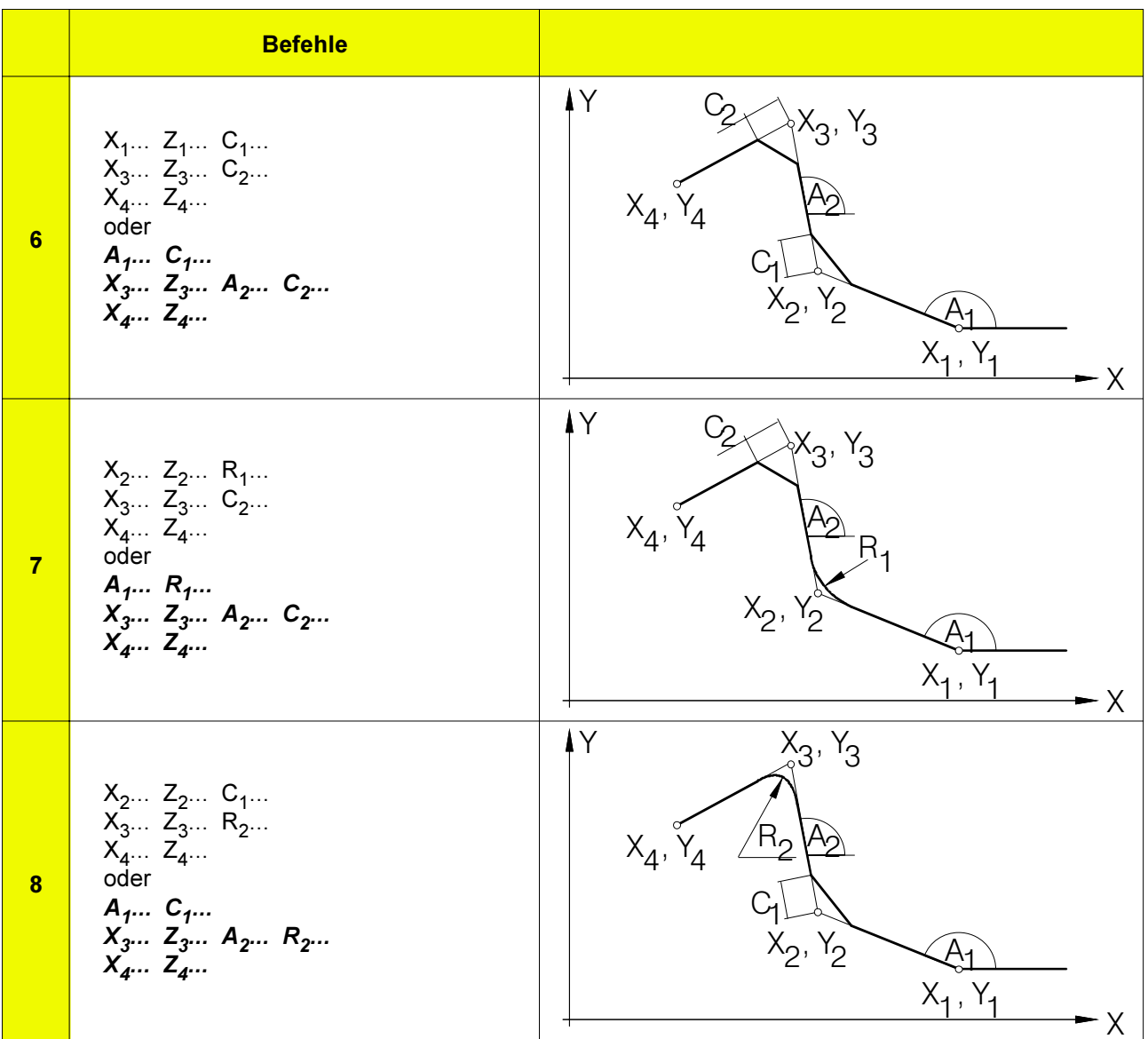

Fehlende Schnittpunktkoordinaten müssen nicht berechnet werden.

Im Programm können Winkel (A), Fasen (C) und Radien (R) direkt programmiert werden.

#### **Hinweise**

Die folgenden G-Befehle dürfen nicht für Sätze mit Fase oder Radius verwendet werden. Sie dürfen nicht zwischen den Sätzen mit Fase oder Radius, die die Reihenfolgezahlen definieren, verwendet werden.

- G-Befehle (außer G04) in Gruppe 00
- G02, G03, G20, G21 und G24 in Gruppe 01

Die Eingabe von Winkeln (A) ist nur mit der Option Komfortprogrammierung möglich.

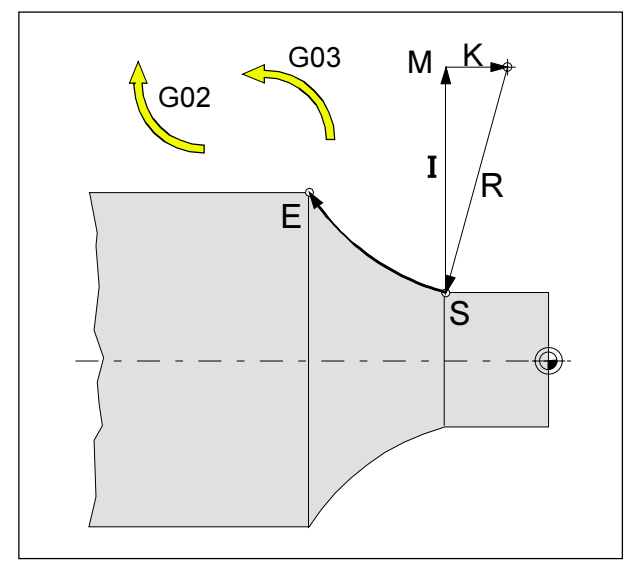

Drehrichtung und Parameter eines Kreisbogens

## **G02 Kreisinterpolation im** Uhrzeigersinn

## **G03 Kreisinterpolation im** Gegenuhrzeigersinn

#### Format

N... G02 X(U)... Z(W)... I... K... F... oder

N... G02 X(U)... Z(W)... R... F...

X.Z. U.W ... Endpunkt des Kreisbogens

I, K ............... Inkrementelle Kreisparameter (Entfernung vom Startpunkt zum Kreismittelpunkt, I ist der X-Achse, K der Z-Achse zugeordnet)

R................ Radius des Bogens

Das Werkzeug wird entlang des definierten Bogens mit dem unter F programmierten Vorschub zum Zielpunkt verfahren.

#### **Hinweise**

- Wenn I oder K den Wert 0 haben, muß der betreffende Parameter nicht angegeben werden.
- · Mit der Angabe von R kann nur ein Kreisbogen < 180° gefahren werden. R wird immer positiv angegeben.

## **G04 Verweilzeit**

#### Format

N... G04 X(U)... [sec] oder N... G04 P... [msec]

Das Werkzeug wird für die unter X, U oder P definierte Zeitdauer (in der zuletzt erreichten Position) angehalten.

#### **Hinweise**

- Bei der Adresse P kann kein Dezimalpunkt verwendet werden
- Die Verweilzeit beginnt, nachdem die Vorschubgeschwindigkeit des vorhergehenden Satzes "NULL" erreicht hat.
- $\cdot$  t max. = 2000 sec. t min. = 0.1 sec
- · Eingabeauflösung 100 msec (0,1 sec)

#### **Beispiele**

N75 G04 X2.5 (Verweilzeit = 2,5sec) N95 G04 P1000 (Verweilzeit = 1sec = 1000msec)

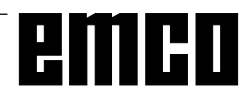

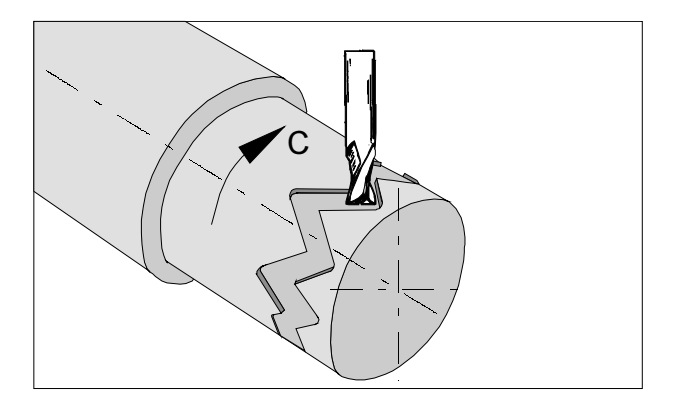

## **G7.1 Zylindrische Interpolation**

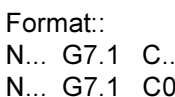

- $G7.1 C...$ Start der Zylinder Interpolation. Der C- Wert gibt den Radius des Rohteils an. G7.1 C0 Ende der Zylinder Interpolation
- 

Bei allen Werkzeugen die für die Zylindrische Interpolation verwendet werden, muss für die Schneidenlage 0 programmiert werden

Diese Funktion ermöglicht die Abwicklung einer Zylinderfläche in der Programmierung.

Der durch Winkelangabe programmierte Verfahrbetrag der Drehachse C wird steuerungsintern in die Entfernung einer fiktiven linearen Achse entlang der Zylinderaußenfläche umgewandelt. Dadurch wird es möglich, dass Linear- und Kreisinterpolationen auf dieser Fläche mit einer anderen Achse durchgeführt werden können.

Mit G19 wird die Ebene bestimmt, in der die Drehachse C als Linearachse parallel zur Y-Achse vorgegeben wird.

#### Hinweise:

- · Der Bezugspunkt des Zylinders muss inkrementell eingegeben werden, da dieser ansonsten vom Werkzeug angefahren werden würde!
- · Dem Werkzeug muss in den Offset- Daten Schneidenlage 0 zugeordnet werden. Der Fräserradius muss jedoch eingegeben werden.
- Im G7.1-Modus darf das Koordinatensystem nicht geändert werden.
- G7.1 C.. bzw. G13.1 C0 müssen im Modus "Schneidenradiuskompensation Aus" (G40) programmiert werden und können nicht innerhalb "Schneidenradiuskompensation Ein" (G41 oder G42) gestartet oder beendet werden.
- G7.1 C. und G7.1 C0 sind in separaten Sätzen zu programmieren.
- · In einem Satz zwischen G7.1 C. und G7.1 C0 kann ein abgebrochenes Programm nicht zum Wiederanlauf gebracht werden.
- Der Bogenradius bei Kreisinterpolation (G2 oder G3) muss über einen R- Befehl und darf nicht in Grad bzw. über K- und J-Koordinaten programmiert werden
- Im Geometrieprogramm zwischen G7.1 C.. und G7.1 C0 darf kein Eilgang (G0) bzw. dürfen keine Positioniervorgänge, die Eilgangbewegungen bewirken (G28) oder Bohrzyklen (G83 bis G89) programmiert werden.
- Der im Modus Zylinderinterpolation eingegebene Vorschub ist als Verfahrgeschwindigkeit auf der abgewickelten Zvlinderfläche zu verstehen.
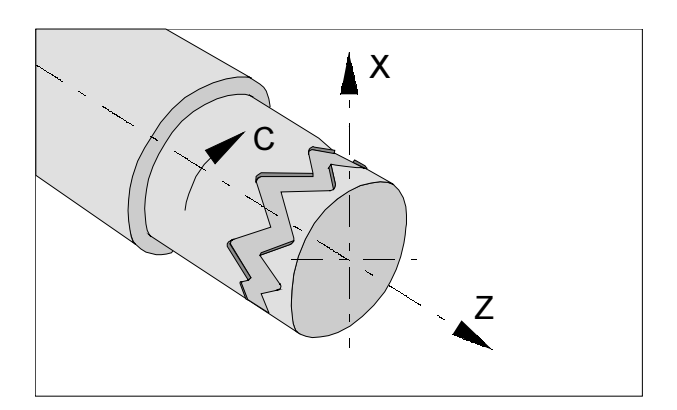

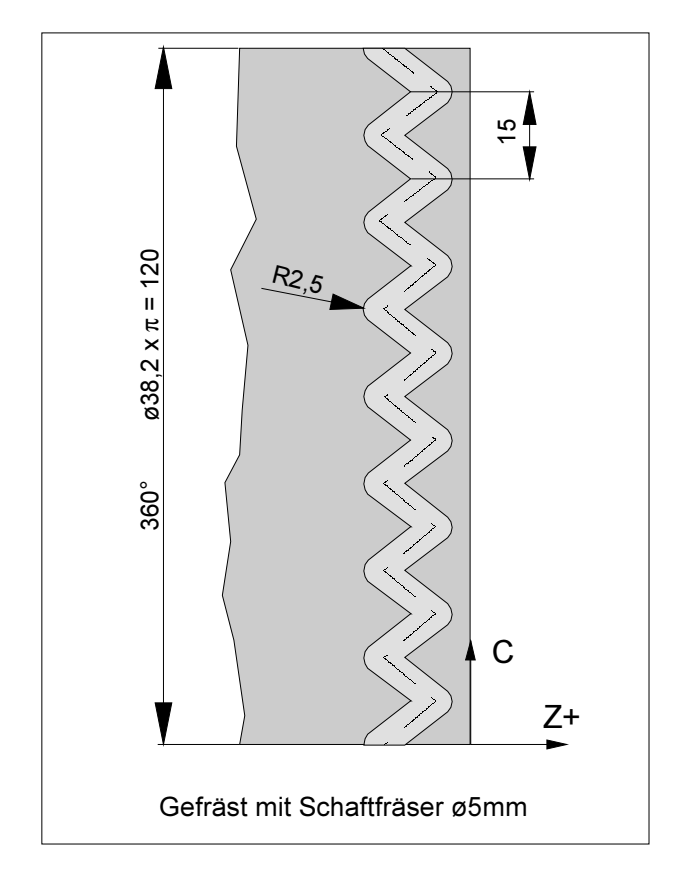

### **Beispiel - Zylinder Interpolation**

X- Achse mit Durchmesser- und C- Achse mit Winkel- Programmierung.

O0002 (Zylinderinterpol.) N15 T0505 N25 M13 Drehrichtung für AWZ (entspricht M3) N30 G97 S2000 N32 M52 Spindel einkoppeln und positionieren N35 G7.1 C19.1 Start der Interpolation / Rohteilradius N37 G94 F200 N40 G0 X45 Z-5 N45 G1 X35 C0 Z-5 N50 G1 Z-15 C22.5 N55 Z-5 C45 N60 Z-15 C67.5 N65 Z-5 C90 N70 Z-15 C112.5 N75 Z-5 C135 N80 Z-15 C157.5 N85 Z-5 C180 N90 Z-15 C202.5 N95 Z-5 C225 N100 Z-15 C247.5 N105 Z-5 C270 N110 Z-15 C292.5 N115 Z-5 C315 N120 Z-15 C337.5 N125 Z-5 C360 N130 X45 N135 G7.1 C0 Abwahl der Interpolation N140 M53 Ende des Rundachsbetriebes N145 G0 X80 Z100 M15 N150 M30

### G10 Dateneinstellung

Mit dem Befehl G10 können Steuerungsdaten überschrieben werden, Parameter programmiert werden, Werkzeugdaten geschrieben werden usw... In der Praxis wird mit G10 häufig der Werkstücknullpunkt programmiert.

#### Anwendungsbeispiel:

Nullpunktverschiebung

#### Format

N... G10 P...X...Z...R...Q...; oder N... G10 P...U...W...C...Q...;

P: Versatznumer

- $\mathbf{0}$ Verschiebewert für Werkstückkoordinatensystem
- $1 64$ Werkzeugverschleisskorrekturwert Befehlswert ist die Versatznummer

10000+(1-64) Werkzeuggeometriekorrekturwert (1-64) Versatznummer

- X... Versatzwert in der X- Achse (asolut)
- Z... Versatzwert in der Z- Achse (absolut)
- U... Versatzwert in der X- Achse (inkremental)
- W... Versatzwert in der Z- Achse (inkremental)
- R... Versatzwert für Werkzeugschneidenradius (absolut)
- $R_{\cdots}$ Versatzwert für Werkzeugschneidenradius (inkremental)
- $Q_{\dots}$ Nummer der imaginären Werkzeugschneide

Mit G10 P0 wird der eingetragene Werkstücknullpunkt überschrieben.

Dadurch kann im CNC-Programm die jeweilige Rohteillänge usw. berücksichtigt werden.

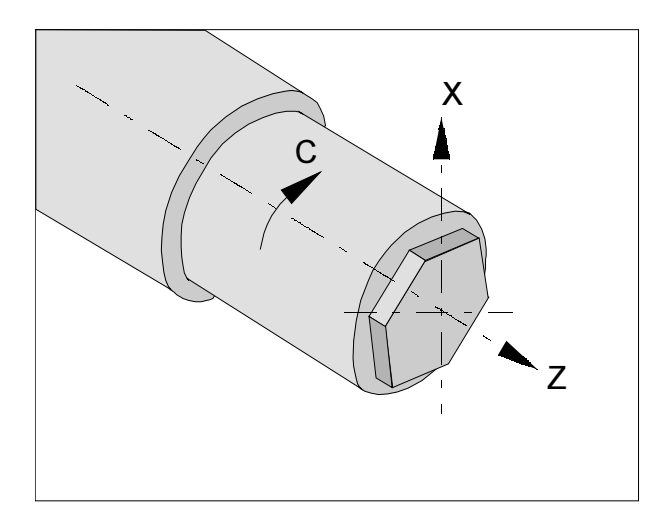

#### Hinweise:

- Werkzeugdaten Im Offset-Setting wird unter Geometrie für das Fräswerkzeug eingegeben:  $X - 20$ 
	- Z (Werkzeuglänge in Z)
	- R (Fräserradius)
	- $T 0(Typ0)$
- Anwahl G12.1 und Abwahl G13.1 muss im Modus G40 programmiert werden. D.h. die Fräserradiuskompensation wird erst nach Einschalten der Polarkoordinaten-Interpolation programmiert
- Bei aktiver Polarkoordinaten-Interpolation kann keine Bewegung im Eilgang mit G0 verfahren werden.
- Nach dem Einschalten von G12.1 muss vor der ersten Bewegung mit G42/G41 eine ausreichend große Anfahrbewegung in der X-Achse programmiert werden (siehe Programmbeispiel).
- · Auch bei Durchmesser- Programmierung für die lineare Achse (X- Achse) wird für die (C- Achse) **Drehachse** Radius- Programmierung benutzt.
- Im G12.1- Modus darf das Koordinatensystem nicht geändert werden.
- G12.1 und G13.1 sind in separaten Sätzen zu programmieren. In einem Satz zwischen G12.1 und G13.1 kann ein abgebrochenes Programm nicht zum Wiederanlauf gebracht werden.
- Der Bogenradius bei Kreisinterpolation (G2 oder G3) kann über einen R-Befehl bzw. über I- und J-Koordinaten programmiert werden.

### G12.1/G13.1 Polarkoordinaten-Interpolation

Format:

#### N... G12.1 N., G13.1

- $G12.1$ Startet die Polarkoordinaten Interpolation
- G13.1 Beendet die Polarkoordinaten Interpolation

Die Polarkoordinaten-Interpolation eignet sich für die Bearbeitung der Planfläche eines Drehteils.

Sie setzt einen im kartesischen Koordinatensystem programmierten Befehl in die Bewegung einer linearen Achse X (Werkzeugbewegung) und einer rotierenden Achse C (Werkstückdrehung) für die Bahnsteuerung um.

Mit dieser Funktion wird in die G17-Ebene (X-Y) umgeschaltet. Mit axialen Fräswerkzeugen können dann stirnseitig beliebige Konturen gefräst werden. Die X-Achse wird weiterhin mit Ø-Werten programmiert. Die fiktive Y-Achse steht unter 90° gegen den Uhrzeigersinn zur X-Achse und wird mit der Adresse "C" im Radius programmiert.

G12.1 wählt eine Ebene (G17) aus, in der die Polarkoordinaten- Interpolation ausgeführt wird. Die vor der Programmierung von G12.1 benutzte Ebene G18 wird gelöscht.

Sie wird über den Befehl G13.1 (Polarkoordinaten-Interpolation Ende) wieder hergestellt.

Nach dem Einschalten der Maschine oder bei einem System-RESET wird ebenfalls der Zustand "Polarkoordinaten-Interpolation" gelöscht (G13.1), und die über G18 definierte Ebene benutzt.

#### G-Codes, die im Modus "Polarkoordinaten-Interpolation programmiert werden dürfen:

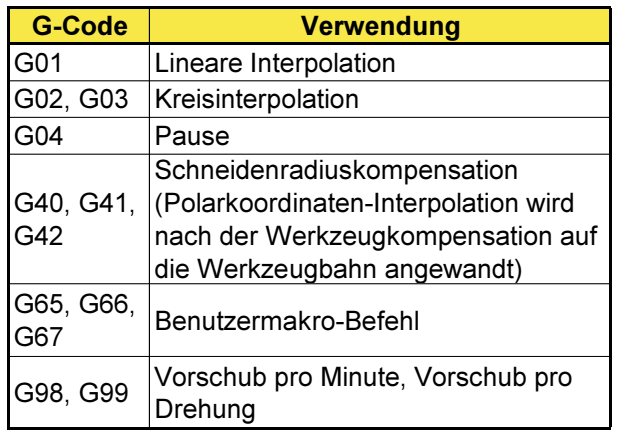

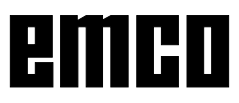

 $+X(\varnothing)$ 

#### Beispiel: Sechskant-SW17 fräsen

$$
SW = 17
$$

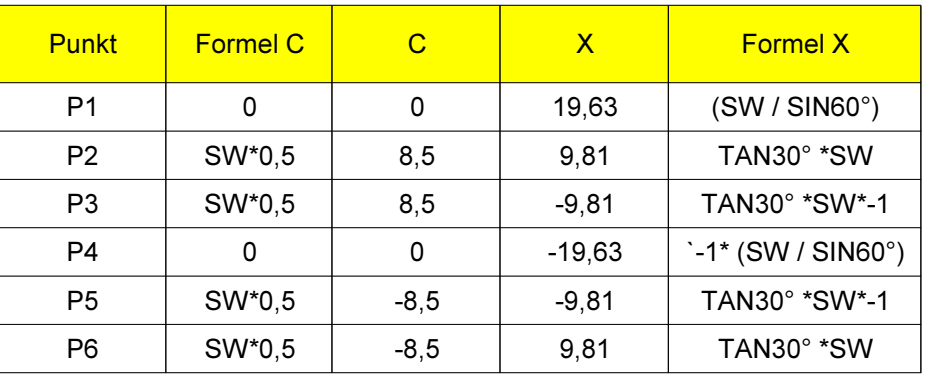

Seitenlänge I = 9,81

Beispiel

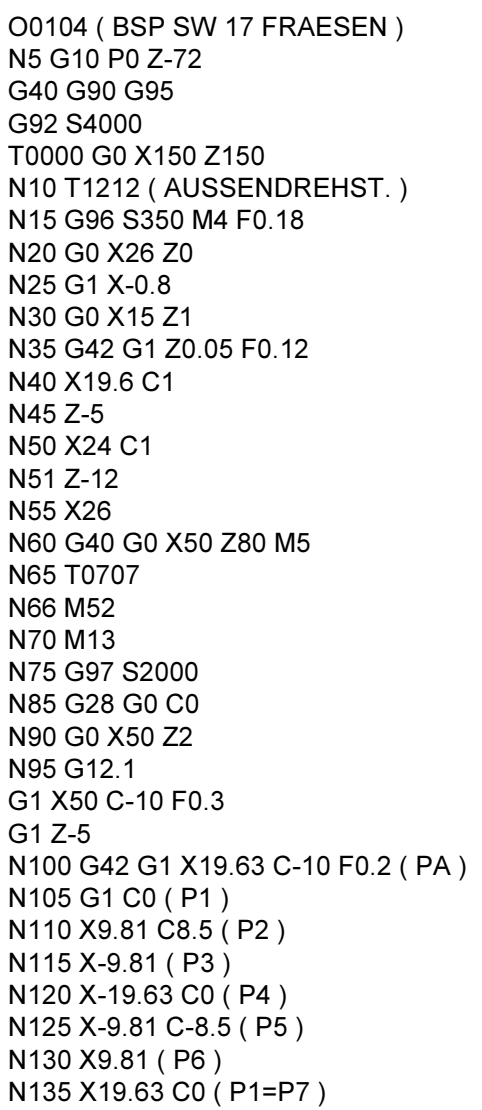

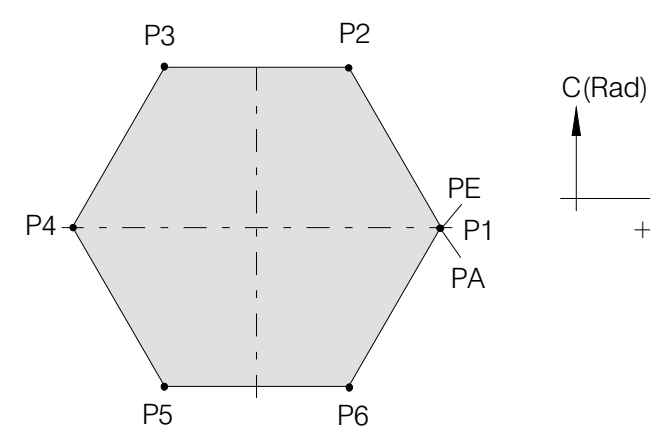

N140 C5 (PE) N145 G40 G1 X45 C0 F0.4 N150 G13.1 N155 G0 X80 Z20 M15 N160 M53

T0101 (ABSTECHSTAHL) G97 S2000 M4 F0.08 G0 X27 Z5  $Z-10$ G1 X22 G0 X26 W<sub>1</sub> G1 X24.1 Z-10 A225 X<sub>8</sub> G97 S1200  $M<sub>24</sub>$ G1 X-1 F0.06 M23 G0 X26 W1 X50 Z50 M5 N165 M30

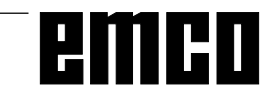

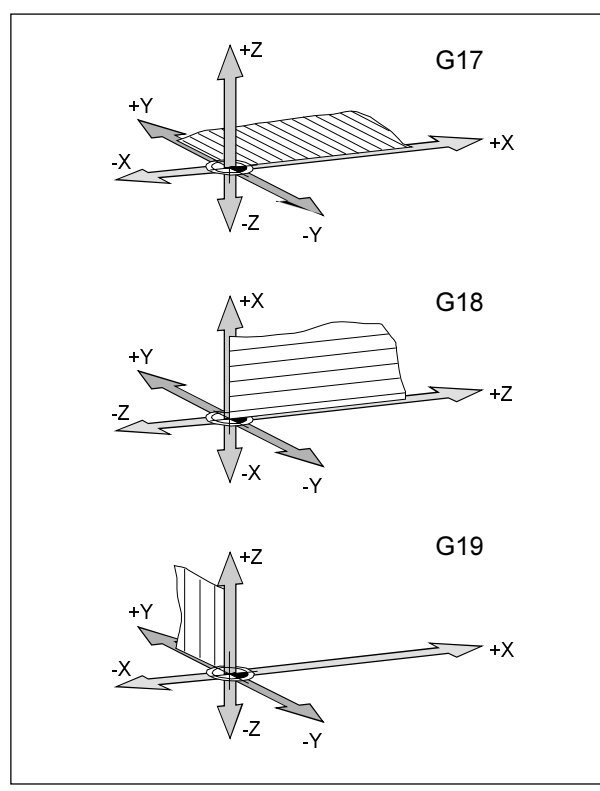

Ebenen im Arbeitsraum

### G17-G19 Ebenenanwahl

#### Format

N... G17/G18/G19

Mit G17 bis G19 wird die Ebene, in der die Kreisinterpolation und Polarkoordinateninterpolation ausgeführt werden können und in der die Fräserradiuskompensation berechnet wird, festgelegt.

In der senkrechten Achse auf die aktive Ebene wird die Werkzeuglängenkompensation ausgeführt.

- G17 XY-Ebene
- G18 ZX-Ebene
- G19 YZ-Ebene

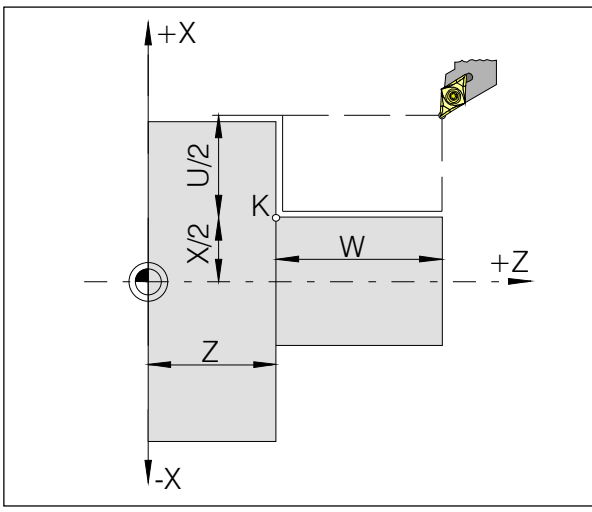

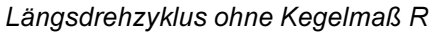

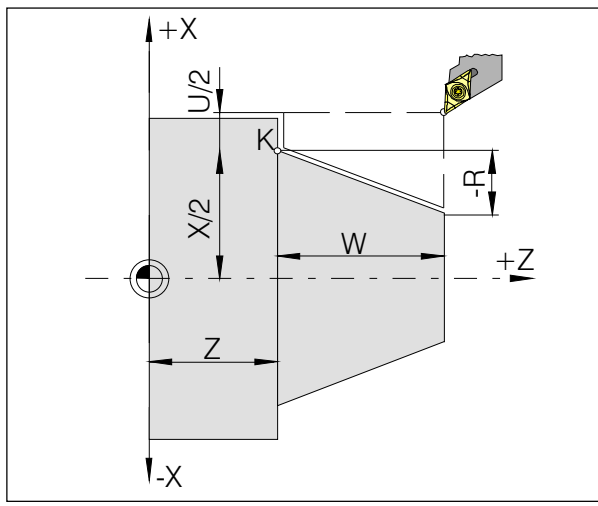

Längsdrehzyklus mit negativem Kegelmaß R

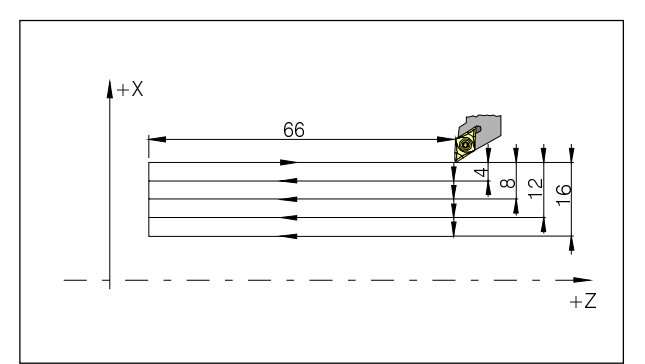

Beispiel: G20 Längsdrehzyklus

## G20 Längsdrehzyklus

#### **Format**

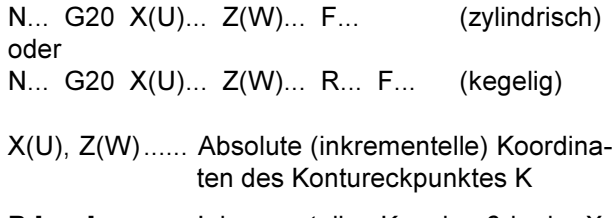

R [mm] ........... Inkrementelles Kegelmaß in der X-Achse

#### **Hinweise**

- Der Zyklus ist modal und wird durch eine andere G-Funktion aus der gleichen Gruppe (G0, G1, G2, ...) abgewählt.
- · Für Folgesätze des Zyklus müssen nur die sich ändernden Koordinatenwerte programmiert werden (siehe Beispiel auf folgender Seite).
- · Minus-Kegelparameter definiert den Kegel wie in der Skizze dargestellt

N100 G91

N110 G20 U-4 W-66 F0.18 N115 U-8 N120 U-12 N125 U-16 N130 G00 .....

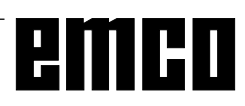

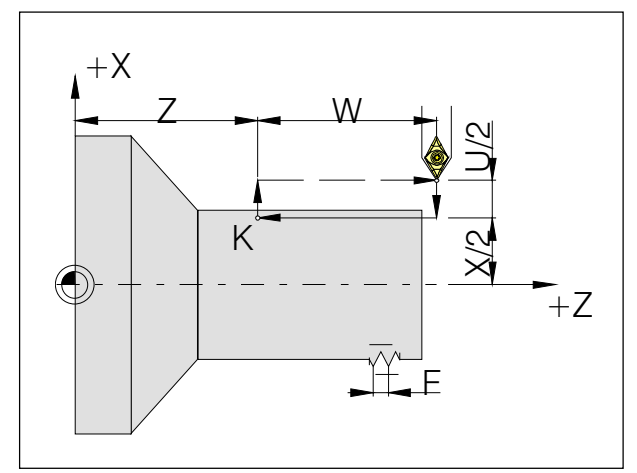

Gerader Gewindeschneidzyklus

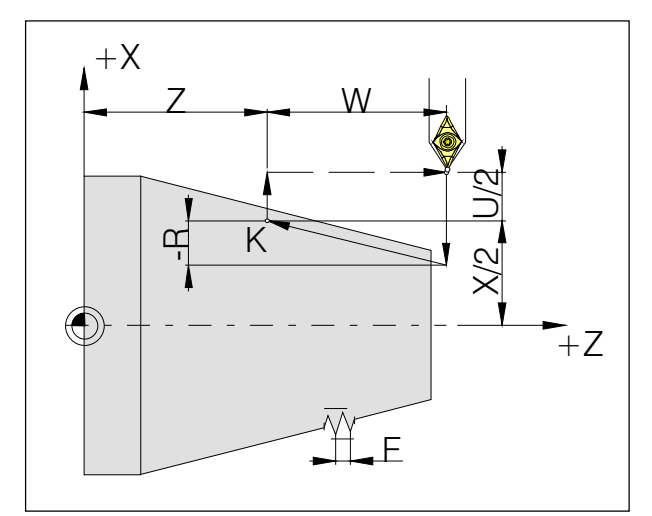

Kegelgewindeschneidzyklus

### G21 Gewindeschneidzyklus

#### Format

N... G21 X(U)... Z(W)... F... (zylindrisch) oder N... G21 X(U)... Z(W)... R... F... (kegelig)

- F ......... Gewindesteigung [mm]
- R [mm] ........... Inkrementelles Kegelmaß in der X-Achse

#### **Hinweise**

- Der Zyklus ist modal und wird durch eine andere G-Funktion aus der gleichen Gruppe (G0, G1, G2, ...) abgewählt.
- · Für Folgesätze des Zyklus müssen nur die sich ändernden Koordinatenwerte programmiert werden.
- · Minus-Kegelparameter definiert den Kegel wie in der Skizze dargestellt

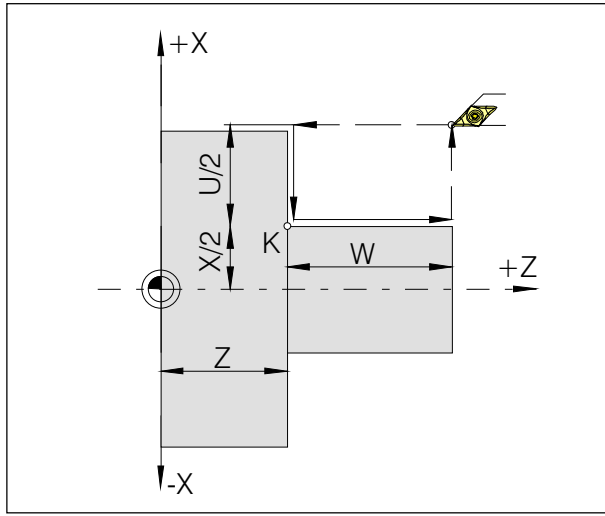

Plandrehzyklus ohne Kegelmaß R

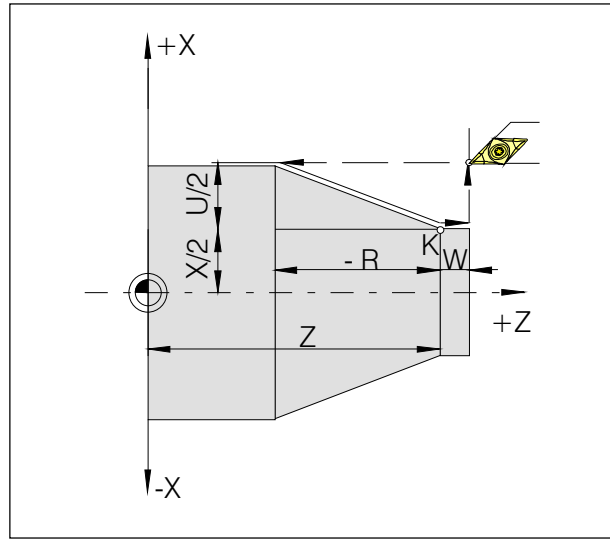

Plandrehzyklus mit Kegelmaß R

# **G24 Plandrehzvklus**

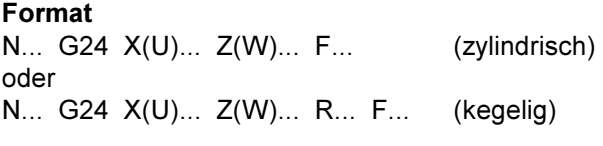

R......... Inkrementelles Kegelmaß in der Z-Achse

#### **Hinweise**

- Der Zyklus ist modal und wird durch eine andere G-Funktion aus der gleichen Gruppe (G0, G1, G2, ...) abgewählt.
- · Für Folgesätze des Zyklus müssen nur die sich ändernden Koordinatenwerte programmiert werden.

Negativer Kegelparameter definiert den Kegel, wie in der Skizze dargestellt.

### G28 Referenzpunkt anfahren

#### Format

N... G28 X(U)... Z(W)...

X,Z..... Absolute Koordinaten der Zwischenposition U, W ... Inkrementelle Koordinaten der Zwischenposition

Die G28-Anweisung wird benutzt um über eine Zwischenposition (X(U), Z(W)) den Referenzpunkt anzufahren.

Zuerst erfolgt der Rückzug auf X(U) bzw. Z(W), anschließend wird der Referenzpunkt angefahren. Beide Bewegungsabläufe erfolgen mit G00!

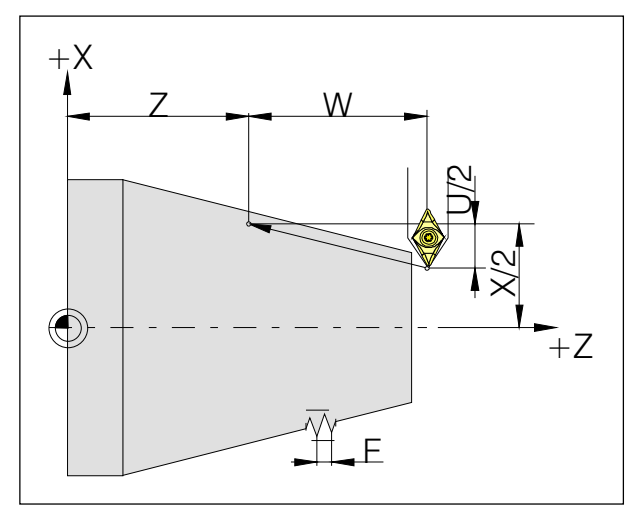

Maße für Gewindeschneiden

### G33 Gewindeschneiden

#### **Format**

N... G33 X(U)... Z(W)... F...

F ......... Gewindesteigung [mm]

Gerade Gewinde, Kegel- und Plangewinde können geschnitten werden.

Da kein automatischer Rückzug zum Startpunkt erfolgt, wird hauptsächlich der Mehrfach-Gewindeschneidzyklus G78 angewendet.

Bearbeitungen wie Rändeln und Kordeln sind ebenso durchführbar.

#### **Hinweise**

- · Beim Kegelgewindeschneiden muß die Steigung mit dem größeren Wert in der X- oder Z-Achse bestimmt werden.
- · Kontinuierliches Gewindeschneiden ist möglich (Mehrzuggewinde)

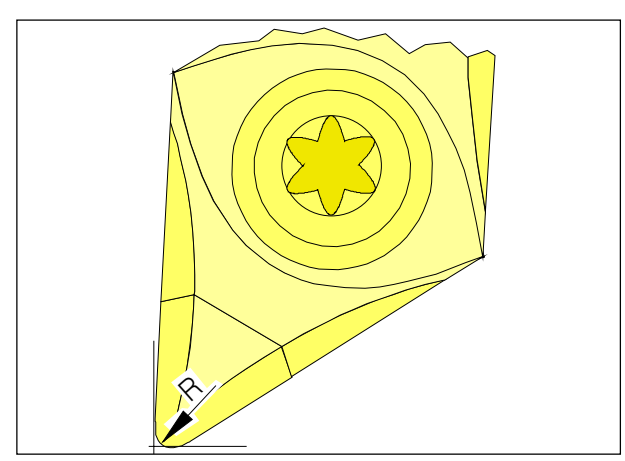

Spitzenradius und theoretische Schneidenspitze

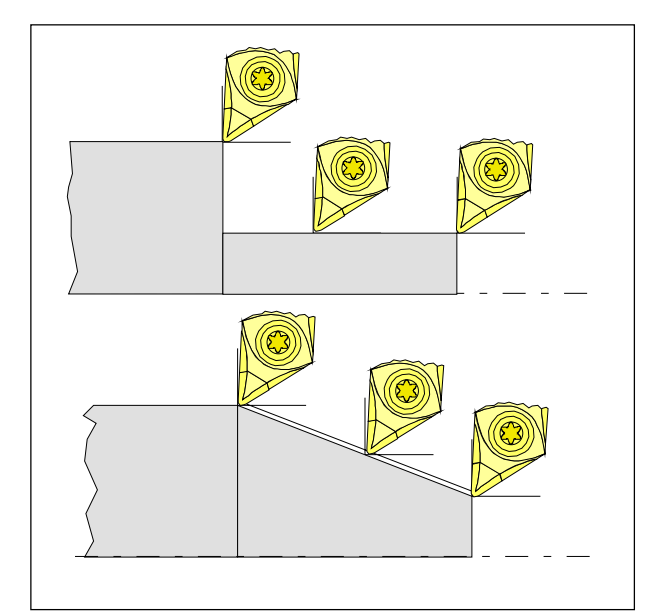

Achsparallele und schräge Schnittbewegungen

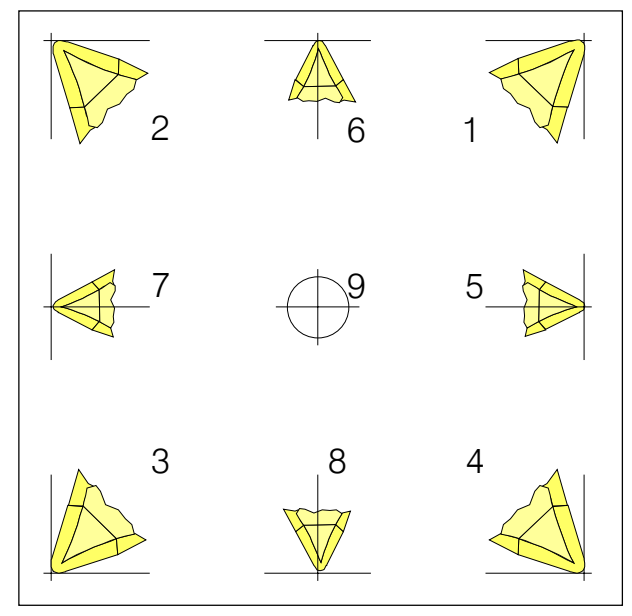

Schneidenlage

### Schneidenradiuskompensation

Bei der Werkzeugvermessung wird die Schneidplatte lediglich an zwei Punkten (tangierend an Xund Z-Achse) vermessen.

Die Werkzeugvermessung beschreibt daher nur eine theoretische Schneidenspitze.

Dieser Punkt wird an den programmierten Bahnen am Werkstück verfahren.

Bei Bewegungen in den Achsrichtungen (Längsoder Plandrehen) wird mit den tangierenden Punkten an der Schneidplatte gearbeitet.

Es ergeben sich daher keine Maßfehler am Werkstück.

Bei gleichzeitigen Bewegungen in beiden Achsrichtungen (Kegel, Radien) stimmt die Lage des theoretischen Schneidenpunktes mit dem tatsächlich schneidenden Punkt an der Werkzeugplatte nicht mehr überein

Es entstehen Maßfehler am Werkstück.

Maximaler Konturfehler ohne Schneidenradiuskompensation bei 45°-Bewegungen:

Schneidenradius 0,4 mm  $\hat{=}$  0,16 mm Bahnabstand

 $\approx$  0.24 mm Abstand in X und Z

Bei Verwendung der Schneidenradiuskorrektur werden diese Maßfehler durch die Steuerung automatisch berechnet und kompensiert.

Für die Schneidenradiuskompensation ist bei der Werkzeugvermessung die Angabe des Schneidenradius R und der Schneidenlage T unbedingt erforderlich.

Die Schneidenlage wird durch eine Kennzahl angegeben (siehe Skizze).

Betrachten Sie das Werkzeug so, wie es an der Maschine gespannt wird, um die Schneidenlage zu bestimmen.

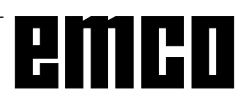

#### Werkzeugwege bei An- / Abwahl der Schneidenradiuskompensation

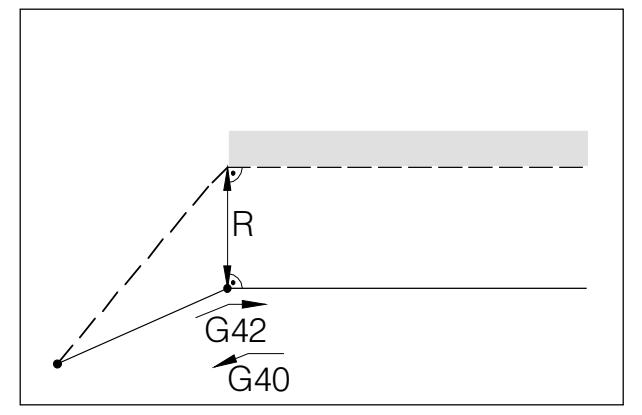

An- bzw. Abfahren eines Eckpunktes von vorne

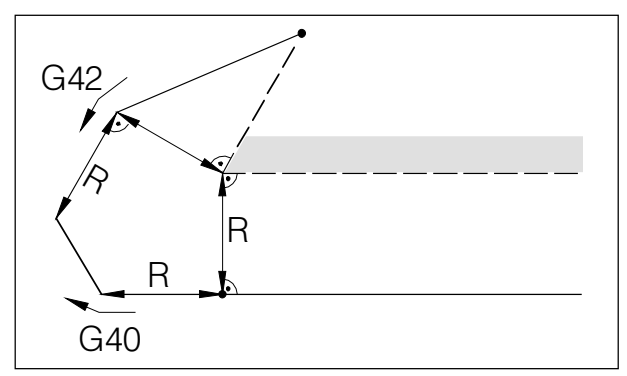

An- bzw. Abfahren eines Eckpunktes von hinten

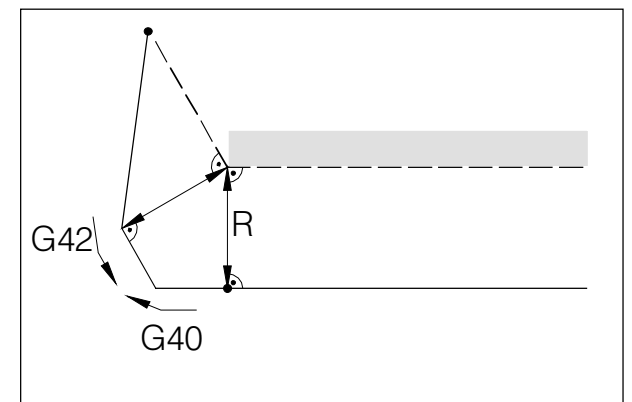

An- bzw. Abfahren von seitlich hinten

- - programmierte Werkzeugbahn - tatsächliche Werkzeugbahn

Bei Kreisbögen wird immer auf die Tangente im Kreisanfangs- / endpunkt angefahren.

Der Anfahrweg zur Kontur und der Abfahrweg von der Kontur weg müssen größer sein als der Schneidenradius R, ansonsten Programmabbruch mit Alarm.

Wenn Konturelemente kleiner sind als der Werkzeugradius R, kann es zu Konturverletzungen kommen. Die Software rechnet 3 Sätze voraus, um diese zu erkennen und das Programm mit einem Alarm abzubrechen.

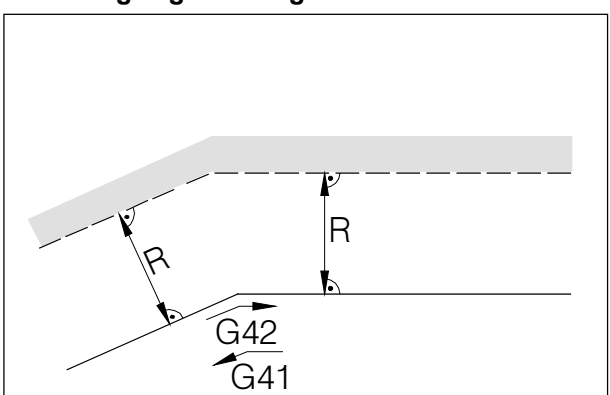

Werkzeugweg an einem Inneneck

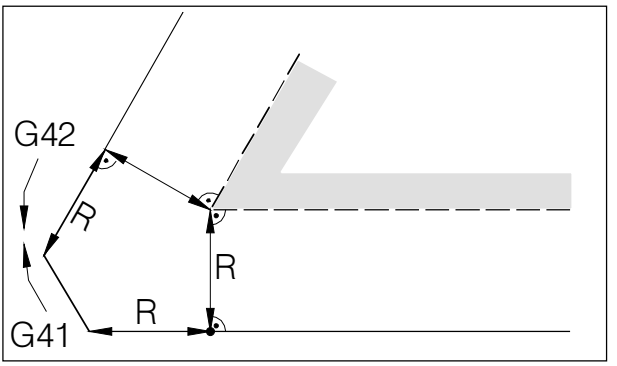

Werkzeugweg an einem Außeneck < 90°

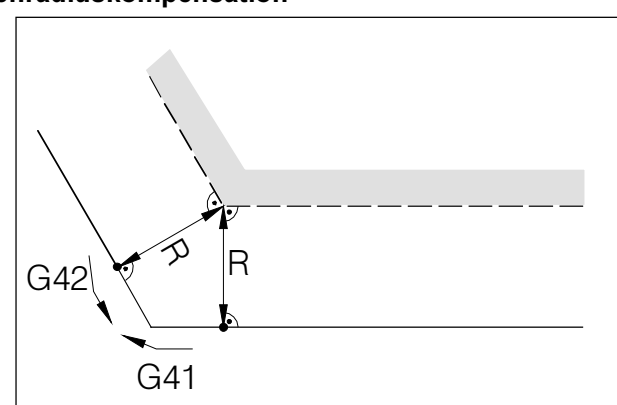

Werkzeugweg an einem Außeneck > 90°

programmierte Werkzeugbahn tatsächliche Werkzeugbahn

Bei Kreisbögen wird immer auf die Tangente im Kreisanfangs- / endpunkt angefahren.

Wenn Konturelemente kleiner sind als der Schneidenradius R, kann es zu Konturverletzungen kommen. Die Software rechnet 3 Sätze voraus, um diese zu erkennen und das Programm mit einem Alarm abzubrechen.

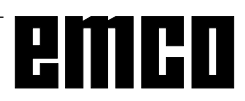

### Werkzeugwege im Programmablauf bei der Schneidenradiuskompensation

### **G40 Abwahl Schneidenradius**kompensation

Die Schneidenradiuskompensation wird durch G40 abgewählt.

Die Abwahl ist nur in Zusammenhang mit einer geradlinigen Verfahrbewegung gestattet (G00, G01). G40 kann im selben Satz mit G00 bzw. G01 oder im vorhergehenden Satz programmiert werden.

G40 wird meistens im Rückzug zum Werkzeugwechselpunkt definiert.

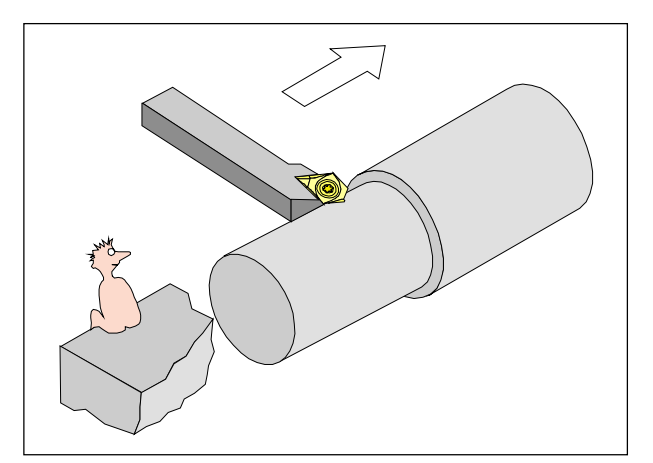

Definition G41 Schneidenradiuskompensation links

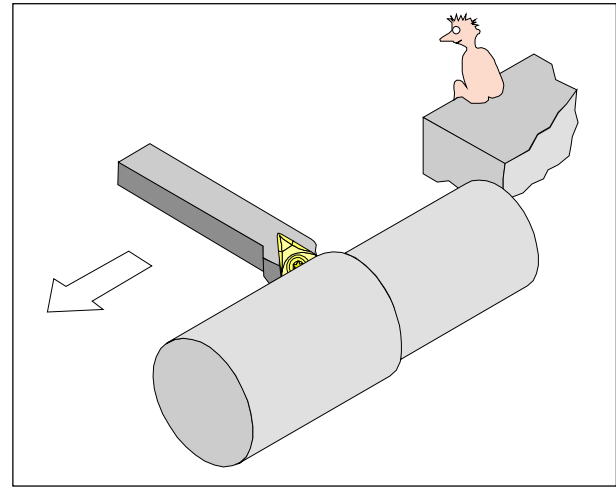

Definition G42 Schneidenradiuskompensation rechts

### G41 Schneidenradius**kompensation links**

Befindet sich das Werkzeug (in Vorschubrichtung gesehen) links von der zu bearbeitenden Kontur, so muß G41 programmiert werden.

#### **Hinweise**

- Direkter Wechsel zwischen G41 und G42 ist nicht erlaubt - vorher Abwahl mit G40.
- · Die Angabe des Schneidenradius R und der Schneidenlage T ist unbedingt erforderlich
- Anwahl in Zusammenhang mit G00 bzw. G01 notwendia
- Wechselder Werkzeugkorrektur ist bei angewählter Schneidenradiuskompensation nicht möglich.

### G42 Schneidenradiuskompensation rechts

Befindet sich das Werkzeug (in Vorschubrichtung gesehen) rechts von der zu bearbeitenden Kontur, so muß G42 programmiert werden.

Hinweise siehe G41!

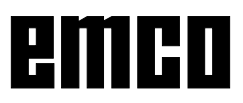

### G70 Eingabe in Zoll

#### **Format**

N5 G70

Durch die Programmierung von G70 werden die folgenden Angaben ins zöllige Meßsystem umgewandelt:

- Vorschub F [mm/min, inch/min, mm/U, inch/U]
- Offset-Werte (Nullpunktverschiebung, Geometrie und Verschleiß) [mm, Zoll]
- Verfahrwege [mm, Zoll]
- Anzeige der aktuellen Position [mm, Zoll]
- · Schnittgeschwindigkeit [m/min, Fuß/min]

#### **Hinweise**

- · G70 soll aufgrund der Übersichtlichkeit im ersten Programmsatz definiert werden
- · Das zuletzt aktive Maßsystem wird beibehalten auch bei Hauptschalter AUS-EIN
- Um ins ursprüngliche Maßsystem zurückzukehren verwenden Sie am Besten die Betriebsart MDI (z.B. MDI-G70-Cycle Start)

### **G71 Eingabe in Millimeter**

#### **Format**

N5 G71

Kommentar und Hinweise analog zu G70!

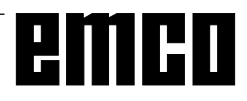

### **G72 Schlichtzyklus**

#### Format

N., G72 P., Q.,

- P......... Satznummer des ersten Satzes für den Programmabschnitt zum Schlichten der Kontur
- Q ........ Satznummer des letzten Satzes für den Programmabschnitt zum Schlichten der Kontur

Nach dem Schruppvorgang durch G73, G74 oder G75 ermöglicht die G72-Anweisung das Schlichten auf Fertigmaß.

Dabei wird der unter P und Q definierte Programmabschnitt, der auch für den Schruppzyklus verwendet wird, ohne Schnittaufteilung und zuvor definiertes Schlichtaufmaß wiederholt.

#### **Hinweise**

- . F-, S- und T-Funktionen, die zwischen P und Q programmiert werden sind nur für G72 effektiv
- Der Schlichtzyklus G72 darf nur nach den Zyklen G73, G74 oder G75 programmiert werden.
- · Beachten Sie, daß das Werkzeug vor dem Schlichtzyklus G72 auf einem geeigneten Startpunkt steht.
- · Zwischen den Daten P und Q ist kein Satzvorlauf möglich.

 $\overline{\phantom{a}}$ 

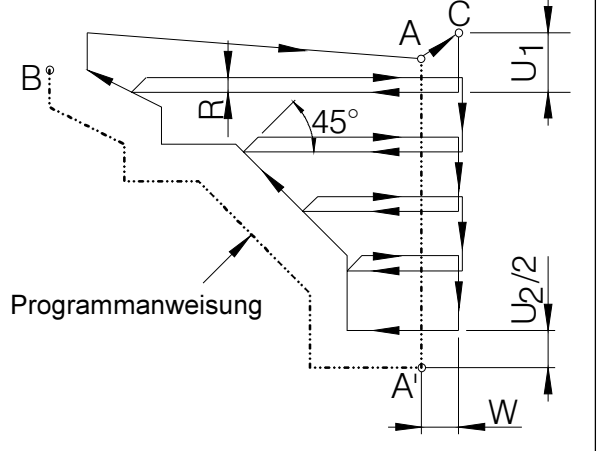

Längsdrehzyklus Kontur

### G73 Längsdrehzyklus

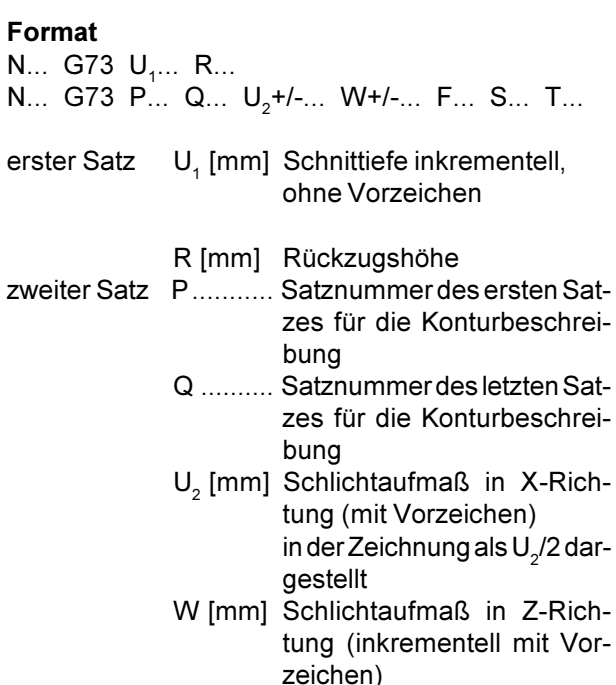

F, S, T Vorschub, Spindel, Werkzeug

Vor der Bearbeitung steht das Werkzeug auf dem Punkt C. Zwischen den Satznummern P und Q wird eine Kontur (A zu A' zu B) programmiert, diese wird mit entsprechender Schnittaufteilung bis zum definierten Schlichtaufmaß U (2. Satz, in der Zeichnung:  $U<sub>2</sub>/2$ ) abgearbeitet.

#### Hinweise

- F-, S- und T-Funktionen zwischen P und Q werden ignoriert.
- Der Punkt C (Werkzeugposition vor dem Zyklus) muß außerhalb der Kontur liegen.
- Der erste Konturbeschreibungssatz von A zu A' muß mit G00 oder G01 in absoluten Koordinaten programmiert werden.
- Zwischen P und Q ist kein Unterprogrammaufruf möglich.
- · Zwischen P und Q ist kein Satzvorlauf möglich.

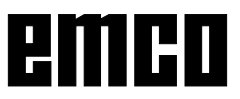

PROGRAMMIERUNG

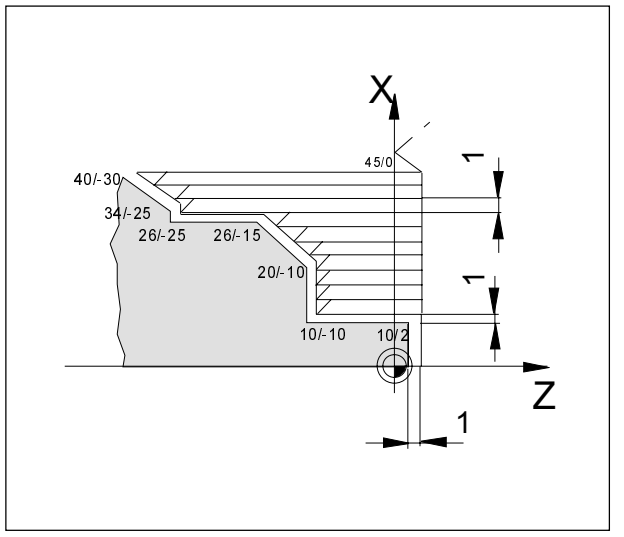

Beispiel Längsdrehzyklus

Beispiel G73 Längsdrehzyklus: Abdrehen der dargestellten Kontur.

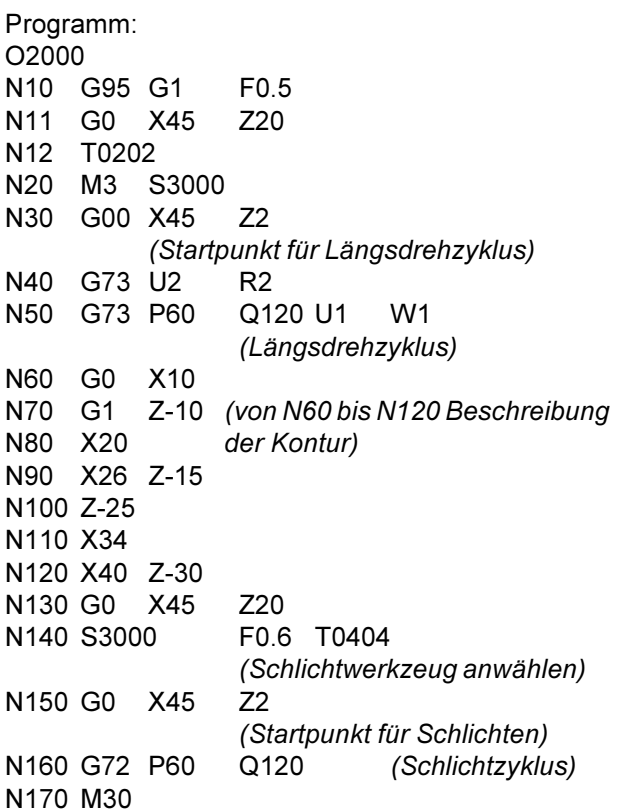

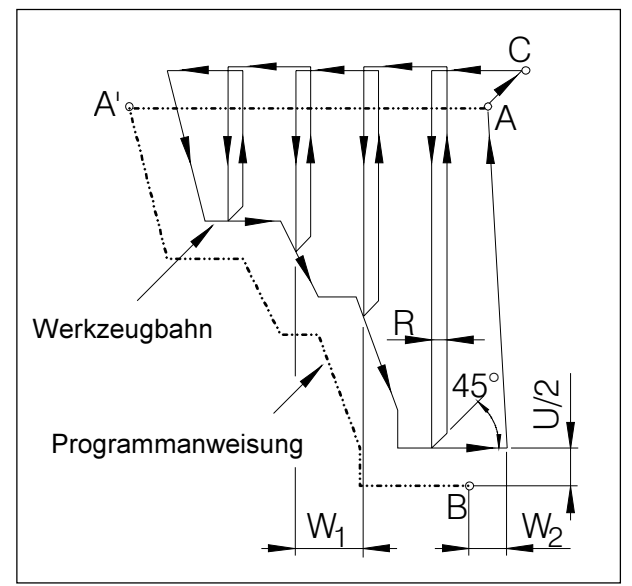

Plandrehzyklus Kontur

### **G74 Plandrehzvklus**

#### Format

- N... G74  $W$ <sub>1</sub>... R...
- N... G74 P... Q... U+/-... W<sub>2</sub>+/-... F... S... T...
- W<sub>1</sub> Schnittiefe Z-Richtung erster Satz R .......... Rückzugshöhe
- zweiter Satz P........... Satznummer des ersten Satzes für die Konturbeschreibung
	- Q .......... Satznummer des letzten Satzes für die Konturbeschreibuna
	- U [mm] Schlichtaufmaß in X-Richtung (mit Vorzeichen) in der Zeichnung als U/2 dargestellt
	- W<sub>2</sub> [mm] Schlichtaufmaß in Z-Richtung (inkrementell mit Vorzeichen).
	- F, S, T Vorschub, Spindel, Werkzeug

Vor der Bearbeitung steht das Werkzeug auf dem Punkt C. Zwischen den Satznummern P und Q wird eine Kontur (A zu A' zu B) programmiert, diese wird mit entsprechender Schnittaufteilung bis zum definierten Schlichtaufmaß W (2. Satz, in der Zeichnung: W<sub>2</sub>) abgearbeitet.

#### **Hinweise**

- F-, S- und T-Funktionen zwischen P und Q werden ignoriert.
- Der Punkt C (Werkzeugposition vor dem Zyklus) muß außerhalb der Kontur liegen.
- · Die Kontur zwischen A' und B muß fallend programmiert sein, d.h. der Durchmesser muß abnehmen.
- · Der erste Konturbeschreibungssatz von A zu A' muß mit G00 oder G01 programmiert werden, darf nur eine Verfahrbewegung der Z-Achse beinhalten. (G00 Z...) und muß in absoluten Koordinaten programmiert werden.
- Zwischen P und Q ist kein Unterprogrammaufruf möglich.
- · Zwischen P und Q ist kein Satzvorlauf möglich.

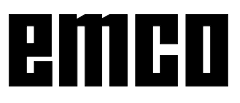

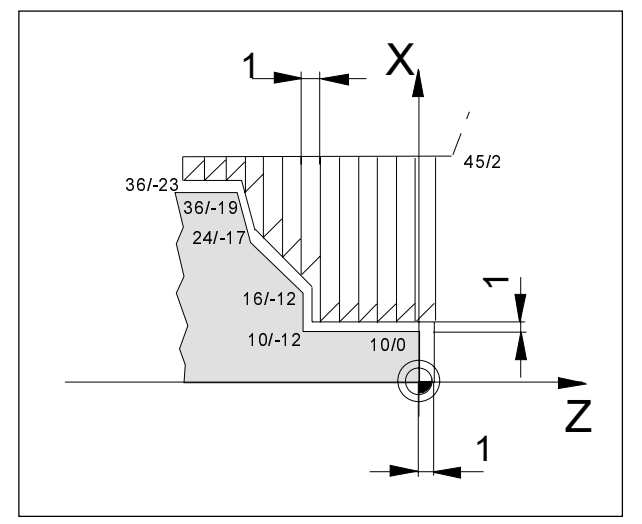

Beispiel Plandrehzyklus

Beispiel G74 Plandrehzyklus:

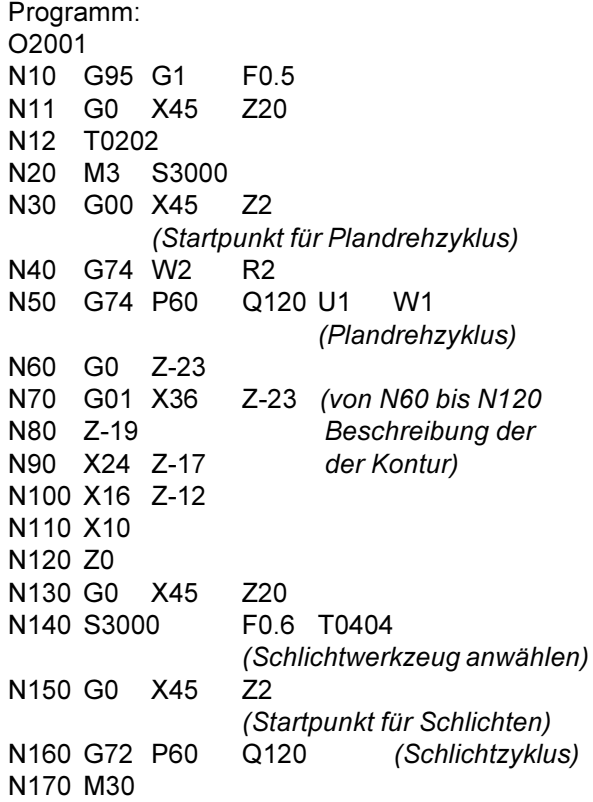

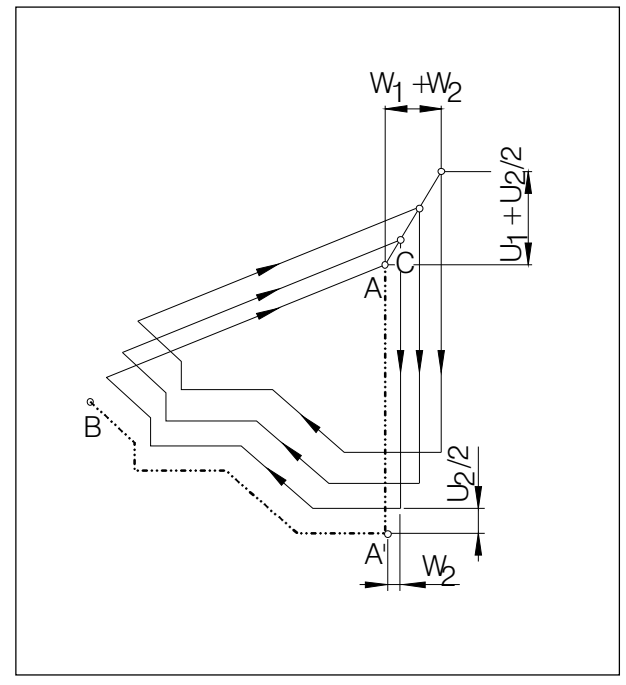

Musterwiederholung

### G75 Musterwiederholung

#### Format

N... G75 U<sub>1</sub>+/-... W<sub>1</sub>+/-... R... N... G75 P... Q... U<sub>2</sub>... W<sub>2</sub>... F... S... T...

- erster Satz U<sub>1</sub> Startpunkt für Zyklus in der X-Achse (inkrementell im Radius mit Vorzeichen), in der Zeichnung als U<sub>1</sub> dargestellt  $W_1$ Startpunkt für Zyklus in der Z-Achse (inkrementell mit Vorzeichen),
	- R .......... Anzahl der Wiederholungen
- zweiter Satz P........... Satznummer des ersten Satzes für die Konturbeschreibung
	- Q .......... Satznummer des letzten Satzes für die Konturbeschreibung
	- U<sub>2</sub> [mm] Schlichtaufmaß in X-Richtung (mit Vorzeichen)
	- W<sub>2</sub> [mm] Schlichtaufmaß in Z-Richtung (inkrementell mit Vorzeichen)
	- F, S, T Vorschub, Spindel, Werkzeug

Der G75-Zyklus ermöglicht eine konturparallele Bearbeitung, wobei das Muster allmählich zur Fertigkontur verschoben wird.

Anwendung für Halbzeuge (Schmiede-, Gußteile).

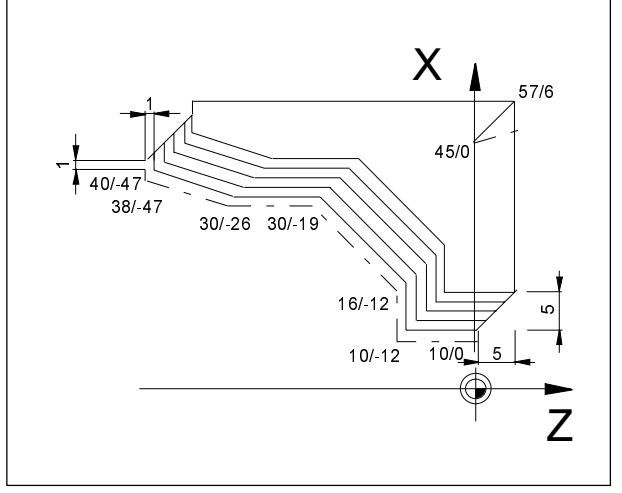

**Beispiel Musterwiederholung** 

Beispiel:

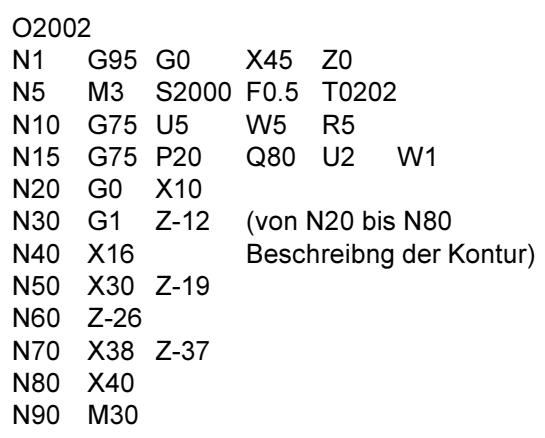

Die Kontur in N20(10/0) - N80 (40/-47) wird in 5 Zustellungen abgearbeitet.

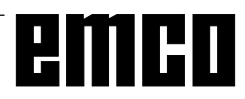

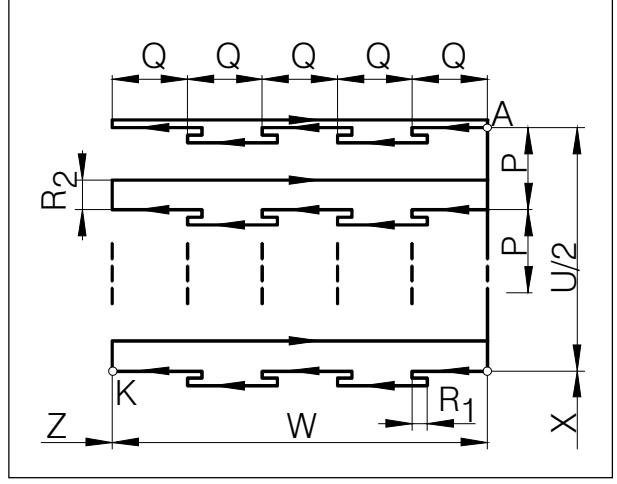

Tieflochbohren / Planeinstich

### G76 Tieflochbohren / Planenstechzyklus

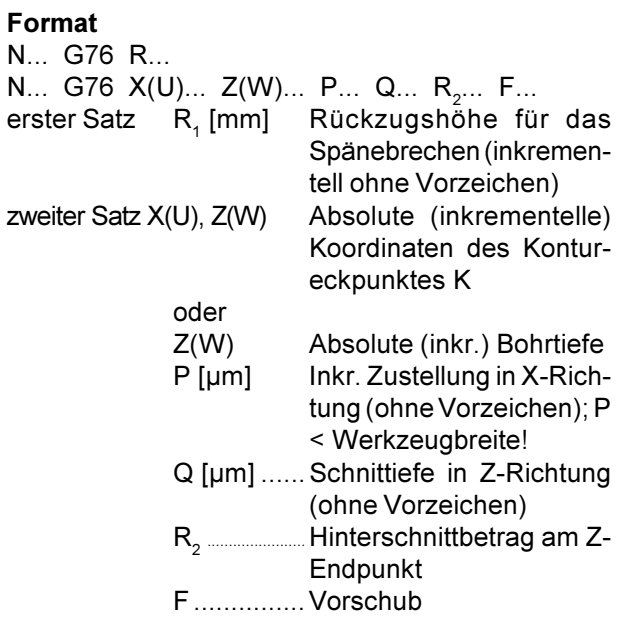

- Werden X(U) und P weggelassen, kann die G76-Anweisung als Bohrzyklus verwendet werden (Werkzeug zuvor auf X0 positionieren!)
- · Beim Einstechzyklus ist darauf zu achten, daß die Zustellung P kleiner der Werkzeugbreite B ist
- Beim ersten Schnitt erfolgt kein Hinterschnitt am Z-Endpunkt
- Hinterschnittsbetrag stets positiv eingeben

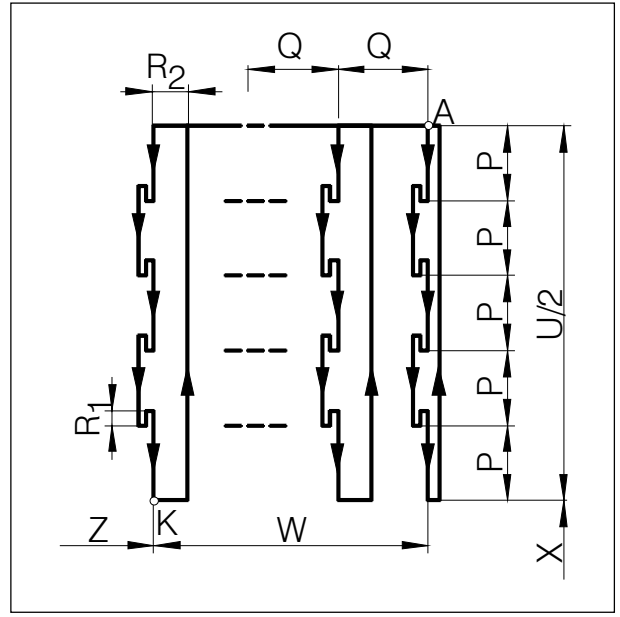

Längseinstich

# G77 Einstechzyklus (X-Achse)

Format

N... G77 R<sub>1</sub>... N... G77 X(U)... Z(W)... P... Q... R<sub>2</sub>... F...

- erster Satz R<sub>1</sub> [mm] Rückzugshöhe für das Spänebrechen,
- zweiter Satz X(U), Z(W) Absolute (inkrementelle) Koordinaten von K
	- $P$ [µm] Schnittiefe in X-Richtung (ohne Vorzeichen), Pluszustellung < Werkzeugbreite
		- Q [µm] Inkrementelle Zustellung in Z-Richtung (ohne Vorzeichen)
	- Hinterschnittbetrag am X- $R_{2}$ .... Endpunkt
	- F........... Vorschub
- · Beim Einstechzyklus ist darauf zu achten, daß die Zustellung Q kleiner der Werkzeugbreite B ist
- · Werkzeugbreite wird im Zyklus nicht mitberücksichtigt
- Beim ersten Schnitt erfolgt kein Hinterschnitt
- Hinterschnittsbetrag stets positiv eingeben

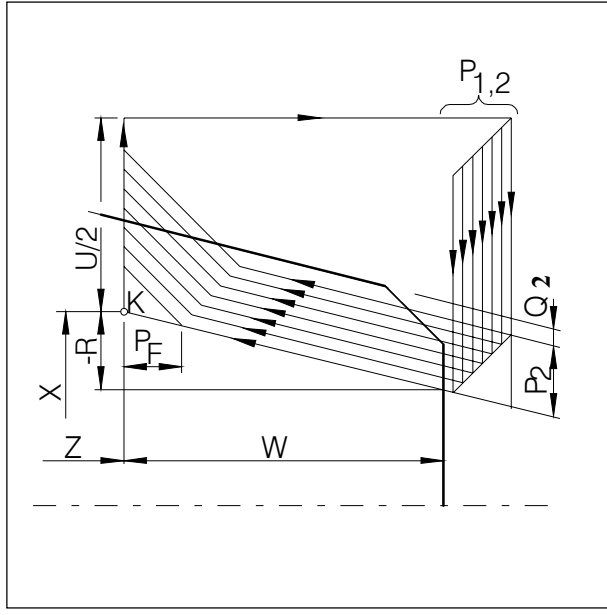

Mehrfachgewindeschneidzyklus

### G78 Mehrfachgewindeschneidzyklus

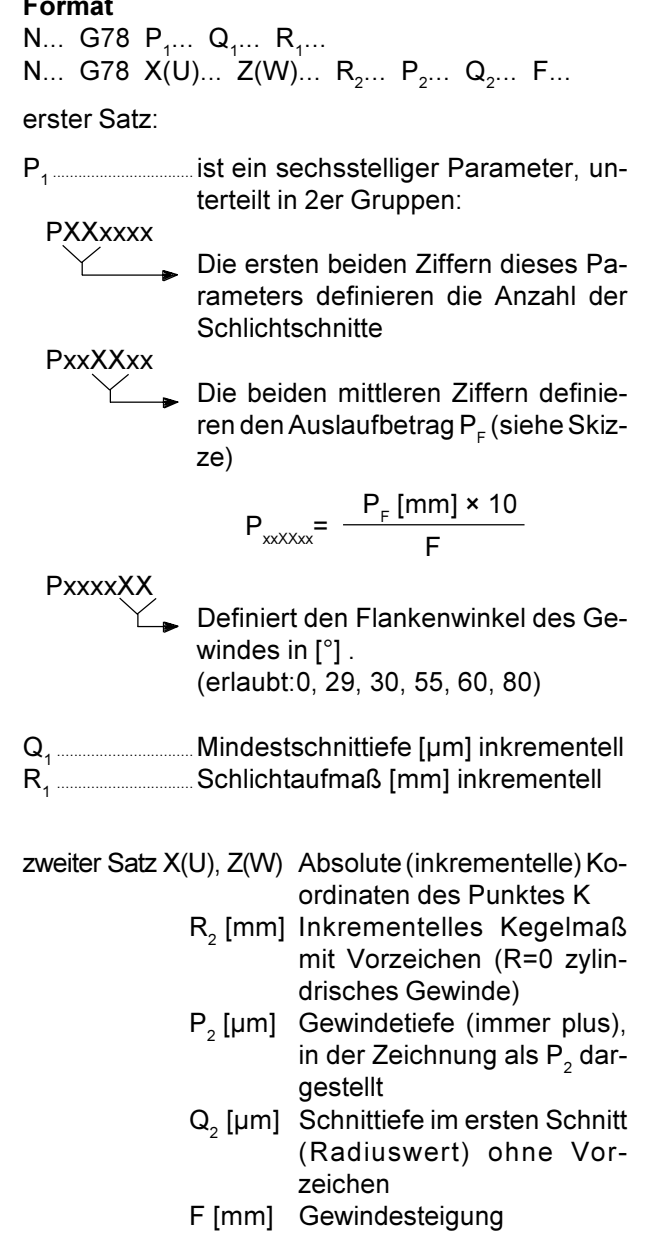

#### **Hinweis**

· Minus-Kegelparameter definiert den Kegel wie in Skizze dargestellt

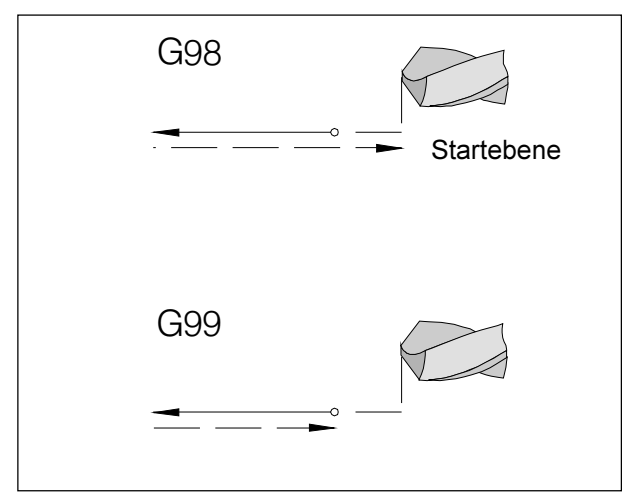

Rückzugsverhalten G98, G99

Rückzugsebene R

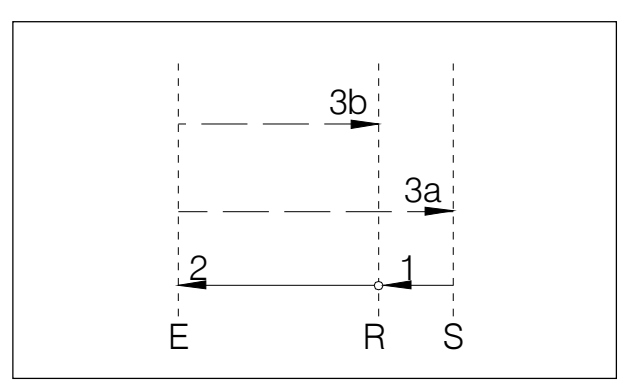

Bewegungsablauf G98, G99

### **Systematik G98/G99**

- G98 .... Nach dem Erreichen der Bohrtiefe fährt das Werkzeug auf die Startebene
- G99 .... Nach dem Erreichen der Bohrtiefe fährt das Werkzeug auf die Rückzugsebene - definiert durch den R-Parameter

Ist kein G98 oder G99 aktiv, fährt das Werkzeug auf die Startebene zurück. Wird G99 (Rückzug auf Rückzugsebene) programmiert, muß die Adresse R definiert werden. Bei G98 kann R weggelassen werden!

R definiert die Lage der Rückzugsebene in bezug auf die letzte Z-Position (Ausgangsposition für Bohrzyklus). Bei einem negativen Wert für R ist die Rückzugsebene unter der Ausgangsposition, bei einem positiven Wert über der Ausgangsposition.

#### Bewegungsablauf

- 1: Von der Ausgangsposition (S) verfährt das Werkzeug mit Eilgang auf die durch R definierte Ebene (R).
- 2: Zyklusspezifische Bohrbearbeitung bis auf Endtiefe (E).
- 3: a: Der Rückzug erfolgt bei G98 bis auf die Startebene (Ausgangsposition S) und b: bei G99 bis auf die Rückzugsebene (R).

### G80 Bohrzyklus löschen (G83 bis G85)

#### **Format**

N... G80

Die Bohrzyklen müssen, da sie modal wirksam sind. durch G80 oder einen anderen G-Code der Gruppe 1 (G00, G01, ...) abgewählt werden.

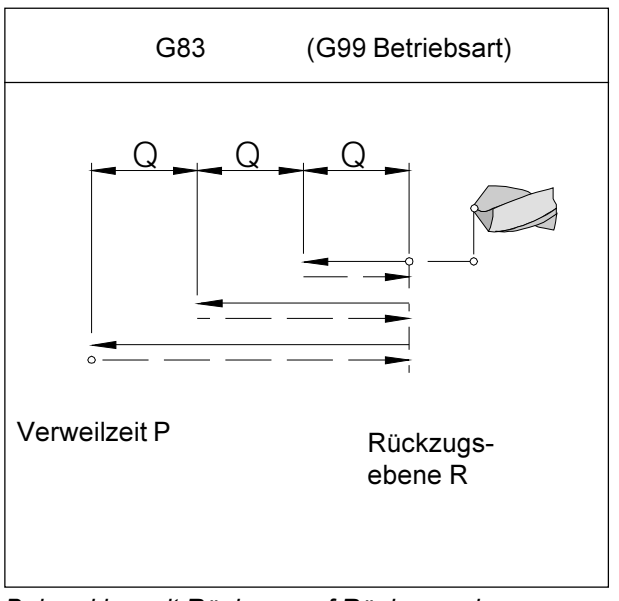

Bohrzyklus mit Rückzug auf Rückzugsebene

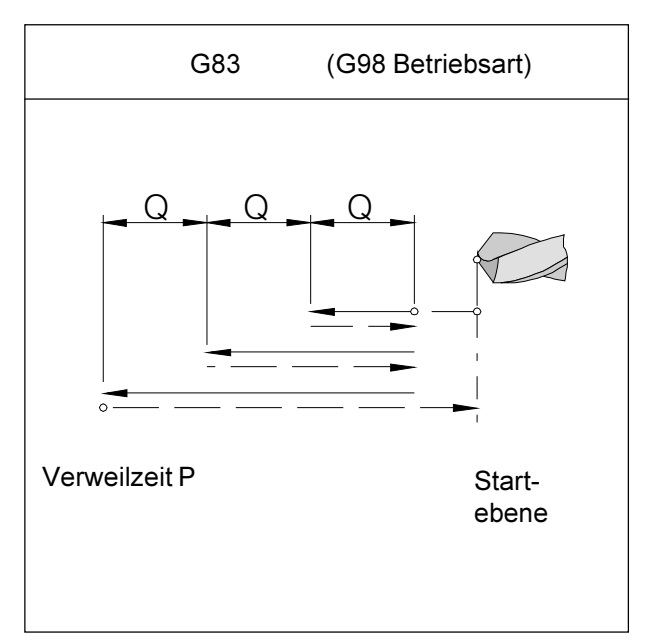

Bohrzyklus mit Rückzug auf Startebene

### **G83 Bohrzyklus**

#### **Format**

- N... G98(G99) G83 X0 Z(W)... (R...) Q... P... F... M... K...
- G98(G99) .. Rückzug auf Startebene (Rückzugsebene) X0 .............. Lochposition in der X-Achse (immer Null)
- Z(W) .......... Absolute (inkrementelle) Bohrtiefe
- R [mm] ...... Inkrementeller Wert der Rückzugsebene bezogen auf den Startpunkt in der Z-Achse (mit Vorzeichen)
- Q [µm] ....... Bohrtiefe pro Zustellung
- P [msec] .... Verweilzeit am Lochgrund:  $P1000 = 1 sec$
- F ................ Vorschub
- M ............... Spindeldrehrichtung (M03 oder M04)
- K................ Anzahl der Zykluswiederholungen

#### **Hinweise**

- · Wird G99 (Rückzug auf Rückzugsebene) programmiert, muß die Adresse Rebenfalls definiert werden. Bei G98 kann R weggelassen werden!
- X0 braucht nicht programmiert zu werden, wenn das Werkzeug bereits im Satz zuvor auf Drehmitte verfahren wurde (N... G00 X0 Z...) Wird X0 programmiert, so muß im vorhergehenden Satz nur die Startposition für die Z-Achse angefahren werden (N.. G00 Z3)
- Wenn Q nicht spezifiziert wird, erfolgt keine Schnittaufteilung, d.h. Bohren bis Z-Endpunkt in einer Bewegung

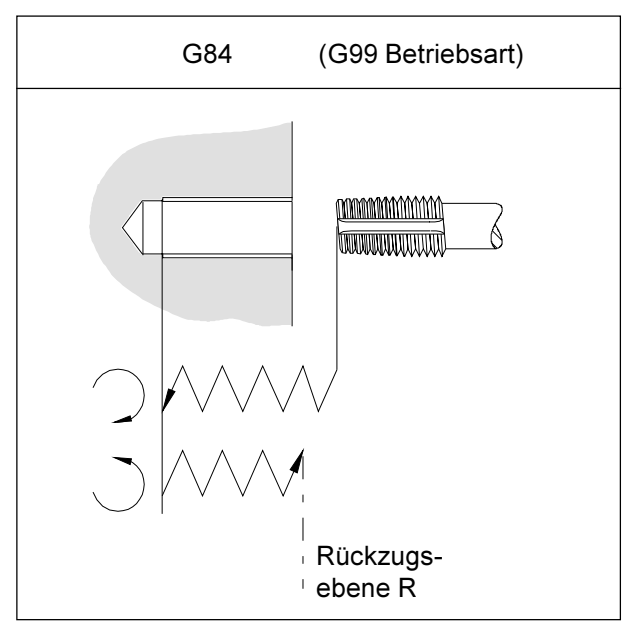

Gewindebohrzyklus mit Rückzug auf Rückzugsebene

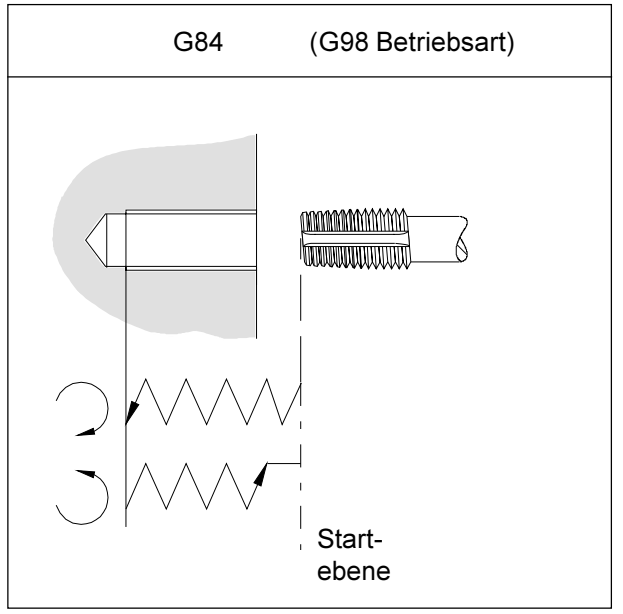

Gewindebohrzyklus mit Rückzug auf Startebene

### G84 Gewindebohrzyklus

#### Format

N... G98(G99) G84 X0 Z(W)... (R...) F... M...

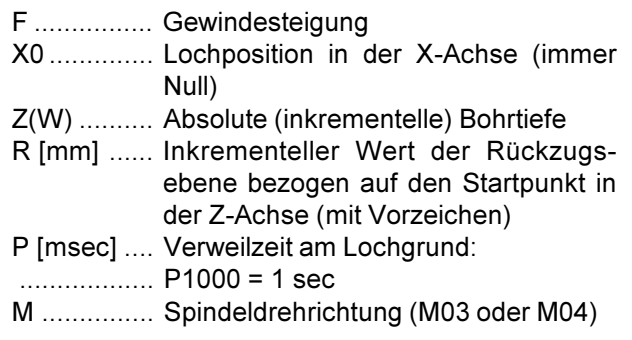

#### **Hinweise**

- · Wird G99 (Rückzug auf Rückzugsebene) programmiert, muß die Adresse Rebenfalls definiert werden. Bei G98 kann R weggelassen werden!
- · X0 braucht nicht programmiert zu werden, wenn das Werkzeug bereits im Satz zuvor auf Drehmitte verfahren wurde (N... G00 X0 Z...) Wird X0 programmiert, so muß im vorhergehenden Satz nur die Startposition für die Z-Achse angefahren werden (N. G00 Z3)
- Der Gewindebohrzyklus wird mit der entsprechenden M-Funktion gestartet (M03 oder M04). Am Zielpunkt wird für das Zurückfahren die Spindeldrehrichtung automatisch reversiert. Ist die Startposition wieder erreicht, wird auf die ursprüngliche Drehrichtung umgeschaltet.

### Tieflochbohren, G83 und Gewindebohren, G84 an Hauptspindel mit stationären Werkzeugen

Beispiel:

G10 P0 Z-100 T0000 G0 X100 Z150 G90 G40 G95 T0505 (bohrer drm.5) G97 S2000 M3 G0 X0 Z2 G83 Z-15 Q5000 F0.15 G0 Z50 T0707 (AWZAXIALGEWB.) N90 G97 S300 G0 X0 Z5 G84 Z-10 F1 M3 G0 Z20 M5 M30

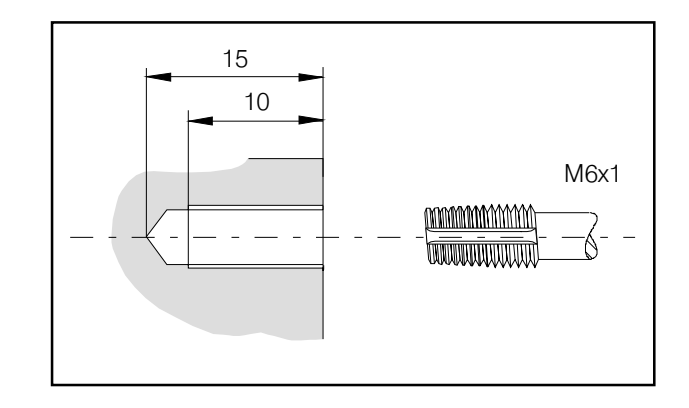

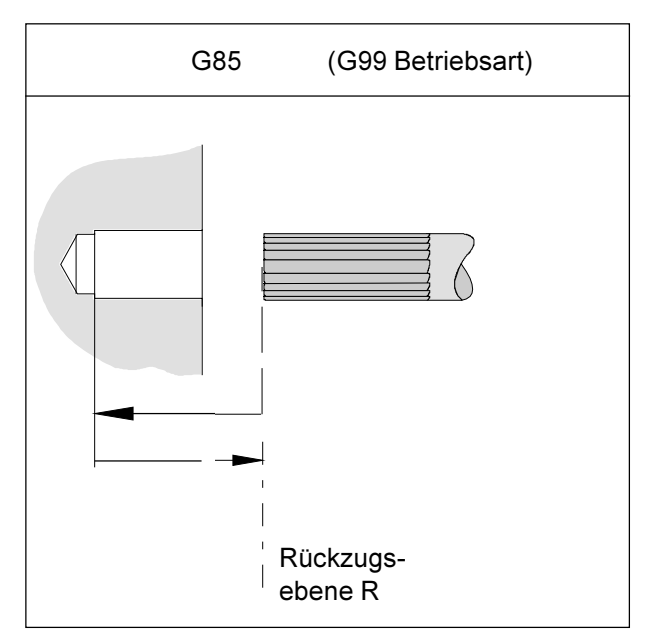

Ausreibbohrzyklus mit Rückzug auf Rückzugsebene

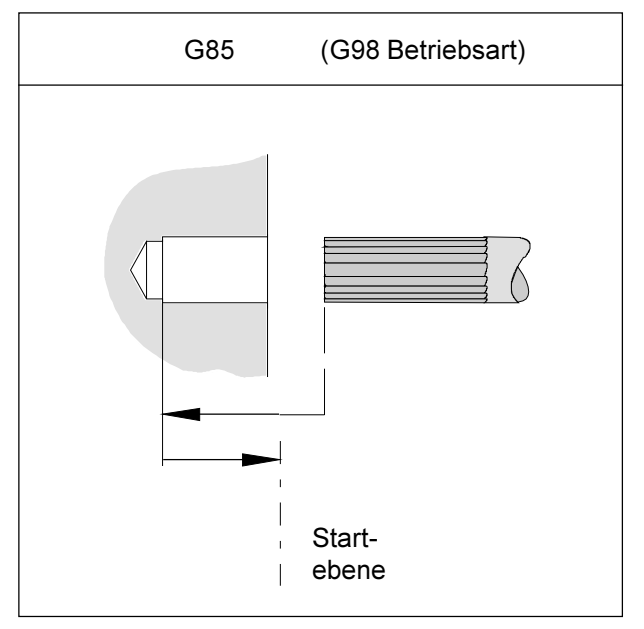

Ausreibbohrzyklus mit Rückzug auf Startebene

# G85 Ausreibbohrzyklus

#### **Format**

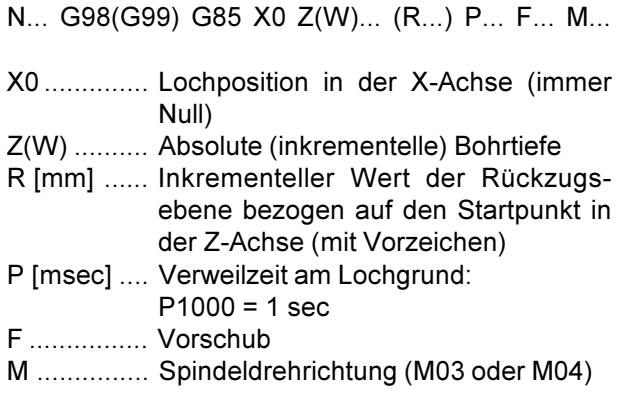

#### **Hinweise**

- Wird G99 (Rückzug auf Rückzugsebene) programmiert, muß die Adresse Rebenfalls definiert werden. Bei G98 kann R weggelassen werden!
- X0 braucht nicht programmiert zu werden, wenn das Werkzeug bereits im Satz zuvor auf Drehmitte verfahren wurde (N... G00 X0 Z...) Wird X0 programmiert, so muß im vorhergehenden Satz nur die Startposition für die Z-Achse angefahren werden (N., G00 Z3)

Der Rückzug zum Startpunkt erfolgt mit der doppelten Vorschubgeschwindigkeit, die im G85-Satz programmiert wurde.

Eine Schnittaufteilung durch die Angabe von Q ist nicht möglich.

### G90 Absolutprogrammierung

### **Format**

N... G90

Die Adressen sind folgendermaßen zu programmieren:

- X......... Durchmesser
- U+/- .... Inkrementell im Durchmesser (außer bestehender Zyklen)
- Z+/-..... Absolut (bezogen auf den Werkstücknullpunkt)
- W+/- ... Inkrementeller (tatsächlicher) Verfahrweg

#### **Hinweise**

- Ein direkter Wechsel zwischen G90 und G91 ist auch satzweise erlaubt
- G90 (G91) darf auch in Zusammenhang mit anderen G-Funktionen programmiert werden (N... G90 G00 X... Z...).

### G91 Inkrementalprogrammierung

#### Format

N... G91

Die Adressen sind folgendermaßen zu programmieren<sup>-</sup>

- X, U ..... Inkrementell im Durchmesser
- Z.W .... Inkrementeller (tatsächlicher) Verfahrweg mit Vorzeichen

Hinweise analog zu G90.

### **G92 Einstellung maximale** Spindelgeschwindigkeit

#### Format

N... G92 S...

(Drehzahlbegrenzung)

Mit dem Befehl G92 kann die maximale Spindeldrehzahl (U/min) für konstante Schnittgeschwindigkeit (G96) festgelegt werden.

### G92 Einstellen des Werkstück-**Koordinatensystems**

#### Format

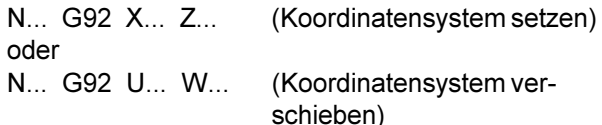

#### **Beispiel**

Sie wollen den Werkstücknullpunkt von der rechten zur linken Stirnfläche Ihres Werkstücks verschieben Werkstückdurchmesser = 30 mm Werkstücklänge = 100 mm

#### Programm

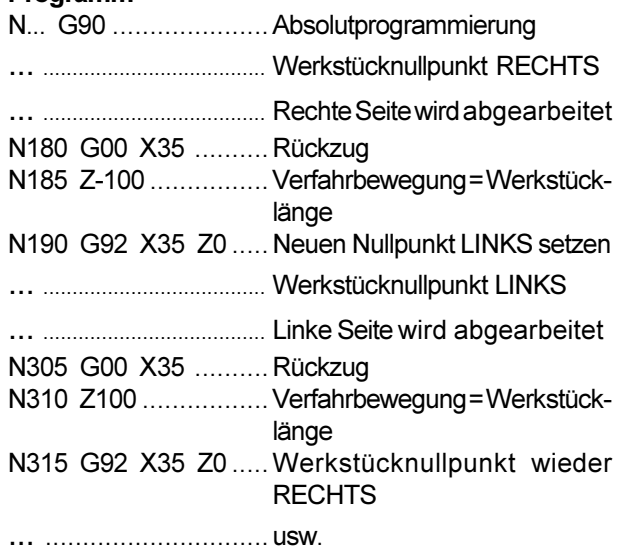

Die Nullpunktverschiebung ist modal wirksam und wird durch M30 bzw. RESET nicht gelöscht. Darum ist es notwendig, vor Programmende wieder den ursprünglichen Werkstücknullpunkt, der zu Programmstart aktiv war. anzuwählen.

Wird die Nullpunktverschiebung inkrementell eingegeben, so werden die Werte U und W zur letztaültigen Nullpunktverschiebung addiert.

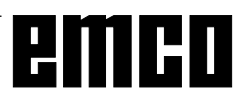

### G94 Vorschub pro Minute

 $F...$ 

Durch G94 werden alle unter F (Vorschub) definierten Werte als mm/min verstanden.

Format N... G94

# G95 Vorschub pro Umdrehung

Durch G95 werden alle unter F definierten Werte als mm/U verstanden. **Format** 

N... G95 F...

## G96 Konstante Schnittgeschwindigkeit

Einheit: m/min Die Steuerung errechnet laufend die dem jeweiligen Durchmesser entsprechende Spindeldrehzahl Format N... G96  $S...$ 

### G97 Abwahl konstante Schnittgeschwindigkeit

(Konstante Drehzahl) Einheit: U/min Format N... G97  $S_{\perp}$ 

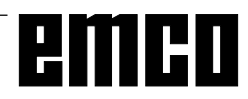

### **Befehlsbeschreibung M-Funktionen**

M-Befehle sind Schalt- oder Zusatzfunktionen. Die M-Befehle können alleine oder zusammen mit anderen Befehlen in einem Programmsatz stehen. Befehle der selben Gruppe heben sich auf, d.h. der zuletzt programmierte M-Befehl hebt den vorhergehenden M-Befehl der selben Gruppe auf.

#### Hinweis:

Auf den folgenden Seiten ist der Standardumfang der M-Befehle beschrieben. Ob ein Befehl ausführbar ist, hängt von der Maschinentype und den verwendeten Zubehören ab.

### **M00 Programmierter Halt** unbedingt

Dieser Befehl bewirkt ein Anhalten der Bearbeitung eines Teileprogramms.

Hauptspindel, Vorschübe und Kühlmittel werden ausgeschaltet.

Die Späneschutztüre kann ohne Alarmauslösung geöffnet werden.

Mit "NC START" \\ | kann der Programmablauf

fortgesetzt werden. Danach wird der Hauptantrieb mit allen vorher aktiven Werten wieder eingeschal $f$ et

### **M01 Programmierter Halt bedingt**

M01 wirkt wie M00, jedoch nur dann, wenn die Funktion "PROGRAMMIERTER HALT JA" über Softkey im Menü PROGRAMMBEEINFLUSSUNG eingeschaltet wurde.

Mit "NC START"  $\left\langle \right\rangle$  kann der Programmablauf fortgesetzt werden. Danach wird der Hauptantrieb mit allen vorher aktiven Werten wieder eingeschaltet.

### **M02 Hauptprogrammende**

M02 wirkt wie M30.

### **M03 Hauptspindel EIN Rechtslauf**

Die Spindel wird, sofern eine Drehzahl oder Schnittgeschwindigkeit programmiert wurde, die Späneschutztüre geschlossen und ein Werkstück korrekt gespannt ist, eingeschaltet.

M03 muß für alle Rechtsschneidenden oder "Überkopf" gespannte Werkzeuge verwendet werden, wenn das Werkzeug hinter der Drehmitte ist.

### **M04 Hauptspindel EIN Linkslauf**

Es gelten die gleichen Bedingungen wie unter M03 beschrieben.

M04 muß für alle Linksschneidenden oder "normal"gespannte Werkzeuge verwendet werden, wenn das Werkzeug hinter der Drehmitte ist.

### **M05 Hauptspindel AUS**

Der Hauptantrieb wird elektrisch gebremst. Bei Programmende erfolgt automatisches Abschalten der Hauptspindel.

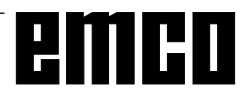

### **M08 Kühlmittel EIN**

nur für EMCO PC Turn 120/125/155. Das Kühlmittel wird eingeschalten.

### **M09 Kühlmittel AUS**

nur für EMCO PC Turn 120/125/155 Das Kühlmittel wird abgeschalten.

### M<sub>20</sub> Reitstock ZURÜCK

nur für Zubehör automatischer Reitstock.

Der Reitstock fährt zurück.

Siehe F: Zubehörfunktionen - Automatischer Reitstock.

### **M21 Reitstock VORWÄRTS**

nur für Zubehör automatischer Reitstock nur auf der PC TURN 120/125/155.

Der Reitstock fährt vorwärts.

Siehe F: Zubehörfunktionen - Automatischer Reitstock.

### M25 Spannmittel ÖFFNEN

nur für Zubehör automatisches Spannmittel nur auf der PC TURN 120/125/155.

Das Spannmittel öffnet. Siehe F: Zubehörfunktionen - Automatisches Spannmittel.

### **M26 Spannmittel SCHLIESZEN**

nur für Zubehör automatisches Spannmittel nur auf der PC TURN 120/125/155.

Das Spannmittel schließt. Siehe F: Zubehörfunktionen - Automatisches Spannmittel

### **M30 Hauptprogrammende**

Mit M30 werden alle Antriebe abgeschaltet und die Steuerung auf den Programmanfang zurückgestellt. Außerdem wird der Stückzähler um "1" erhöht.

### M71 Ausblasen EIN

nur für Zubehör Ausblasvorrichtung. Die Ausblasvorrichtung wird eingeschalten. Ausblasen soll bei laufender Spindel erfolgen.

### M72 Ausblasen AUS

nur für Zubehör Ausblasvorrichtung. Die Ausblasvorrichtung wird ausgeschalten.

### M98 Unterprogrammaufruf

#### **Format**

N... M98 P...

P ......... Die ersten vier Stellen von rechts bestimmen die Programmnummer, die weiteren Stellen die Anzahl der Wiederholungen.

#### **Hinweise**

- M98 darf auch in Zusammenhang mit Verfahrweganweisungen programmiert werden (z.B. G01 X25 M98 P25001)
- Wird für M98 die Anzahl der Wiederholungen nicht angegeben, so wird das Unterprogramm nur einmal abgearbeitet (M98 P5001)
- Ist die programmierte Unterprogrammnummer nicht vorhanden erfolgt ein Alarm.
- · Eine zweifache Schachtelungstiefe ist erlaubt.

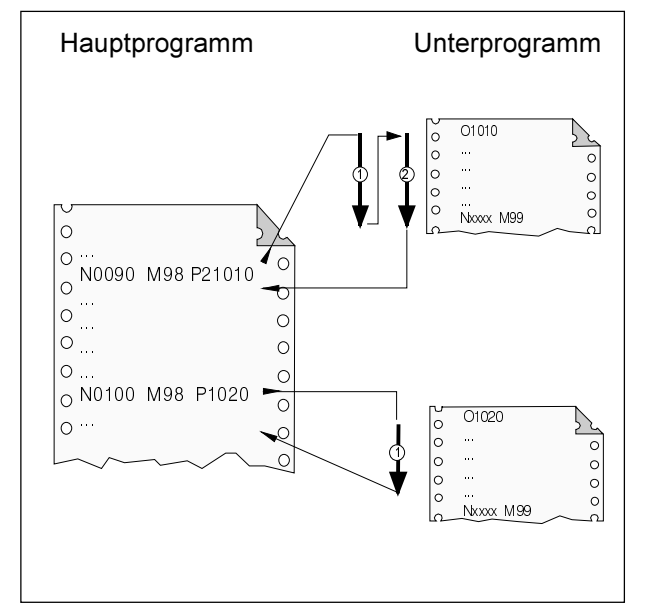

Unterprogrammaufruf aus Hauptprogramm

### M99 Unterprogrammende, Sprungbefehl

#### Format

N... M99 P...

#### **M99 im Hauptprogramm:**

ohne Sprungadresse: Sprung an den Programmanfang mit Sprungadresse Pxxxx: Sprung auf den Satz Nr. xxxx

#### **M99 im Unterprogramm:**

ohne Sprungadresse: Sprung in das aufrufende Programm, auf den Satz der dem aufrufenden Satz folgt (siehe Bild) mit Sprungadresse Pxxxx: Sprung in das aufrufende Programm, auf den Satz mit der Nr. xxxx

#### **Hinweise**

- M99 muß an letzter Stelle im Unterprogramm stehen
- · Es erfolgt automatisch ein Rücksprung auf den nächstfolgenden Satz im Hauptprogramm

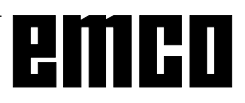

# **Anwendung der C-Achse**

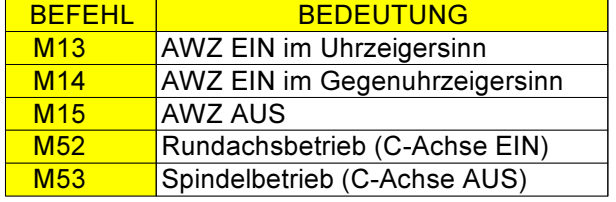

### **Bemerkung**

Die originale FANUC 21T Steuerung unterstützt keinen Betrieb mit der C-Achse (Rundachse) und mit angetriebenen Werkzeugen (AWZ).

Um trotzdem diese Funktionen auf den entsprechenden EMCO-Maschinen (EMCO TURN 325/II. PC TURN 155, CONCEPT TURN 155) nutzen zu können, wurde EMCO WinNC FANUC 21T um jenen Befehlsumfang der FANUC 21i erweitert, welcher die C-Achse mit AWZ unterstützt.

Dazu wurden nebenstehende M-Funktionen übernommen.

Für das Fräsen mit Polarkoordinaten-Interpolation wurden die Funktionen G12.1/G13.1 übernommen. Die Zyklen G83 und G84 wurden entsprechend modifiziert für den Betrieb mit AWZ. Die Programmierung von G83 und G84 ist identisch mit jener in der original FANUC 21T-Steuerung.

### **Axiales Arbeiten mit AWZ**

AN

#### **Hinweis:**

Bei Verwendung von AWZ (EMCO Turn 325/II, PC Turn 155, Concept Turn 155) muss bei den Werkzeugdaten für die AWZ in X-Richtung ein Offset von X-20mm eingetragen sein. Dieser Offset ist durch die unterschiedlichen Positionen der AWZ gegenüber der starren Werkzeuge gegeben.

#### Tieflochbohren axial mit AWZ, G83

#### Format

N... G83 Z-15 Q.... F...

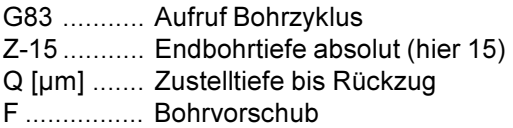

Vor dem Aufruf des Bohrzyklus muss das Werkzeug in der X- und C-Achse auf Bohrungsmittelpunkt, und in der Z-Achse auf Sicherheitsabstand positioniert werden. Nach Zyklusende wird das Werkzeug im Eilgang auf die letzte Position vor Zyklusaufruf (Sicherheitsabstand) positioniert. Drehzahl und Drehrichtung muss vor dem Zyklusaufruf programmiert werden.

#### **Allgemeine Hinweise**

- X muss immer programmiert werden, auch wenn das Werkzeug bereits im Satz zuvor auf Drehmitte verfahren wurde (N... G00 X Z...) Wird X programmiert, so muß im vorhergehenden Satz nur die Startposition für die Z-Achse angefahren werden (N., G00 Z3)
- Wenn Q nicht spezifiziert wird, erfolgt keine Schnittaufteilung, d.h. Bohren bis Z-Endpunkt in einer Bewegung

### Gewindebohren axial mit AWZ, G84

AN

Format

G84 ........... Aufruf Bohrzyklus Z-10 ........... Gewindetiefe absolut (hier 10) F [mm] ....... Gewindesteigung M ............... Spindeldrehrichtung (M13 oder M14)

Vor dem Aufruf des Bohrzyklus muss das Werkzeug in der X- und C-achse auf Bohrungsmittelpunkt und in der Z-Achse auf Sicherheitsabstand positioniert werden

#### **Allgemeine Hinweise**

N... G84 Z-10 F... M...

- X muss immer programmiert werden, auch wenn das Werkzeug bereits im Satz zuvor auf Drehmitte verfahren wurde (N... G00 X Z...) Wird X programmiert, so muß im vorhergehenden Satz nur die Startposition für die Z-Achse angefahren werden (N. G00 Z3)
- Der Gewindebohrzyklus wird mit der entsprechenden M-Funktion gestartet (M13 oder M14). Am Zielpunkt wird für das Zurückfahren die Spindeldrehrichtung automatisch reversiert. Ist die Startposition wieder erreicht, wird auf die ursprüngliche Drehrichtung umgeschaltet.
- Gewindebohren mit AWZ (M13, M14) nur bei axialen Gewindebohrungen, welche sich ausserhalb der Drehmitte befinden. Dazu muss auch vorher die C-Achse aktiviert und entsprechend positioniert werden (M52).

#### **Hinweis:**

Bei Verwendung von AWZ (EMCO Turn 325/II, PC Turn 155, Concept Turn 155) muss bei den Werkzeugdaten für die AWZ in X-Richtung ein Offset von X-20mm eingetragen sein. Dieser Offset ist durch die unterschiedlichen Positionen der AWZ gegenüber der starren Werkzeuge gegeben.

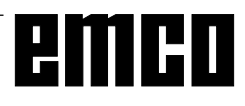

### Tieflochbohren, G83 und Gewindebohren, G84 axial mit AWZ

Beispiel:

(LKR DMR.20) (M6 10mm tief) (3x 120GRAD) G10 P0 Z-100 T0000 G0 X100 Z150 G90 G40 G95 T0505 (AWZ AXIAL KERNL.) M<sub>52</sub> G28 G0 C0 M<sub>13</sub> G97 S2000 G0 X20 Z2 G83 Z-15 Q5000 F0.15 G0 C120 G83 Z-15 G0 C240 G83 Z-15 G0 Z20 M15 T0707 ( AWZAXIALGEWB. ) N90 G97 S300 N95 G0 X20 Z5 G0 C0 G84 Z-10 F1 M13 G0 C120 G84 Z-10 F1 M13 G0 C240 G84 Z-10 F1 M13 G0 Z20 M15 M<sub>53</sub> M30

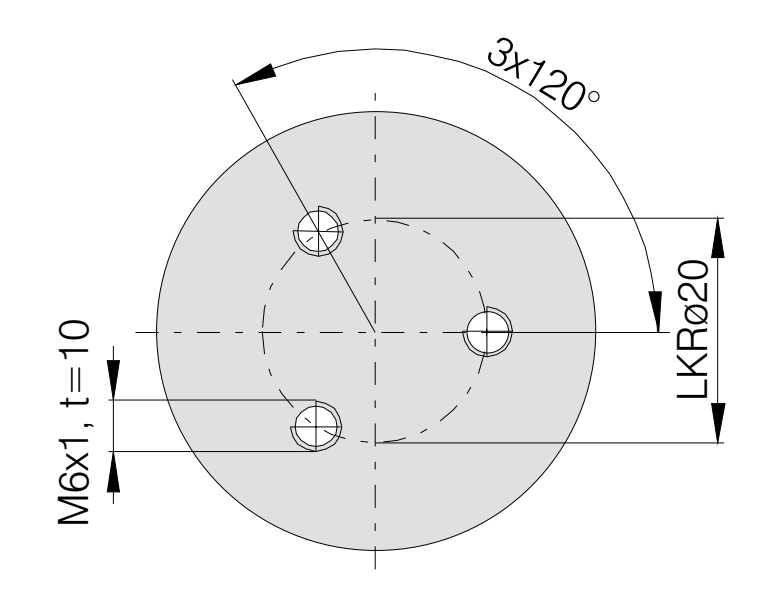
## **Radiales Arbeiten mit AWZ**

AN

#### **Hinweis:**

Bei Verwendung von AWZ (EMCO Turn 325/II, PC Turn 155, Concept Turn 155) muss bei den Werkzeugdaten für die AWZ in X-Richtung ein Offset von X-20mm eingetragen sein. Dieser Offset ist durch die unterschiedlichen Positionen der AWZ gegenüber der starren Werkzeuge gegeben.

## Tieflochbohren radial mit AWZ, G77

## Format

N... G77 R1 N... G77 X-4 P... F...

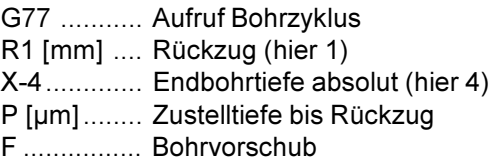

Vor dem Aufruf des Bohrzyklus muss das Werkzeug in der Z- und C-Achse auf Bohrungsmittelpunkt, und in der X-Achse auf Sicherheitsabstand positioniert werden. Nach Zyklusende wird das Werkzeug im Eilgang auf die letzte Position vor Zyklusaufruf (Sicherheitsabstand) positioniert. Drehzahl und Drehrichtung muss vor dem Zyklusaufruf programmiert werden.

#### **Allgemeine Hinweise**

• Wenn P nicht spezifiziert wird, erfolgt keine Schnittaufteilung, d.h. Bohren bis Z-Endpunkt in einer Bewegung

## Gewindebohren radial mit AWZ, G33

## Format

AN

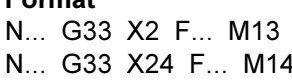

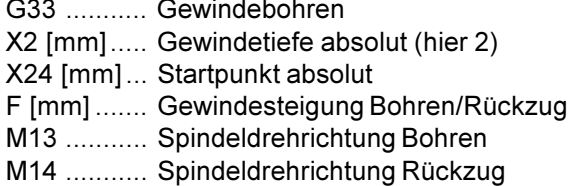

Vor dem Aufruf des Bohrzyklus muss das Werkzeug in der Z- und C-achse auf Bohrungsmittelpunkt und in der X-Achse auf Sicherheitsabstand positioniert werden.

## **Allgemeine Hinweise**

• Der Gewindebohrzyklus wird mit der entsprechenden M-Funktion gestartet (M13 oder M14). Am Zielpunkt wird für das Zurückfahren die Spindeldrehrichtung automatisch reversiert. Ist die Startposition wieder erreicht, wird auf die ursprüngliche Drehrichtung umgeschaltet.

#### **Hinweis:**

Bei Verwendung von AWZ (EMCO Turn 325/II, PC Turn 155, Concept Turn 155) muss bei den Werkzeugdaten für die AWZ in X-Richtung ein Offset von X-20mm eingetragen sein. Dieser Offset ist durch die unterschiedlichen Positionen der AWZ gegenüber der starren Werkzeuge gegeben.

## Tieflochbohren, G77 und Gewindebohren, G33 radial mit AWZ

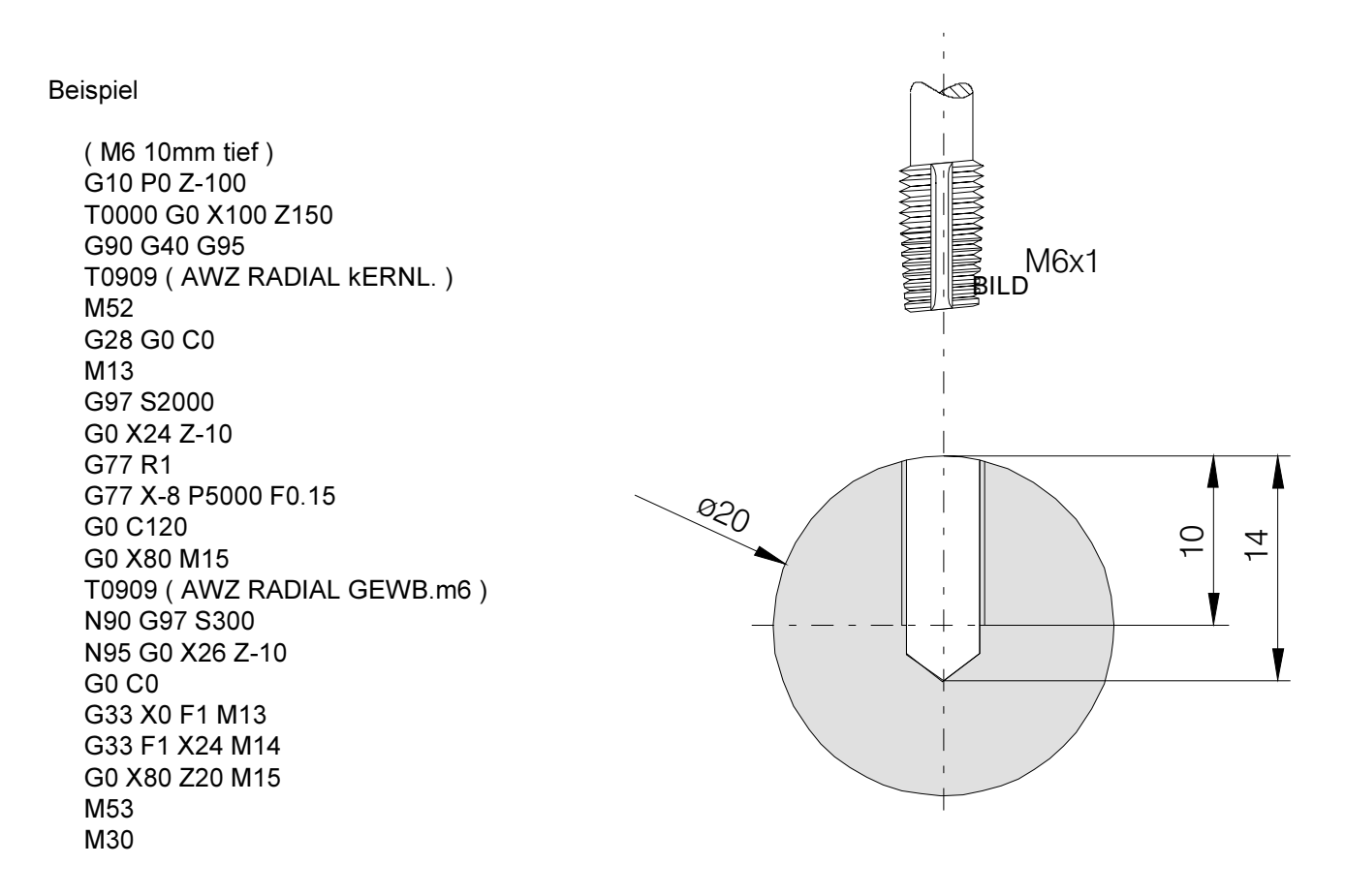

# emco

## **G: Flexible NC- Programmierung**

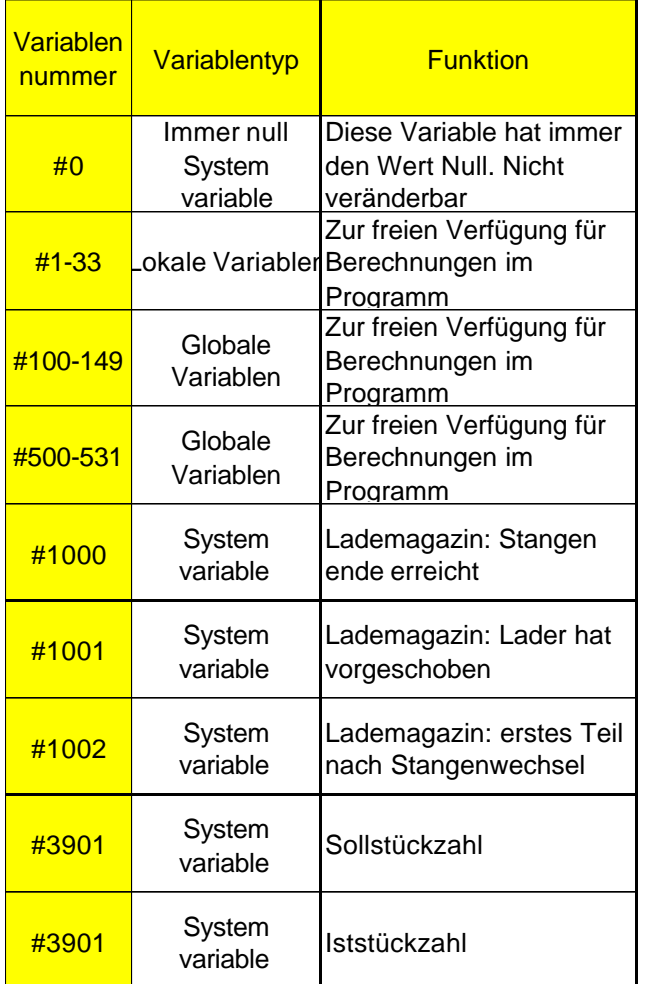

## **Variablen und Rechenparameter**

Durch die Verwendung von Variablen statt fester Werte kann man ein Programm flexibler gestalten. Man kann somit auf Signale reagieren, wie z.B. Messwerte, oder es kann durch Verwendung von Variablen als Sollwert dasselbe Programm für verschiedene Geometrien eingesetzt werden.

Zusammen mit Variablenrechnung und Programmsprüngen eröffnet sich die Möglichkeit, ein hochflexibles Programmarchiv anzulegen und somit Programmierzeit einzusparen.

Lokale- und Globale Variablen können gelesen und geschrieben werden. Alle anderen Variablen können nur gelesen werden.

Lokale Variablen können nur in jenem Makro verwendet werden, in dem sie definiert wurden.

Globale Variablen können in jedem Makro verwendet werden unabhängig von jenem Makro in dem sie definiert wurden.

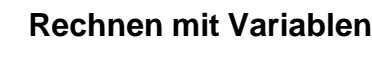

Bei den vier Grundrechnungsarten gilt die übliche mathematische Schreibweise.

Der Ausdruck rechts vom Operator kann Konstanten und/oder Variablen enthalten, kombiniert durch Funktionen.

Jede Variable kann wiederum durch einen in eckigen Klammern stehenden Rechenausdruck oder durch eine Konstante ersetzt werden.

Beispiel

#1=#[#2]

Beim Rechnen gilt die Einschränkung, dass die Ausführung der Berechnung von links nach rechts ohne Beachtung der Punkt-vor-Strich Rechenregel erfolgt.

Beispiel

#1=#2\*3+#5/2

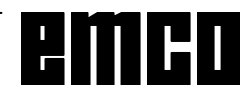

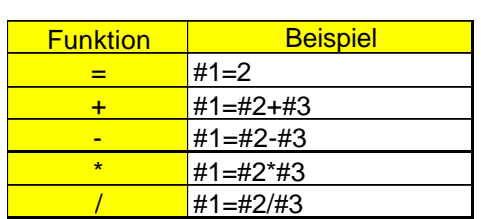

## **Kontrollstrukturen**

In Programmen kann der Steuerungsablauf mit IFund GOTO-Anweisungen verändert werden. Es sind drei Arten von Verzweigungen möglich:

- IF[<Bedingung>] THEN
- IF[<Bedingung>] GOTO <n>
- GOTO <Ziel>

#### **IF[<Bedingung>] THEN**

Hinter IF ist ein bedingender Ausdruck anzugeben. Wenn der bedingende Ausdruck zutrifft, wird eine festgelegte Makro-Anweisung ausgeführt. Es kann nur eine Makro-Anweisung ausgeführt werden.

#### Beispiel

Bei gleichen Werten von #1 und #2 wird #3 der Wert 5 zugewiesen.

IF [#1 EQ #2] THEN#3=5

#### **IF[<Bedingung>] GOTO <n>**

Hinter IF ist ein bedingender Ausdruck anzugeben. Wenn der bedingende Ausdruck zutrifft, erfolgt die Verzweigung zu Satznummer n. Andernfalls wird der nachfolgende Satz ausgeführt.

#### Beispiel

Ist der Wert der Variablen #1 größer als 10, erfolgt die Verzweigung zu Satznummer N4. Andernfalls wird der nachfolgende Satz ausgeführt.

IF [#1 GT 10] GOTO 4

#### **GOTO <n>**

Der Sprungbefehl GOTO kann auch ohne Bedingung programmiert werden. Als Sprungziel kann eine Variable oder Konstante verwendet werden. Bei einer Variablen kann die Nummer wiederum durch einen in eckigen Klammern stehenden Rechenausdruck ersetzt werden.

Beispiel

Springe zu Satznummer 3

GOTO 3

#### Beispiel

Springe zu Variable #6

GOTO#6

## **Vergleichsoperatoren**

Vergleichsoperatoren bestehen aus zwei Buchstaben und werden benutzt, um im Vergleich zweier Werte festzustellen, ob diese gleich sind, oder ob ein Wert größer bzw. kleiner ist als der andere.

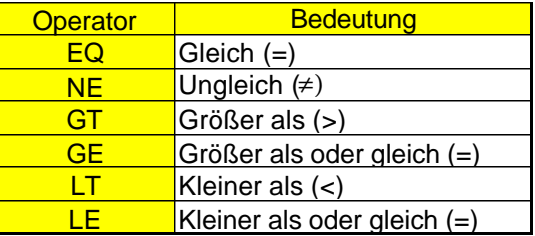

Die zu vergleichenden Ausdrücke können Variable n oder Konstanten sein. Eine Variable kann wiederum durch einen in eckigen Klammern stehenden Rechenausdruck ersetzt werden.

Beispiel

IF[#12 EQ 1] GOTO10

### **Zusammenfassende Makroprogrammierbeispiele:**

IF[#1000 EQ 1] GOTO10 IF[#[10]] NE #0] GOTO#[#1] IF[1 EQ 1] THEN#2 =5 IF[#[#4+#[#2/2]] GT #20] THEN#[#10]] =#1\*5+#7

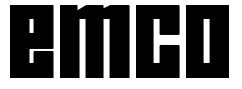

## **H: Alarme und Meldungen**

## **Maschinenalarme 6000 - 7999**

Diese Alarme werden von der Maschine ausgelöst.

Die Alarme sind unterschiedlich für die verschiedenen Maschinen.

Die Alarme 6000 - 6999 müssen normalerweise mit RESET quittiert werden. Die Alarme 7000 - 7999 sind Meldungen, die meistens wieder verschwinden, wenn die auslösende Situation behoben wurde.

## **PC MILL 50 / 55 / 100 / 105 / 125 / 155 Concept MILL 55 / 105 / 155**

## **6000: NOT AUS**

Die Not-Aus-Taste wurde gedrückt.

Gefahrensituation bereinigen und Not-Aus-Taste entriegeln. Der Referenzpunkt muss neu angefahren werden

**6001: SPS-ZYKLUSZEITÜBERSCHREITUNG**

Verständigen Sie den EMCO Kundendienst.

## **6002: SPS-KEIN PROGRAMM GELADEN**

Verständigen Sie den EMCO Kundendienst.

## **6003: SPS-KEIN DATENBAUSTEIN**

Verständigen Sie den EMCO Kundendienst.

## **6004: SPS-RAM SPEICHERFEHLER**

Verständigen Sie den EMCO Kundendienst.

## **6005: ÜBERTEMPERATUR BREMSMODUL**

Hauptantrieb wurde zu oft abgebremst, große Drehzahländerungen innerhalb kurzer Zeit. E4.2 aktiv

**6006: BREMSWIDERSTAND ÜBERLASTET** siehe 6005

## **6007: SICHERHEITSSCHALTUNG DEFEKT**

Achs- oder Hauptantriebsschütz bei ausgeschalteter Maschine nicht deaktiviert. Schütz ist hängen geblieben oder Kontaktfehler. E4.7 war beim Einschalten nicht aktiv.

## **6008: FEHLENDER CAN-TEILNEHMER**

Sicherungen prüfen bzw. EMCO Kundendienst.

## **6009: SICHERHEITSSCHALTUNG DEFEKT** Fehler Schrittmotorsystem.

Ein laufendes CNC-Programm wird abgebrochen, die Hilfsantriebe werden abgeschalten, der Referenzpunkt geht verloren.

Verständigen Sie den EMCO Kundendienst.

## **6010: ANTRIEB X-ACHSE NICHT BEREIT**

Die die Schrittmotorkarte ist defekt oder zu heiß, eine Sicherung oder Verkabelung ist defekt. Ein laufendes CNC-Programm wird abgebrochen, die Hilfsantriebe werden abgeschaltet, der Referenzpunkt geht verloren.

Überprüfen Sie die Sicherungen oder verständigen Sie den EMCO Kundendienst.

**6011: ANTRIEB Y-ACHSE NICHT BEREIT** siehe 6010.

#### **6012: ANTRIEB Z-ACHSE NICHT BEREIT** siehe 6010.

## **6013: HAUPTANTRIEB NICHT BEREIT**

Die Hauptantriebsversorgung ist defekt oder der Hauptantrieb zu heiß, eine Sicherung oder Verkabelung ist defekt.

Ein laufendes CNC-Programm wird abgebrochen, die Hilfsantriebe werden abgeschalten.

Überprüfen Sie die Sicherungen oder verständigen Sie den EMCO Kundendienst.

## **6014: KEINE HAUPTSPINDELDREHZAHL**

Dieser Alarm wird ausgelöst, wenn die Spindeldrehzahl unter 20 U/min absinkt. Ursache ist Überlast. Ändern Sie die Schnittdaten (Vorschub, Drehzahl, Zustellung). Das CNC-Programm wird abgebrochen, die Hilfsantriebe werden abgeschaltet.

#### **6019: SCHRAUBSTOCK ZEIT-ÜBERSCHREITUNG**

Der elektrische Schraubstock hat innerhalb von 30 Sekunden eine Endlage nicht erreicht. Ansteuerung oder Spannmittelplatine defekt, Schraubstock klemmt, Endschalterberos einstellen.

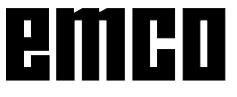

## **6020: SCHRAUBSTOCK AUSGEFALLEN**

Bei geschlossenem elektrischem Schraubstock ist das Signal "Spannmittel gespannt" von der Spannmittelplatine ausgefallen.

Ansteuerung, Spannmittelplatine, Verkabelung defekt.

### **6022: SPANNMITTELPLATINE DEFEKT**

Wenn das Signal "Spannmittel gespannt" dauernd gemeldet wird abwohl kein Ansteuerbefehl ausgegeben wird. Platine tauschen.

### **6024: MASCHINENTÜR OFFEN**

Die Türe wurde während einer Bewegung der Maschine geöffnet. Ein laufendes CNC-Programm wird abgebrochen, die Hilfsantriebe werden abgeschaltet.

## **6027: TÜRENDSCHALTER DEFEKT**

Der Türendschalter der automatischen Maschinentür ist verschoben, defekt oder falsch verkabelt.

Verständigen Sie den EMCO Kundendienst.

## **6028: TÜR ZEITÜBERSCHREITUNG**

Die automatische Türe klemmt, unzureichende Druckluftversorgung, Endschalter defekt.

Türe, Druckluftversorgung und Endschalter überprüfen oder den EMCO Kundendienst verständigen.

#### **6030: KEIN TEIL GESPANNT**

Kein Werkstück vorhanden, Schraubstockgegenlager verschoben, Schaltnocke verschoben, Hardware defekt.

Einstellen oder den EMCO Kundendienst verständigen.

## **6040: WZW STAT. VERRIEGELUNGSÜBERW.**

Nach WZW Vorgang Trommel durch Z-Achse runtergedrückt. Spindelposition falsch oder mechanischer Defekt. E4.3=0 im unteren Zustand

#### **6041: WZW-SCHWENKZEIT-ÜBERSCHREITUNG**

Werkzeugtrommel klemmt (Kollision?), Hauptantrieb nicht bereit, Sicherung defekt, Hardware defekt.

Ein laufendes CNC-Programm wird abgebrochen. Überprüfen Sie auf Kollisionen, überprüfen Sie die Sicherungen oder verständigen Sie den EMCO Kundendienst.

#### **6043-6046: WZW-TROMMEL POSITIONSÜBERWACHUNG**

Positionierfehler Hauptantrieb, Fehler Positionsüberwachung (induktiver Näherungsschalter defekt oder verschoben, Trommelspiel), Sicherung defekt, Hardware defekt.

Die Z-Achse könnte bei ausgeschalteter Maschine aus der Verzahnung gerutscht sein.

Ein laufendes CNC-Programm wird abgebrochen. Verständigen Sie den EMCO Kundendienst.

#### **6047: WZW-TROMMEL NICHT VERRIEGELT**

Werkzeugtrommel aus Verriegelungsposition verdreht, Induktiver Näherungsschalter defekt oder verschoben, Sicherung defekt, Hardware defekt. Ein laufendes CNC-Programm wird abgebrochen. Verständigen Sie den EMCO Kundendienst. Wenn die Werkzeugwendertrommel verdreht ist (kein Defekt), gehen Sie folgendermaßen vor: Trommel händisch in Verriegelungsstellung brin-

gen Wechseln Sie in die Betriebsart MANUAL (JOG). Legen Sie den Schlüsselschalter um.

Verfahren Sie den Z-Schlitten aufwärts, bis der Alarm nicht mehr angezeigt wird.

## **6048: TEILUNGSZEIT ÜBERSCHRITTEN**

Teilapparat klemmt (Kollision), unzureichende Druckluftversorgung, Hardware defekt. Auf Kollision überprüfen, Druckluftversorgung überprüfen oder den EMCO Kundendienst verständigen.

#### **6049: VERRIEGELUNGSZEIT ÜBERSCHRIT-TEN**

siehe 6048

#### **6050: M25 BEI LAUFENDER HAUPTSPINDEL**

Ursache: Programmierfehler im NC-Programm. Laufendes Programm wird abgebrochen. Hilfsantriebe werden abgeschaltet. Abhilfe: NC-Programm korrigieren.

## **6064: TÜRAUTOMATIK NICHT BEREIT**

Ursache: Druckausfall Türautomatik. Türautomatik steck mechanisch. Endschalter für offene Endlage defekt. Sicherheitsplatinen defekt. Verkabelung defekt. Sicherungen defekt. Laufendes Programm wird abgebrochen. Hilfsantriebe werden abgeschaltet.

Abhilfe: Service Türautomatik.

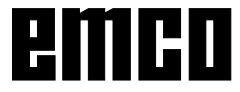

## **6069: KLEMMUNG TANI NICHT OFFEN**

Beim Öffnen der Klemmung fällt Druckschalter innerhalb 400ms nicht ab. Druckschalter defekt oder mechanisches Problem. E22.3

#### **6070: DRUCKSCHALTER KLEMMUNG TANI FEHLT**

Beim Schließen der Klemmung spricht Druckschalter nicht an. Keine Druckluft oder mechanisches Problem. E22.3

### **6071: RUNDACHSE NICHT BEREIT**

Servo Ready Signal vom Frequenzumrichter fehlt. Übertemperatur Antrieb TANI oder Frequenzumrichter nicht betriebsbereit.

### **6072: SCHRAUBSTOCK NICHT BEREIT**

Es wurde versucht, bei offenem Schraubstock oder ohne gespanntes Werkstück die Spindel zu starten.

Schraubstock blockiert mechanisch, Druckluftversorgung unzureichend, Druckluftschalter defekt, Sicherung defekt, Hardware defekt.

Überprüfen Sie die Sicherungen oder verständigen Sie den EMCO Kundendienst.

## **6073: TEILAPPARAT NICHT BEREIT**

Ursache: Verriegelt-Bero defekt.

- Verkabelung defekt.
- Sicherung defekt.

Spindelstart bei nicht verriegeltem Teilapparat.

Laufendes Programm wird abgebrochen.

Hilfsantriebe werden abgeschaltet.

Abhilfe: Service Automatischer Teilapparat. Teilapparat verriegeln.

#### **6074: TEILAPPARAT-ZEIT-ÜBERSCHREITUNG**

Ursache: Teilapparat klemmt mechanisch. Verriegelt-Bero defekt. Verkabelung defekt.

Sicherung defekt.

unzureichende Druckluftversorgung.

Laufendes Programm wird abgebrochen.

Hilfsantriebe werden abgeschaltet.

Abhilfe: Auf Kollision überprüfen, Druckluftversorgung überprüfen oder den EMCO Kundendienst verständigen.

## **6075: M27 BEI LAUFENDER HAUPTSPINDEL**

Ursache: Programmierfehler im NC-Programm. Laufendes Programm wird abgebrochen. Hilfsantriebe werden abgeschaltet. Abhilfe: NC-Programm korrigieren.

#### **7000: FALSCHES T-WORT PROGRAMMIERT**

Programmierte Werkzeugposition größer als 10. Ein laufendes CNC-Programm wird angehalten. Programm mit RESET abbrechen, Programm berichtigen

#### **7001: KEIN M6 PROGRAMMIERT**

Für einen automatischen Werkzeugwechsel muss nach dem T-Wort auch ein M6 progammiert werden.

### **7007: VORSCHUB STOP!**

Die Achsen wurden vom Robotik-interface gestoppt (Robotikeingang FEEDHOLD).

### **7016: HILFSANTRIEBE EINSCHALTEN**

Die Hilfsantriebe sind abgeschaltet. Drücken Sie die AUX ON Taste für mindestens 0,5 s (damit wird unbeabsichtigtes Einschalten verhindert), um die Hilfsantriebe einzuschalten.

#### **7017: REFERENZPUNKT ANFAHREN**

Fahren Sie den Referenzpunkt (Z vor X vor Y) an.

Wenn der Referenzpunkt nicht aktiv ist, sind manuelle Bewegungen nur mit Schlüsselschalterposition "Handbetrieb" möglich.

#### **7018: SCHLÜSSELSCHALTER UMSCHALTEN**

Beim Aktivieren von NC-Start war der Schlüsselschalter auf Position "Handbetrieb".

NC-Start kann nicht aktiviert werden.

Schalten Sie den Schlüsselschalter um, um ein CNC-Programm abzuarbeiten.

#### **7020: SONDERBETRIEB AKTIV**

Sonderbetrieb: Die Maschinentüre ist offen, die Hilfsantriebe sind eingeschalten, der Schlüsselschalter ist in der Position "Handbetrieb" und die Zustimmtaste ist gedrückt.

Die Linearachsen können bei offener Türe manuell verfahren werden. Der Werkzeugwender kann bei offener Tür nicht geschwenkt werden. Ein CNC-Programm kann nur mit stehender Spindel (DRYRUN) und im Einzelsatzbetrieb (SINGLE) ablaufen.

Aus Sicherheitsgründen: Die Funktion der Zustimmtaste wird nach 40 s automatisch unterbrochen, die Zustimmtaste muss dann losgelassen und erneut gedrückt werden.

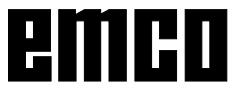

#### **7021: WERKZEUGWENDER FREIFAHREN**

Der Werkzeugwechsel wurde unterbrochen. Verfahrbewegungen sind nicht möglich. Drücken Sie die Werkzeugwendertaste im JOG-Betrieb. Meldung tritt nach Alarm 6040 auf.

#### **7022: WERKZEUGWENDER INITIALISIEREN** siehe 7021

## **7023: WARTEZEIT HAUPTANTRIEB!**

Der LENZE Frequenzumrichter muss mindestens 20 Sekunden lang vom Versorgungsnetz getrennt werden bevor eine Wiedereinschaltung erfolgen darf. Bei schnellem Tür auf/zu (unter 20 Sekunden) erscheint diese Meldung.

## **7038: SCHMIERMITTEL DEFEKT**

Der Druckschalter ist defekt oder verstopft. NC-Start kann nicht aktiviert werden. Dieser Alarm kann nur durch Aus- und Einschalten der Maschine zurückgesetzt werden.

Verständigen Sie den EMCO Kundendienst.

## **7039: SCHMIERMITTEL DEFEKT**

Zu wenig Schmiermittel, der Druckschalter ist defekt.

NC-Start kann nicht aktiviert werden.

Prüfen Sie das Schmiermittel und führen Sie einen ordnungsgemäßen Schmierzyklus durch oder verständigen Sie den EMCO Kundendienst.

## **7040: MASCHINENTÜR OFFEN**

Der Hauptantrieb kann nicht eingeschalten werden und NC-Start kann nicht aktiviert werden (ausgenommen Sonderbetrieb).

Schließen Sie die Türe, um ein CNC-Programm abzuarbeiten.

## **7042: MASCHINENTÜR INITIALISIEREN**

Jede Bewegung bzw. NC-Start ist gesperrt. Öffnen und schließen Sie die Türe, um die Sicherheitskreise zu aktivieren.

## **7043: SOLLSTÜCKZAHL ERREICHT**

Eine voreingestellte Anzahl von Programmdurchläufen ist erreicht. NC-Start kann nicht aktiviert werden. Setzen Sie den Stückzähler zurück, um fortzufahren.

## **7050: KEIN TEIL GESPANNT!**

Der Schraubstock ist nach dem Einschalten oder nach einem Alarm weder in der vorderen noch in der hinteren Endlage. NC-Start kann nicht aktiviert werden.

Verfahren Sie den Schraubstock manuell auf eine gültige Endlage.

## **7051: TEILAPPARAT NICHT VERRIEGELT!**

Entweder ist der Teilapparat nach dem Einschalten der Maschine in einer undefinierten Lage oder das Verriegelungssignal nach einem Teilungsvorgang fehlt.

Teilungsvorgang auslösen, Verriegelungsbero kontrollieren bzw. einstellen.

## **7054: SCHRAUBSTOCK OFFEN !**

Ursache: Schraubstock nicht gespannt. Bei Einschalten der Hauptspindel mit M3/M4 kommt Alarm 6072 (Schraubstock nicht bereit). Abhilfe: Schraubstock spannen.

## **7055: WERKZEUGSPANNSYSTEM ÖFFNEN**

Wenn ein Wekzeug in der Hauptspindel eingespannt ist und die Steuerung nicht die dazugehörende T-Nummer kennt.

Werkzeug bei offener Tür mit den PC-Tasten "Strg" und " 1 " aus der Hauptspindel auswerfen.

### **7056: SETTINGDATEN FEHLERHAFT**

Eine ungültige Werkzeugnummer ist in den Settingdaten gespeichert.

Settingdaten im Maschinenverzeichniss xxxxx.pls löschen

## **7057: WERKZEUGHALTER BELEGT**

Das eingespannte Werkzeug kann nicht im Werkzeugwender abgelegt werden da die Position belegt ist.

Werkzeug bei offener Tür mit den PC-Tasten "Strg" und " 1 " aus der Hauptspindel auswerfen.

## **7058: ACHSEN FREIFAHREN**

Die Position des Werkzeugwenderarmes beim Werkzeugwechsel kann nicht eindeutig definiert werden.

Maschinentüre öffnen, Werkzeugwendermagazin bis auf Anschlag zurückschieben. Im JOG-Mode den Fräskopf bis auf den Z-Ref.Schalter nach oben fahren und dann den Referenzpunkt anfahren.

## **7270: OFFSETABGLEICH AKTIV**

Nur bei PC-MILL 105

Offsetabgleich wird durch folgende Bediensequenz ausgelöst.

- Referenzpunkt nicht aktiv
- Maschine im Referenzmodus
- Schlüsselschalter auf Handbetrieb
- Tasten STRG (oder CTRL) und gleichzeitig 4 drücken

Dies muss durchgeführt werden, wenn vor dem Werkzeugwechselvorgang die Spindelpositionierung nicht fertig ausgeführt wird (Toleranzfenster zu groß)

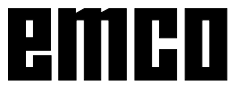

## 7271: ABGLEICH BEENDET,<br>DATEN GESICHERT

siehe 7270

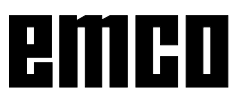

## **PC TURN 50 / 55 / 105 / 120 / 125 / 155 Concept TURN 55 / 105 / 155**

## **6000: NOT AUS**

Die Not-Aus-Taste wurde gedrückt. Der Referenzpunkt geht verloren, die Hilfsantriebe werden abgeschaltet. Bereinigen Sie die Gefahrensituation und entriegeln Sie die Not-Aus-Taste.

#### **6001: SPS-ZYKLUSZEITÜBERSCHREITUNG**

Die Hilfsantriebe werden abgeschaltet. Verständigen Sie den EMCO Kundendienst.

#### **6002: SPS-KEIN PROGRAMM GELADEN**

Die Hilfsantriebe werden abgeschaltet. Verständigen Sie den EMCO Kundendienst.

#### **6003: SPS-KEIN DATENBAUSTEIN**

Die Hilfsantriebe werden abgeschaltet. Verständigen Sie den EMCO Kundendienst.

#### **6004: SPS-RAM SPEICHERFEHLER**

Die Hilfsantriebe werden abgeschaltet. Verständigen Sie den EMCO Kundendienst.

#### **6007: SICHERHEITSSCHALTUNG DEFEKT**

Einspeiseschütze für Achs- und Hauptantrieb nicht abgefallen.

Einspeiseschütze überprüfen, evtl. Kontakte verschweißt.

#### **6008: FEHLENDER CAN-TEILNEHMER**

Die SPS-CAN-Busplatine wird von der Steuerung nicht erkannt.

Überprüfen des Schnittstellenkabels, Spannungsversorgung der CAN-Platine.

#### **6009: SICHERHEITSSCHALTUNG DEFEKT**

Fehler Schrittmotorsystem.

Ein laufendes CNC-Programm wird abgebrochen, die Hilfsantriebe werden abgeschalten, der Referenzpunkt geht verloren.

Verständigen Sie den EMCO Kundendienst.

## **6010: ANTRIEB X-ACHSE NICHT BEREIT**

Die Schrittmotorkarte ist defekt oder zu heiß, eine Sicherung ist defekt, Netzversorgung Über- oder Unterspannung.

Ein laufendes CNC-Programm wird abgebrochen, die Hilfsantriebe werden abgeschaltet, der Referenzpunkt geht verloren.

Überprüfen Sie die Sicherungen oder verständigen Sie den EMCO Kundendienst.

#### **6012: ANTRIEB Z-ACHSE NICHT BEREIT** siehe 6010.

#### **6013: HAUPTANTRIEB NICHT BEREIT**

Die Hauptantriebsversorgung ist defekt oder der Hauptantrieb zu heiß, eine Sicherung ist defekt, Netzversorgung Über- oder Unterspannung. Ein laufendes CNC-Programm wird abgebrochen, die Hilfsantriebe werden abgeschalten. Überprüfen Sie die Sicherungen oder verständigen Sie den EMCO Kundendienst.

#### **6014: KEINE HAUPTSPINDELDREHZAHL**

Dieser Alarm wird ausgelöst, wenn die Spindeldrehzahl unter 20 U/min absinkt. Ursache ist Überlast. Ändern Sie die Schnittdaten (Vorschub, Drehzahl, Zustellung).

Das CNC-Programm wird abgebrochen, die Hilfsantriebe werden abgeschalten.

#### **6015: KEINE AWZ-SPINDELDREHZAHL** siehe 6014

#### **6016: AWZ-SIGNAL EINGEKUPPELT FEHLT**

#### **6017: AWZ-SIGNAL AUSGEKUPPELT FEHLT**

Beim kuppelbaren Werkzeugwender wird die Stellung des Ein-Auskuppelmagneten mit zwei Beros überwacht. Damit der Werkzeugwender weiterschwenken kann muss sichergestellt sein, dass die Kupplung in hinterer Endlage ist. Ebenso muss bei Betrieb mit angetriebenen Werkzeugen die Kupplung sicher in vorderer Endlage sein.

Verkabelung, Magnet, Endlagenberos überprüfen und einstellen.

#### **6021: ZANGE ZEITÜBERWACHUNG**

Wenn beim Schliessen des Spannmittels der Druckschalter nicht innerhalb einer Sekunde anspricht.

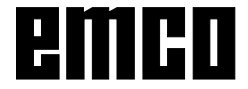

#### **6022: SPANNMITTELPLATINE DEFEKT**

Wenn das Signal "Spannmittel gespannt" dauernd gemeldet wird, obwohl kein Ansteuerbefehl ausgegeben wird. Platine tauschen.

### **6023: ZANGE DRUCKÜBERWACHUNG**

Wenn bei geschlossenem Spannmittel der Druckschalter ausschaltet (Druckluftausfall länger als 500ms).

## **6024: MASCHINENTÜR OFFEN**

Die Türe wurde während einer Bewegung der Maschine geöffnet. Ein laufendes CNC-Programm wird abgebrochen.

## **6025: RÄDERDECKEL OFFEN**

Der Räderdeckel wurde während einer Bewegung der Maschine geöffnet. Ein laufendes CNC-Programm wird abgebrochen.

Schließen Sie den Deckel, um fortzusetzen.

## **6027: TÜRENDSCHALTER DEFEKT**

Der Türendschalter der automatischen Maschinentür ist verschoben, defekt oder falsch verkabelt.

Verständigen Sie den EMCO Kundendienst.

### **6028: TÜR ZEITÜBERSCHREITUNG**

Die automatische Türe klemmt, unzureichende Druckluftversorgung, Endschalter defekt.

Türe, Druckluftversorgung und Endschalter überprüfen oder den EMCO Kundendienst verständigen.

## **6029: PINOLE ZEITÜBERSCHREITUNG**

Wenn die Pinole nicht innerhalb von 10 Sekunden eine Endlage erreicht.

Ansteuerung, Endschalterberos einstellen, oder Pinole klemmt.

#### **6030: KEIN TEIL GESPANNT**

Kein Werkstück vorhanden, Schraubstockgegenlager verschoben, Schaltnocke verschoben, Hardware defekt.

Einstellen oder den EMCO Kundendienst verständigen.

#### **6031: PINOLE AUSGEFALLEN**

## **6032: WZW-SCHWENKZEIT-**

**ÜBERSCHREITUNG VW** siehe 6041.

#### **6033: WZW-SYNC-IMPULS FEHLERHAFT** Hardware defekt.

Verständigen Sie den EMCO Kundendienst.

#### **6037: FUTTER ZEITÜBERSCHREITUNG**

Wenn beim Schliessen des Spannmittels der Druckschalter nicht innerhalb einer Sekunde anspricht.

## **6039: FUTTER DRUCKÜBERWACHUNG**

Wenn bei geschlossenem Spannmittel der Druckschalter ausschaltet (Druckluftausfall länger als 500ms).

#### **6040: WZW-STATISCHE VERRIEGELUNGSÜBERWACHUNG**

Der Werkzeugwender ist in keiner verriegelten Position, Werkzeugwender-Geberplatine defekt, Verkabelung defekt, Sicherung defekt.

Schwenken Sie den Werkzeugwender mit der Werkzeugwendertaste, überprüfen Sie die Sicherungen oder EMCO Kundendienst verständigen.

#### **6041: WZW-SCHWENKZEIT-ÜBERSCHREITUNG VW**

Werkzeugwenderscheibe klemmt (Kollision?), Sicherung defekt, Hardware defekt.

Ein laufendes CNC-Programm wird abgebrochen. Überprüfen Sie auf Kollisionen, überprüfen Sie die Sicherungen oder verständigen Sie den EMCO Kundendienst.

## **6042: THERMISCHE STÖRUNG WZW**

Werkzeugwendermotor zu heiss.

Mit dem Werkzeugwender dürfen max. 14 Schwenkvorgänge pro Minute durchgeführt werden.

## **6043: WZW-SCHWENKZEIT-ÜBERSCHREITUNG RW**

Werkzeugwenderscheibe klemmt (Kollision?), Sicherung defekt, Hardware defekt.

Ein laufendes CNC-Programm wird abgebrochen. Überprüfen Sie auf Kollisionen, überprüfen Sie die Sicherungen oder verständigen Sie den EMCO Kundendienst.

## **6044: BREMSWIDERSTAND - HAUPTANTRIEB ÜBERLASTET**

Anzahl der Drehzahländerungen im Programm reduzieren.

## **6045: WZW-SYNC-IMPULS FEHLT**

Hardware defekt. Verständigen Sie den EMCO Kundendienst.

## **6046: WZW-ENCODER DEFEKT**

Sicherung defekt, Hardware defekt. Überprüfen Sie die Sicherungen oder verständigen Sie den EMCO Kundendienst.

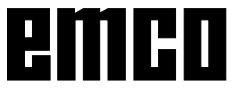

## **6048: FUTTER NICHT BEREIT**

Es wurde versucht, bei offenem Futter oder ohne gespanntes Werkstück die Spindel zu starten. Futter blockiert mechanisch, Druckluftversorgung unzureichend, Sicherung defekt, Hardware defekt. Überprüfen Sie die Sicherungen oder verständigen Sie den EMCO Kundendienst.

## **6049: ZANGE NICHT BEREIT**

siehe 6048.

## **6050: M25 BEI LAUFENDER HAUPTSPINDEL**

Bei M25 muss die Hauptspindel stehen (Auslaufphase beachten, evtl. Verweilzeit programmieren).

## **6055: KEIN TEIL GESPANNT**

Dieser Alarm tritt auf, wenn bei bereits drehender Hauptspindel das Spannmittel oder die Pinole eine Endlage erreichen.

Das Werkstück wurde aus dem Spannmittel geschleudert oder von der Pinole in das Spannmittel gedrückt. Spannmitteleinstellungen, Spannkräfte kontrollieren, Schnittwerte ändern.

## **6056: PINOLE NICHT BEREIT**

Es wurde versucht, bei undefinierter Pinolenposition die Spindel zu starten, eine Achse zu bewegen oder den Werkzeugwender zu bewegen.

Pinole blockiert mechanisch (Kollision?), Druckluftversorgung unzureichend, Sicherung defekt, Magnetschalter defekt.

Überprüfen Sie auf Kollisionen, überprüfen Sie die Sicherungen oder verständigen Sie den EMCO Kundendienst.

#### **6057: M20/M21 BEI LAUFENDER HAUPT-SPINDEL**

Bei M20/M21 muss die Hauptspindel stehen (Auslaufphase beachten, evtl. Verweilzeit programmieren).

#### **6058: M25/M26 BEI AUSGEFAHRENER PINOLE**

Um das Spannmittel in einem NC-Programm mit M25 oder M26 zu betätigen, muss sich die Pinole inder hinteren Endlage befinden.

### **6059: C-ACHSE SCHWENKZEIT-ÜBERSCHREITUNG**

C-Achse schwenkt innerhalb von 4 Sekunden nicht ein.

Grund: zu wenig Luftdruck, bzw. Mechanik verklemmt.

#### **6060: C-ACHSE VERRIEGELUNGS-ÜBERWACHUNG**

Beim Einschwenken der C-Achse spricht der Endschalter nicht an.

Pneumatik, Mechanik und Endschalter überprüfen.

## **6064: TÜRAUTOMATIK NICHT BEREIT**

Die Türe steckt mechanisch (Kollision?), unzureichende Druckluftversorgung, Endschalter defekt, Sicherung defekt.

Überprüfen Sie auf Kollisionen, überprüfen Sie die Sicherungen oder verständigen Sie den EMCO Kundendienst.

## **6065: STÖRUNG LADEMAGAZIN**

Lader nicht bereit.

Überprüfen Sie, ob der Lader eingschaltet, richtig angeschlossen und betriebsbereit ist, bzw. Lader deaktivieren (WinConfig).

## **6066: STÖRUNG SPANNMITTEL**

Keine Druckluft am Spannmittel Pneumatik und Lage der Spannmittelberos überprüfen.

## **6067: KEINE DRUCKLUFT**

Druckluft einschalten, Druckschaltereinstellung kontrollieren.

## **7000: FALSCHES T-WORT PROGRAMMIERT**

Programmierte Werkzeugposition größer als 8. Ein laufendes CNC-Programm wird angehalten. Programm mit RESET abbrechen, Programm berichtigen

## **7007: VORSCHUB STOP**

Im Robotik-Betrieb liegt ein HIGH Signal am Eingang E3.7. Vorschub Stop ist aktiv, bis ein LOW Signal am Eingang E3.7 anliegt.

## **7016: HILFSANTRIEBE EINSCHALTEN**

Die Hilfsantriebe sind abgeschaltet. Drücken Sie die AUX ON Taste für mindestens 0,5 s (damit wird unbeabsichtigtes Einschalten verhindert), um die Hilfsantriebe einzuschalten (ein Schmierimpuls wird ausgelöst)

## **7017: REFERENZPUNKT ANFAHREN**

Fahren Sie den Referenzpunkt an. Wenn der Referenzpunkt nicht aktiv ist, sind manuelle Bewegungen der Vorschubachsen nur mit Schlüsselschalterposition "Handbetrieb" möglich.

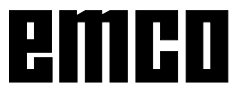

#### **7018: SCHLÜSSELSCHALTER UMSCHALTEN**

Beim Aktivieren von NC-Start war der Schlüsselschalter auf Position "Handbetrieb".

NC-Start kann nicht aktiviert werden.

Schalten Sie den Schlüsselschalter um, um ein CNC-Programm abzuarbeiten.

## **7019: STÖRUNG PNEUMATIKÖLER**

Pneumatiköl nachfüllen

## **7020: SONDERBETRIEB AKTIV**

Sonderbetrieb: Die Maschinentüre ist offen, die Hilfsantriebe sind eingeschalten, der Schlüsselschalter ist in der Position "Handbetrieb" und die Zustimmtaste ist gedrückt.

Die Linearachsen können bei offener Türe manuell verfahren werden. Der Werkzeugwender kann bei offener Tür geschwenkt werden. Ein CNC-Programm kann nur mit stehender Spindel (DRYRUN) und im Einzelsatzbetrieb (SINGLE) ablaufen.

Aus Sicherheitsgründen: Die Funktion der Zustimmtaste wird nach 40 s automatisch unterbrochen, die Zustimmtaste muss dann losgelassen und erneut gedrückt werden.

### **7021: WERKZEUGWENDER FREIFAHREN**

Der Werkzeugwechsel wurde unterbrochen. Spindelstart und NC Start sind nicht möglich. Drücken Sie die Werkzeugwendertaste im RE-SET-Zustand der Steuerung.

## **7022: AUFFANGSCHALENÜBERWACHUNG**

Zeitüberschreitung der Schwenkbewegung. Kontrollieren Sie die Pneumatik, bzw. ob die Mechanik verklemmt ist (evtl. Werkstück eingeklemmt).

## **7023: DRUCKSCHALTER EINSTELLEN !**

Während dem Öffnen und Schließen des Spannmittels muss der Druckschalter einmal aus/einschalten.

Druckschalter einstellen, ab PLC-Version 3.10 gibt es diesen Alarm nicht mehr.

## **7024: SPANNMITTELBERO EINSTELLEN !**

Bei offenem Spannmittel und aktiver Endlagenüberwachung muss der jeweilige Bero die Geöffnet-Stellung rückmelden.

Spannmittelbero überpüfen und einstellen, Verkabelung überpüfen.

## **7025 WARTEZEIT HAUPTANTRIEB !**

Der LENZE Frequenzumrichter muss mindestens 20 Sekunden lang vom Versorgungsnetz getrennt werden bevor eine Wiedereinschaltung erfolgen darf. Bei schnellem Tür auf/zu (unter 20 Sekunden) erscheint diese Meldung.

## **7038: SCHMIERMITTEL DEFEKT**

Der Druckschalter ist defekt oder verstopft. NC-Start kann nicht aktiviert werden. Dieser Alarm kann nur durch Aus- und Einschalten der Maschine zurückgesetzt werden.

Verständigen Sie den EMCO Kundendienst.

## **7039: SCHMIERMITTEL DEFEKT**

Zu wenig Schmiermittel, der Druckschalter ist defekt.

NC-Start kann nicht aktiviert werden.

Prüfen Sie das Schmiermittel und führen Sie einen ordnungsgemäßen Schmierzyklus durch oder verständigen Sie den EMCO Kundendienst.

## **7040: MASCHINENTÜR OFFEN**

Der Hauptantrieb kann nicht eingeschalten werden und NC-Start kann nicht aktiviert werden (ausgenommen Sonderbetrieb).

Schließen Sie die Türe, um ein CNC-Programm abzuarbeiten.

## **7041: RÄDERDECKEL OFFEN**

Die Hauptspindel kann nicht eingeschalten werden und NC-Start kann nicht aktiviert werden. Schließen Sie den Räderdeckel, um ein CNC-Programm zu starten.

## **7042: MASCHINENTÜR INITIALISIEREN**

Jede Bewegung im Arbeitsraum ist gesperrt. Öffnen und schließen Sie die Türe, um die Sicherheitskreise zu aktivieren.

#### **7043: SOLLSTÜCKZAHL ERREICHT**

Eine voreingestellte Anzahl von Programmdurchläufen ist erreicht. NC-Start kann nicht aktiviert werden. Setzen Sie den Stückzähler zurück, um fortzufahren.

## **7048: FUTTER OFFEN**

Diese Meldung zeigt an, daß das Futter nicht gespannt ist. Sie verschwindet, sobald ein Werkstück gespannt wird.

#### **7049: FUTTER - KEIN TEIL GESPANNT**

Kein Werkstück ist gespannt, das Einschalten der Spindel ist gesperrt.

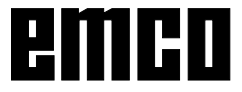

## **7050: ZANGE OFFEN**

Diese Meldung zeigt an, daß die Zange nicht gespannt ist. Sie verschwindet, sobald ein Werkstück gespannt wird.

## **7051: ZANGE - KEIN TEIL GESPANNT**

Kein Werkstück ist gespannt, das Einschalten der Spindel ist gesperrt.

## **7052: PINOLE IN ZWISCHENSTELLUNG**

Die Pinole ist in keiner definierten Position. Alle Achsbewegungen, die Spindel und der Werkzeugwender sind gesperrt.

Verfahren Sie die Pinole in die hintere Endlage oder spannen Sie ein WErkstück mit der Pinole.

## **7053: PINOLE - KEIN TEIL GESPANNT**

Die Pinole ist bis auf die vordere Endlage verfahren.

Um weiterzuarbeiten müssen Sie die Pinole zuerst ganz zurück in die hintere Endlage verfahren.

#### **7054: SPANNMITTEL - KEIN TEIL GE-SPANNT**

Kein Werkstück ist gespannt, das Einschalten der Spindel ist geperrt.

## **7055: SPANNMITTEL OFFEN**

Diese Meldung zeigt an, dass das Spannmittel nicht im Spannzustand ist. Sie verschwindet, sobald ein Werkstück gespannt wird.

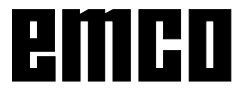

## AC95 / ACC ALARME

## **Achscontrolleralarme**

## **8000 Fataler Fehler AC**

### **8100 Fataler Initialisierungsfehler AC**

Ursache: Interner Fehler

Abhilfe: Software neu starten oder bei Bedarf neu installieren, Fehler an EMCO melden.

## **8101 Fataler Initialisierungsfehler AC**

siehe 8100.

**8102 Fataler Initialisierungsfehler AC** siehe 8100.

#### **8103 Fataler Initialisierungsfehler AC** siehe 8100.

**8104 Fataler AC Systemfehler** siehe 8100.

**8105 Fataler Initialisierungsfehler AC** siehe 8100.

### **8106 Keine PC-COM Karte wurde gefunden**

- Ursache: PC-COM Karte kann nicht angesteuert werden (ev. nicht eingebaut).
- Abhilfe: Karte einbauen, andere Adresse mit Jumper einstellen

## **8107 PC-COM Karte reagiert nicht** siehe 8106.

**8108 Fataler Fehler auf PC-COM Karte** siehe 8106.

**8109 Fataler Fehler auf PC-COM Karte** siehe 8106.

#### **8110 PC-COM Initmessage fehlt**

Ursache: Interner Fehler

Abhilfe: Software neu starten oder bei Bedarf neu installieren, Fehler an EMCO melden.

**8111 PC-COM Konfigurationsfehler** siehe 8110.

**8113 Ungültige Daten (pccom.hex)** siehe 8110.

**8114 Programmierfehler auf PC-COM** siehe 8110.

**8115 PC-COM Programmpaketquittung fehlt** siehe 8110.

**8116 PC-COM Hochlauffehler** siehe 8110.

**8117 Fataler Initdatenfehler(pccom.hex)** siehe 8110.

#### **8118 Fataler Initfehler AC**

siehe 8110, ev. zu wenig RAM-Speicher

#### **8119 PC Interrupt Nummer nicht möglich**

Ursache: Die PC-Interrupt-Nummer kann nicht verwendet werden.

Abhilfe: In der Windows95 Systemsteuerung mit Programm System freie Interrupt-Nummer ermitteln (erlaubt: 5,7,10, 11, 12, 3, 4 und 5) und diese Nummer in WinConfig eintragen.

#### **8120 PC Interrupt nicht freigebbar** siehe 8119

#### **8121 Ungültiges Kommando an PC-COM**

- Ursache: Interner Fehler oder Kabel defekt
- Abhilfe: Kabel überprüfen (anschrauben); Software neu starten oder bei Bedarf neu installieren, Fehler an EMCO melden.

### **8122 Interne AC Mailbox voll**

- Ursache: Interner Fehler
- Abhilfe: Software neu starten oder bei Bedarf neu installieren, Fehler an EMCO melden.

#### **8123 RECORD Datei nicht erstellbar**

- Ursache: Interner Fehler
- Abhilfe: Software neu starten oder bei Bedarf neu installieren, Fehler an EMCO melden.

## **8124 RECORD Datei nicht beschreibbar**

- Ursache: Interner Fehler
- Abhilfe: Software neu starten oder bei Bedarf neu installieren, Fehler an EMCO melden.

#### **8125 Zuwenig Speicher für Recordpuffer**

- Ursache: Zuwenig RAM-Speicher, Aufzeichnungszeit zu groß.
- Abhilfe: Software neu starten, bei Bedarf Treiber usw. entfernen, um Speicher verfügbar zu machen, Aufzeichnungszeit verringern.

## **8126 AC Interpolator läuft zu lange**

- Ursache: Ev. ungenügende Rechnerleistung.
- Abhilfe: Mit WinConfig längere Interruptzeit einstellen. Dadurch kann jedoch eine schlechtere Bahngenauigkeit entstehen.

## **8127 Zuwenig Speicher im AC**

- Ursache: Zuwenig RAM-Speicher
- Abhilfe: Andere laufende Programme beenden, Software neu starten, bei Bedarf Treiber usw. entfernen, um Speicher verfügbar zu machen.

## **8128 Unbekannte Meldung im AC empfangen**

Ursache: Interner Fehler<br>Abhilfe: Software neu s Software neu starten oder bei Bedarf neu installieren, Fehler an EMCO melden.

### **8129 Fehlerhafte MSD, Achszuordnung** siehe 8128.

**8130 Interner Init-Fehler AC** siehe 8128.

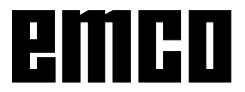

#### **8131 Interner Init-Fehler AC** siehe 8128.

**8132 Achse von mehreren Kanälen belegt** siehe 8128.

**8133 Zuwenig NC Satzspeicher AC (IPO)** siehe 8128.

**8134 Zuviele Mittelpunkte für Kreis** siehe 8128.

**8135 Zuwenig Mittelpunkte für Kreis** siehe 8128.

**8136 Kreisradius zu klein** siehe 8128.

### **8137 Ungültige Helixachse**

Ursache: Falsche Achse für Helix. Die Achskombination von Kreisachsen und Linearachse stimmt nicht.

Abhilfe: Programm korrigieren.

### **8140 Maschine (ACIF) meldet sich nicht**

- Ursache: Maschine nicht eingeschaltet oder angeschlossen.
- Abhilfe: Maschine einschalten bzw. anschließen.

### **8141 Interner PC-COM Fehler**

Ursache: Interner Fehler

Abhilfe: Software neu starten oder bei Bedarf neu installieren, Fehler an EMCO Kundendienst melden.

#### **8142 Programmierfehler ACIF**

Ursache: Interner Fehler

Abhilfe: Software neu starten oder bei Bedarf neu installieren, Fehler an EMCO Kundendienst melden.

#### **8143 ACIF Programmpaketquittung fehlt** siehe 8142.

## **8144 ACIF Hochlauffehler**

siehe 8142.

**8145 Fataler Initdatenfehler(acif.hex)** siehe 8142.

**8146 Achse mehrfach angefordert** siehe 8142.

**8147 Ungültiger PC-COM Zustand (DPRAM)** siehe 8142.

**8148 Ungültiges PC-COM Kommando (KNr)** siehe 8142.

**8149 Ungültiges PC-COM Kommando (Len)** siehe 8142.

**8150 Fataler ACIF Fehler** siehe 8142.

**8151 AC Init Fehler (RPF Datei fehlt)** siehe 8142.

**8152 AC Init Fehler (RPF Datei Format)** siehe 8142.

**8153 FPGA Programmiertimeout am ACIF** siehe 8142.

#### **8154 Ungültiges Kommando an PC-COM** siehe 8142.

**8155 Ungültige FPGA Prog.-Paketquittung** siehe 8142 bzw. Hardware-Fehler auf ACIF-Platine (EMCO Service verständigen).

#### **8156 Syncsuche mehr als 1.5 Umdrehungen** siehe 8142 bzw. Hardware-Fehler bei Bero (EMCO Service verständigen).

#### **8157 Datenaufzeichnung fertig** siehe 8142.

**8158 Berobreite (Referenzieren) zu groß** siehe 8142 bzw. Hardware-Fehler bei Bero (EMCO Service verständigen).

### **8159 Funktion nicht implementiert**

Bedeutung: Diese Funktion kann im Normalbetrieb nicht ausgeführt werden.

#### **8160 Drehüberwachung Achse 3..7**

Ursache: Achse dreht durch bzw. Schlitten blockiert, die Achssynchronisation wurde verloren

Abhilfe: Referenzpunkt anfahren.

**8161 DAU Begrenzung X, Achse außer Tritt**

Schrittverlust des Schrittmotors. Ursachen:

- Achse mechanisch blockiert
- Achsriemen defekt
- Beroabstand zu groß (>0,3mm) oder Bero defekt
- Schrittmotor defekt

## **8162 DAU Begrenzung Y, Achse außer Tritt**

siehe 8161

**8163 DAU Begrenzung Z, Achse außer Tritt** siehe 8161

**8164 Softwaerendschalter Max Achse 3..7** Ursache: Achse am Ende des Verfahrbereichs Abhilfe: Achse zurückfahren

## **8168 Softwaerendschalter Min Achse 3..7**

Ursache: Achse am Ende des Verfahrbereichs Abhilfe: Achse zurückfahren

#### **8172 Kommunikationsfehler zur Maschine**

Ursache: Interner Fehler

Abhilfe: Software neu starten oder bei Bedarf neu installieren, Fehler an EMCO melden. Verbindung PC-Maschine prüfen, ev. Störquellen beseitigen.

## **8173 INC Befehl bei laufendem Programm**

Abhilfe: Programm mit NC-Stop oder Reset anhalten. Achse verfahren

## **8174 INC Befehl nicht erlaubt**

- Ursache: Achse ist zur Zeit in Bewegung
- Abhilfe: Warten bis Achse steht und danach Achse verfahren.

## **8175 Öffnen der MSD Datei nicht möglich**

Ursache: Interner Fehler

Abhilfe: Software neu starten oder bei Bedarf neu installieren, Fehler an EMCO melden.

**8176 Öffnen der PLS Datei nicht möglich** siehe 8175.

**8177 Lesen von PLS Datei nicht möglich** siehe 8175.

**8178 Schreiben auf PLS Datei nicht mögl** siehe 8175.

**8179 Öffnen der ACS Datei nicht möglich** siehe 8175.

**8180 Lesen von ACS Datei nicht möglich** siehe 8175.

**8181 Schreiben auf ACS Datei nicht mögl** siehe 8175.

**8183 Getriebestufe zu groß**

Ursache: Gewählte Getriebestufe an Maschine nicht erlaubt

### **8184 Ungültiges Interpolationskommando**

**8185 Verbotene MSD Datenänderung** siehe 8175.

**8186 Öffnen der MSD Datei nicht mögl.** siehe 8175.

**8187 PLC Programm fehlerhaft** siehe 8175.

**8188 Fehlerhaftes Getriebestufenkomm.** siehe 8175.

**8189 Fehlerhafte OB-AC Kanalzuordnung** siehe 8175.

**8190 Ungültiger Kanal in Kommando** siehe 8175.

**8191 Falsche Jog Vorschubseinheit**

Ursache: Maschine unterstützt Umdrehungsvorschub im JOG Betrieb nicht

Abhilfe: Softwareupdate bei EMCO anfordern

**8192 Ungültige Achse verwendet** siehe 8175.

**8193 Fataler SPS Fehler** siehe 8175.

**8194 Gewinde ohne Start-Zieldifferenz**

Ursache: Programmierte. Zielkoordinaten sind mit Startkoordinaten identisch

Abhilfe: Zielkoordinaten korrigieren

**8195 Keine Gewindesteig. in führ. Achse** Abhilfe: Gewindesteigung programmieren

**8196 Zu viele Achsen für Gewinde** Abhilfe: max. 2 Achsen für Gewinde programmieren.

#### **8197 Gewindeweg zu kurz**

Ursache: Gewindelänge zu kurz.

Beim Übergang von einem Gewinde auf ein anderes muss die Länge des zweiten Gewindes ausreichen, um ein korrektes Gewinde zu drehen.

Abhilfe: Zweites Gewindes verlängern oder durch Geradenstück (G1) ersetzen.

**8198 Interner Fehler (zu viele Gewinde)** siehe 8175.

**8199 Interner Fehler (Gewindezustand)**

Ursache: Interner Fehler Abhilfe: Software neu starten oder bei Bedarf neu

installieren, Fehler an EMCO melden.

**8200 Gewinde ohne laufende Spindel** Abhilfe: Spindel einschalten

**8201 Interner Gewindefehler(IPO)** siehe 8199.

**8202 Interner Gewindefehler(IPO)** siehe 8199.

**8203 Fataler AC Fehler (0-Ptr IPO)** siehe 8199.

**8204 Fataler Init Fehler: PLC/IPO läuft** siehe 8199.

**8205 PLC Laufzeitüberschreitung** Ursache: Zu geringe Rechnerleistung

**8206 SPS M-Gruppeninitialisierung falsch** siehe 8199.

**8207 Ungültige SPS-Maschinendaten** siehe 8199.

**8208 Ungült. Anwendungskommando an AC** siehe 8199.

**8212 Rundachse ist nicht erlaubt** siehe 8199.

**8213 Kreis mit Rundachse kann nicht interpoliert werden**

**8214 Gewinde mit Rundachsinterpolation nicht erlaubt**

**8215 Ungültiger Zustand** siehe 8199.

**8216 Achstyp nicht Rundachse bei Rundachsumschaltung** siehe 8199.

**8217 Achstyp nicht erlaubt!**

- Ursache: Umschalten im Rundachsbetrieb bei eingeschalteter Spindel
- Abhilfe: Spindel anhalten und Rundachsumschaltung durchführen.

**8218 Rundachsreferenzieren ohne angewählte Rundachse im Kanal** siehe 8199.

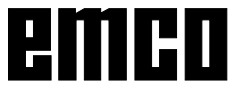

#### **8219 Gewinde Ohne Drehgeber nicht erlaubt!**

Ursache: Gewindeschneiden bzw. –bohren nur bei Spindeln mit Drehgebern möglich

## **8220 Pufferlänge für PC Sende-Message zu groß**

siehe 8199.

## **8221 Spindelfreigabe obwohl Achstyp nicht Spindel ist!**

siehe 8199.

#### **8222 Die neue Masterspindel ist nicht gültig!**

Ursache: Angegebene Masterspindel bei Masterspindelumschaltung nicht gültig.

Abhilfe: Spindelnummer korrigieren.

#### **8224 Ungültiger Genauhaltmodus!** siehe 8199.

#### **8225 Falsche Parameter in BC\_MOVE\_TO\_IO!**

- Ursache: Maschine ist für Messtaster nicht konfiguriert. Verfahrbewegung mit Rundachse bei Messtasterbetrieb nicht erlaubt.
- Abhilfe: Rundachsbewegung aus Verfahrbewegung entfernen.

#### **8226 Rundachsumschaltung nicht erlaubt (MSD Einstellung)!**

Ursache: Angegebene Spindel besitzt keine Rundachse

#### **8228 Rundachsumschaltung bei bewegten Achsen nicht erlaubt!**

Ursache: Rundachse bewegte sich bei Umschaltung in den Spindelbetrieb.

Abhilfe: Rundachse vor Umschaltung anhalten.

#### **8229 Spindeleinschalten bei aktiver Rundachse nicht erlaubt!**

#### **8230 Programmstart nicht erlaubt da Rundachse nicht auf Spindel geschaltet ist!**

### **8231 Achskonfiguration (MSD) für TRANSMIT nicht gültig!**

Ursache: Transmit an dieser Maschine nicht möglich.

#### **8232 Achskonfiguration (MSD) für TRACYL nicht gültig!**

Ursache: Tracyl an dieser Maschine nicht möglich.

#### **8233 Achse während TRANSMIT/TRACYL nicht verfügbar!**

Ursache: Programmierung der Rundachse während Transmit/Tracyl nicht erlaubt.

#### **8234 Reglerfreigabe durch SPS während Achsinterpolation weggenommen!**

Ursache: interner Fehler

Abhilfe: Fehler mit Reset löschen und an EMCO melden.

### **8235 Interpolation ohne Reglerfreigabe durch SPS!**

siehe 8234.

#### **8236 TRANSMIT/TRACYL Aktivierung bei bewegter Achse/Spindel nicht erlaubt!** siehe 8234.

#### **8237 Poldurchfahrt bei TRANSMIT!**

Ursache: Durchfahren der Koordinaten X0 Y0 bei Transmit nicht erlaubt.

Abhilfe: Verfahrbewegung verändern.

#### **8238 Vorschubsgrenze TRANSMIT überschritten!**

- Ursache: Verfahrbewegung kommt zu nahe an die Koordinaten X0 Y0. Um den programmierten Vorschub einzuhalten, müsste die maximale Geschwindigkeit der Rundachse überschritten werden.
- Abhilfe: Vorschub reduzieren. In WinConfig in die MSD-Einstellungen bei Allgemeine MSD Daten / C-Achse Vorschubsbegrenzung den Wert auf 0.2 stellen. Der Vorschub wird dann automatisch in der Nähe der Koordinaten X0 Y0 reduziert.

## **8239 DAU auf 10V Limit aufgelaufen!**

Ursache: interner Fehler

Abhilfe: Software neu starten oder neu installieren, Fehler an EMCO melden.

#### **8240 Funktion nicht erlaubt bei aktiver Transformation (TRANSMIT/TRACYL)!**

Ursache: Jog und INC-Betrieb während Transmit in X/C und bei Tracyl in der Rundachse nicht möglich.

### **8241 TRANSMIT ist nicht freigegeben (MSD)!**

Ursache: Transmit an dieser Maschine nicht möglich.

#### **8242 TRACYL ist nicht freigegeben (MSD)!**

Ursache: Tracyl an dieser Maschine nicht möglich.

#### **8243 Rundachse nicht erlaubt bei aktiver Transformation!**

Ursache: Programmierung der Rundachse während Transmit/Tracyl nicht erlaubt.

#### **8245 TRACYL Radius = 0!**

Ursache: Bei der Anwahl von Tracyl wurde ein Radius von 0 verwendet.

Abhilfe: Radius korrigieren

### **8246 Offsetabgleich in diesem Zustand nicht erlaubt!**

siehe 8239.

#### **8247 Offsetabgleich: MSD Datei kann nicht geschrieben werden!**

### **8248 Zyklischer Überwachungsalarm!**

- Ursache: Kommunikation mit der Maschinentastatur ist abgebrochen
- Abhilfe: Software neu starten oder neu installieren, Fehler an EMCO melden.

**8249 Achsstillstandsüberwachungs - Alarm!** siehe 8239.

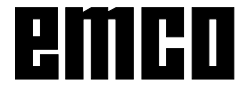

## **8250 Spindelachse ist nicht im Rundachsbetrieb!**

siehe 8239.

#### **8251 Steigung bei G331/G332 fehlt!**

- Ursache: Gewindesteigung fehlt oder Start- und Zielkoordinaten sind identisch
- Abhilfe: Gewindesteigung programmieren. Zielkoordinaten korrigieren.

#### **8252 Mehrere oder keine Linearachse bei G331/G332 programmiert!**

Abhilfe: Genau eine Linearachse programmieren.

#### **8253 Drehzahlwert bei G331/G332 und G96 fehlt!**

- Ursache: Keine Schnittgeschwindigkeit programmiert.
- Abhilfe: Schnittgeschwindigkeit programmieren.

#### **8254 Wert für den Gewinde-Startpunktversatz ungültig!**

- Ursache: Startpunktversatz nicht im Bereich 0 bis 360°.
- Abhilfe: Startpunktversatz korrigieren.

#### **8255 Referenzpunkt liegt außerhalb des gültigen Bereichs (SW Endschalter)!**

- Ursache: Referenzpunkt wurde außerhalb der Softwarendschalter definiert.
- Abhilfe: Referenzpunkte in WinConfig korrigieren.

### **8256 Zu geringe Drehzahl für G331!**

- Ursache: Während des Gewindebohrens ist die Spindeldrehzahl gesunken. Eventuell wurde falsche Steigung verwendet oder die Kernbohrung ist nicht korrekt.
- Abhilfe: Gewindesteigung korrigieren. Durchmesser der Kernbohrung anpassen.

#### **8257 Echtzeitmodul nicht aktiv oder PCI-Karte nicht gefunden!**

- Ursache: ACC konnte nicht korrekt gestartet werden oder die PCI Karte im ACC wurde nicht erkannt.
- Abhilfe: Fehler an EMCO melden.

#### **8258 Fehler beim Allokieren der Linuxdaten!** siehe 8239.

#### **8259 Fehlerhaftes Folgegewinde!**

- Ursache: Bei einer Gewindekette wurde ein Satz ohne Gewinde G33 programmiert.
- Abhilfe: Programm korrigieren.

#### **8261 Kein gültiges Folgegewinde innerhalb der Gewindekette !**

- Ursache: Folgegewinde wurde bei einer Gewindekette nicht programmiert, Anzahl muss mit der zuvor definierten in SETTHREADCOUNT() übereinstimmen.
- Abhilfe: Anzahl der Gewinde in der Gewindekette korrigieren Gewinde hinzufügen

#### **8262 Referenzmarken liegen zu weit auseinander !**

- Ursache: Einstellungen des Linearmaßstabes wurden verändert oder der Linearmaßstab ist defekt.
- Abhilfe: Einstellungen korrigieren. EMCO kontaktieren.

#### **8263 Referenzmarken liegen zu weit zusammen !**

siehe 8262.

#### **22000 Getriebestufenwechsel nicht erl.**

- Ursache: Getriebestufenwechsel bei eingeschalteter Spindel.
- Abhilfe: Spindel anhalten und Getriebestufenwechsel durchführen.

#### **22270 Vorschub zu groß (Gewinde)**

- Ursache: Gewindesteigung zu groß / fehlt, Vorschub bei Gewinde erreicht 80% Eilgang
- Abhilfe: Programm korrigieren, kleinere Steigung oder kleinere Drehzahl bei Gewinde

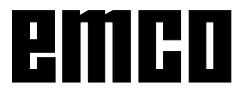

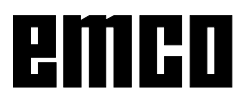

## I: Steuerungsalarme

## **Steuerungsalarme**

Diese Alarme können nur beim Bedienen oder Programmieren der Steuerungsfunktionen oder beim Ablauf von CNC-Programmen auftreten.

### 1 Paritätsfehler RS 232

- Ursache: Datenübertragungsfehler Paritätsfehler, falsche RS232 Einstellung im externen Gerät
- Abhilfe: Datenleitungen kontrollieren, serielle Schnittstelle des externen Gerätes richtig einstellen

### 2 Übertragungsfehler RS 232

- Ursache: Datenübertragungsfehler Zeichenüberlauf; fehlerhafter Datenframe
- Ahhilfe<sup>.</sup> Datenleitungen kontrollieren, serielle Schnittstelle des externen Gerätes richtig einstellen

#### 10 Nxxxx Ungültiger G-Code

- Abhilfe: Programm berichtigen
- 11 ORDxx Vorschub fehlt/falsch
- Ursache: Versuch, mit Vorschub = 0 zu starten, auch bei G95/96, wenn  $S = 0$  oder M5
- Abhilfe: Vorschub bzw. Drehzahl programmieren.
- 21 Nxxxx Kreis: falsche Ebene programmiert Ursache: Die falsche Ebene (G17, 18, 19) ist für den Kreis aktiv
- Abhilfe: Programm berichtigen
- 30 Nxxxx Werkz. Offset zu groß
- Ursache: Ungültige Werkzeugoffsetnummer
- Abhilfe: Programm berichtigen

#### 33 Nxxxx SRK/FRK nicht bestimmbar

- Ursache: Es wurden zu viele Sätze ohne neue Positionen programmiert: Ungültiges Konturelement; Programmierter Kreisradius kleiner als Werkzeugradius; Konturelement zu kurz.
- Abhilfe: Programm berichtigen

## 34 Nxxxx Fehler bei Anwahl SRK/FRK

- Fehler bei An- oder Abwahl der Fräserradiuskompensation.
- Abhilfe: Programm berichtigen
- 37 Nxxxx Kein Ebenenwechsel bei SRK/FRK
- Ursache: Ebenenwechsel bei aktiver Fräserradiuskompensation nicht erlaubt
- Abhilfe: Programm berichtigen

## 41 Nxxxx Konturverletzung SRK/FRK

- Ursache: Ungültiges Konturelement, programmierter Kreisradius kleiner als Werkzeugradius, Konturelement zu kurz, Konturverletzung Vollkreis.
- Abhilfe: Programm berichtigen

## 51 Nxxxx Falscher Fasenwert / Radiuswert

- Ursache: Die Konturelemente zwischen die die Fase / der Radius eingefügt werden soll, sind zu kurz.
- Abhilfe: Programm berichtigen

## 52 Nxxxx Ungültiger Konturzug

- Ursache: Aus den programmierten Parametern ergibt sich kein Konturzug.
- Abhilfe: Programm berichtigen

## 53 Nxxxx Falsche Parameterstruktur

- Ursache: Aus den programmierten Parametern ergibt sich kein Konturzug, ungültige Parameter angegeben
- Abhilfe: Programm berichtigen

## 56 Nxxxx Falscher Winkelwert

- Ursache: Mit dem programmierten Winkel kann kein Konturzug berechnet werden - es ergibt sich kein Schnittpunkt.
- Programm berichtigen Abhilfe:

## 57 Nxxxx Fehler im Konturzug

- Ursache: Ungültige Parametern programmiert.
- Abhilfe: Programm berichtigen

## 58 Nxxxx Konturzug nicht bestimmbar

- Ursache: Zu viele Sätze ohne neue Position programmiert. Programmende während eines Konturzugs.
- Abhilfe: Programm berichtigen

## 59 ORDxx Programm nicht gefunden

- Ursache: CNC-Programm nicht vorhanden, falsches Werkstückprogrammverzeichnis
- Abhilfe: Programmanwahl korrigieren, Programm erstellen, Werkstückprogrammverzeichnis einstellen

## 60 Nxxxx Satznummer nicht gefunden

- Ursache: Sprungziel nicht gefunden
- Abhilfe: Programm berichtigen

## 62 Nxxxx Allgemeiner Zyklenfehler

Ursache: Aufrufzähler bei Unterprogrammaufruf ungültig, Vorschub <= 0, Gewindesteigung fehlt/<=0, Spantiefe fehlt/<=0/ungültig, Rückzugshöhe zu klein, Satzadresse P/Q fehlt, Angabe Musterwiederholung fehlt/ ungültig, Zustellung zum nächsten Schnitt fehlt/ungültig, Angabe der Spantiefe fehlt/ ungültig, Hinterschnitt am Zyklusgrund <0, Zyklusendpunkt fehlt/ungültig, Gewindeendpunkt fehlt/ungültig, Werkzeug zu groß. Programm berichtigen Abhilfe:

## 63 Nxxxx Ungültiger Zyklenaufruf

- Ursache: P/Q fehlt, falsche Adresse
- Abhilfe: Programm berichtigen

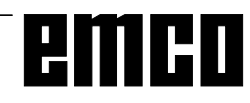

#### 70 ORDxx Zu wenig Speicher

- Ursache: Der PC hat zu wenig freien Arbeitsspeicher
- Alle anderen WINDOWS Anwendungen Abhilfe: schließen, residente Programme aus dem Speicher entfernen, PC neustarten

#### 71 Programm nicht gefunden

- Ursache: NC-Programm nicht gefunden: Bei Programmstart noch kein Programm angewählt;
- Aufruf berichtigen oder Programm erstel-Abhilfe: len; Programm anwählen.

## 73 Datei mit diesem Namen existiert bereits

Abhilfe: Anderen Dateinamen wählen

#### 77 Nxxxx Unterprogrammaufrufe zu tief

Ursache: Unterprogramme zu tief geschachtelt Programm berichtigen Abhilfe:

#### 83 Nxxxx Kreis nicht in akt. Ebene

- Ursache: Kreis nicht in aktiver nicht in aktiver Ebene programmiert
- Abhilfe: Programm berichtigen

#### 142 Nxxxx Ungültiger Maßstabsfaktor

Ursache: Falscher Maßstabsfaktor (z.B.: 0) programmiert

#### Abhilfe: Programm berichtigen

#### 142 Falscher Simulationsbereich

Ursache: In der Grafiksimulation wurde kein oder ein ungültiger Simulationsbereich angegeben.

Abhilfe: Simulationsbereich angeben.

#### 315 Drehüberwachung X

Ursache: Der Schrittmotor konnte mit der Ansteuerung nicht mehr Schritt halten

Abhilfe: Zustelltiefe, Vorschub verringern, Schlitten auf Leichtgängigkeit prüfen, Referenzpunkt anfahren

#### 325 Drehüberwachung Y

siehe Alarm 315

#### 335 Drehüberwachung Z

siehe Alarm 315

#### 500 Nxxxx Zielpunkt hinter Arbeitsfeldbegr.

- Ursache: Zielpunkt, Kreiszielpunkt oder Kreisbogen außerhalb der Arbeitsfeldbegrenzung
- Abhilfe: Programm berichtigen

#### 501 Nxxxx Zielpunkt außerhalb SW-Endschalt.

Ursache: Zielpunkt, Kreiszielpunkt oder Kreisbogen außerhalb der Software-Endschalter

#### Abhilfe: Programm berichtigen 510 ORDxx Software-Endschalter X

- Ursache: SW-Endschalter in X überfahren
- Abhilfe: manuell zurückfahren

#### 520 ORDxx Software-Endschalter Y siehe 510

#### 530 ORDxx Software-Endschalter Z siehe 510

#### 2501 ORDxx Synchronisationsfehler AC

Abhilfe: RESET, bei wiederholtem Auftreten an **EMCO** melden

#### 2502 ORDxx Synchronisationsfehler AC siehe 2501

#### 2503 ORDxx Synchronisationsfehler AC siehe 2501

#### 2504 ORDxx Kein Speicher für Interpreter

- Ursache: Zu wenig RAM-Speicher, Fortsetzten des Programmes nicht mehr möglich
- Abhilfe: Alle anderen WINDOWS Anwendungen schließen, Programm beenden, residente Programme entfernen (aus AUTO-EXEC.BAT und CONFIG.SYS), PC neu starten

#### 2505 ORDxx Kein Speicher für Interpreter siehe 2504

#### 2506 ORDxx Zu wenig RAM Speicher siehe 2504

## 2507 ORDxx Referenzpunkt nicht erreicht

Abhilfe: Referenzpunkt anfahren

#### 2508 ORDxx Interner Fehler NC Kern

RESET, bei wiederholtem Auftreten an Abhilfe: **EMCO** melden

#### 2520 ORDxx Fehlender RS485 Teilnehmer

- Ursache: Beim Programmstart wurden nicht alle notwendigen RS485 Teilnehmer gemeldet oder während des Laufs fiel ein Teilnehmer aus
	- Achscontroller  $(AC)$
	- $(SPS)$ SPS (PLC)
	- $(MT)$ Steuerungstastatur
- Ahhilfe<sup>.</sup> RS485 Teilnehmer (Maschine, Steuerungstastatur) einschalten, Kabel und Stekker. Terminator kontrollieren, bei wiederholtem Auftreten an EMCO melden

#### 2521 ORDxx Fehler bei RS485 Kommunikation

Abhilfe: PC aus-/einschalten, bei wiederholtem Auftreten an EMCO melden

#### 2522 ORDxx Fehler bei RS485 Kommunikation

Abhilfe: PC aus-/einschalten, bei wiederholtem Auftreten an EMCO melden

#### 2523 ORDxx Init-Fehler RS485 PC-Karte

siehe Installation der Software, Fehler bei der Installation der Software

#### 2524 ORDxx Allgemeiner RS485 Fehler

Abhilfe: PC aus-/einschalten. bei wiederholtem Auftreten an EMCO melden

#### 2525 ORDxx Übertragungsfehler RS485

Abhilfe: RS485 Kabel und Stecker, Terminator kontrollieren, auf externe elektromagnetische Störquellen überprüfen

#### 2526 ORDxx Übertragungsfehler RS485

siehe 2525

#### 2527 ORDxx Interner Fehler AC

Abhilfe: Maschine aus-/einschalten, bei wiederholtem Auftreten an EMCO melden

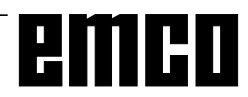

#### 2528 ORDxx Betriebssystemfehler SPS

Maschine aus-/einschalten, bei wiederhol-Abhilfe: tem Auftreten an EMCO melden

#### 2529 ORDxx Fehler in externer Tastatur

Die externe Tastatur muß bei RS232-An-Abhilfe: schluß stets nach dem PC eingeschalten werden.

Externe Tastatur aus-/einschalten, bei wiederholtem Auftreten an EMCO melden

#### 2540 ORDxx Fehler Settingdaten sichern

Ursache: Festplatte voll, falsche Pfadangaben, fehlende Schreibrechte

Abhilfe: Festplattenkapazität prüfen, bei wiederholtem Auftreten Software neu installieren

#### 2545 ORDxx Laufwerk/Gerät nicht bereit

Abhilfe: Diskette einlegen, Laufwerk verriegeln

#### 2546 ORDxx MSD Checksummenfehler

Abhilfe: Bei wiederh, Auftreten an EMCO melden

#### 2550 ORDxx Fehler SPS Simulation

Abhilfe: Bei wiederh, Auftreten an EMCO melden

#### 2551 ORDxx Fehler SPS Simulation

Abhilfe: Bei wiederh, Auftreten an EMCO melden

#### 2562 ORDxx Lesefehler in Programmdatei

- Ursache: Fehlerhafte Programmdatei, Diskettenoder Festplattenfehler
- Abhilfe Problem auf DOS-Ebene beheben, eventuell Software neu installieren

#### 2614 ORDxx Interner Fehler MSD

Abhilfe: Bei wiederh. Auftreten an EMCO melden

#### 2650 Nxxxx Interner Fehler Zyklusaufruf

- Ursache: Ungültiger Zyklusaufruf, wenn Zyklus mit G-Befehl aufgerufen wird
- Programm berichtigen Abhilfe:

#### 2849 Nxxxx Interner Fehler SRK/FRK

Abhilfe: Bei wiederh. Auftreten an EMCO melden

#### 2904 Nxxxx Helix Z-Weg zu groß

Die Steigung der Helix zur Kreistangente darf nicht größer als 45° sein.

Abhilfe: Programm berichtigen

# emco